# XM-361/362 Temperature Module

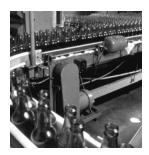

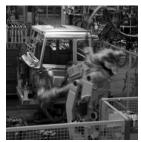

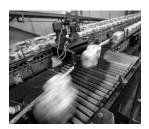

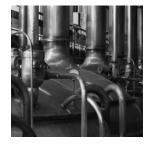

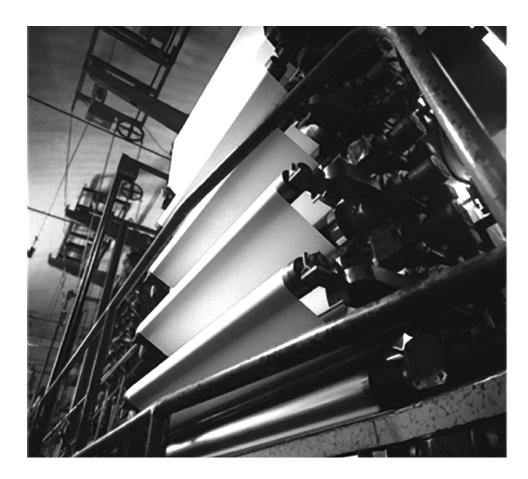

**User Guide** Firmware Revision 5

1440-TUN06-00RE, 1440-TTC06-00RE

# **Important User Information**

Solid state equipment has operational characteristics differing from those of electromechanical equipment. Safety Guidelines for the Application, Installation and Maintenance of Solid State Controls (publication SGI-1.1 available from your local Rockwell Automation sales office or online at <a href="http://literature.rockwellautomation.com">http://literature.rockwellautomation.com</a>) describes some important differences between solid state equipment and hardwired electromechanical devices. Because of this difference, and also because of the wide variety of uses for solid state equipment, all persons responsible for applying this equipment must satisfy themselves that each intended application of this equipment is acceptable.

In no event will Rockwell Automation, Inc. be responsible or liable for indirect or consequential damages resulting from the use or application of this equipment.

The examples and diagrams in this manual are included solely for illustrative purposes. Because of the many variables and requirements associated with any particular installation, Rockwell Automation, Inc. cannot assume responsibility or liability for actual use based on the examples and diagrams.

No patent liability is assumed by Rockwell Automation, Inc. with respect to use of information, circuits, equipment, or software described in this manual.

Reproduction of the contents of this manual, in whole or in part, without written permission of Rockwell Automation, Inc., is prohibited.

Throughout this manual, when necessary, we use notes to make you aware of safety considerations.

| WARNING      | Identifies information about practices or circumstances that can cause an explosion in a hazardous environment, which may lead to personal injury or death, property damage, or economic loss.                             |
|--------------|----------------------------------------------------------------------------------------------------|
| IMPORTANT    | Identifies information that is critical for successful application and understanding of the product.                                                                                                    |
| ATTENTION    | Identifies information about practices or circumstances that can lead to personal injury or death, property damage, or economic loss. Attentions help you identify a hazard, avoid a hazard, and recognize the consequence |
| SHOCK HAZARD | Labels may be on or inside the equipment, for example, a drive or motor, to alert people that dangerous voltage may be present.                                                                                            |
| BURN HAZARD  | Labels may be on or inside the equipment, for example, a drive or motor, to alert people that surfaces may reach dangerous temperatures.                                                                                   |

Allen-Bradley, Rockwell Automation, and XM are trademarks of Rockwell Automation, Inc.

Trademarks not belonging to Rockwell Automation are property of their respective companies.

### **Safety Approvals**

# The following information applies when operating this equipment in hazardous locations.

Products marked "CL I, DIV 2, GP A, B, C, D" are suitable for use in Class I Division 2 Groups A, B, C, D, Hazardous Locations and nonhazardous locations only. Each product is supplied with markings on the rating nameplate indicating the hazardous location temperature code. When combining products within a system, the most adverse temperature code (lowest "T" number) may be used to help determine the overall temperature code of the system. Combinations of equipment in your system arfe subject to investigation by the local Authority Having Jurisdiction at the time of installation.

# Informations sur l'utilisation de cet équipement en environnements dangereux.

Les produits marqués "CL I, DIV 2, GP A, B, C, D" ne conviennent qu'à une utilisation en environnements de Classe I Division 2 Groupes A, B, C, D dangereux et non dangereux. Chaque produit est livré avec des marquages sur sa plaque d'identification qui indiquent le code de température pour les environnements dangereux. Lorsque plusieurs produits sont combinés dans un système, le code de température le plus défavorable (code de température le plus faible) peut être utilisé pour déterminer le code de température global du système. Les combinaisons d'équipements dans le système sont sujettes à inspection par les autorités locales qualifiées au moment de l'installation.

#### WARNING

# $\wedge$

#### **EXPLOSION HAZARD -**

- Do not disconnect equipment unless power has been removed or the area is known to be nonhazardous
- Do not disconnect connections to this equipment unless power has been removed or the area is known to be nonhazardous.
   Secure any external connections that mate to this equipment by using screws, sliding latches, threaded connectors, or other means provided with this product.
- Substitution of components may impair suitability for Class I, Division 2.
- If this product contains batteries, they must only be changed in an area known to be nonhazardous.

#### **AVERTISSEMENT**

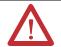

#### **RISQUE D'EXPLOSION -**

- Couper le courant ou s'assurer que l'environnement est classé non dangereux avant de débrancher l'équipement.
- Couper le courant ou s'assurer que l'environnement est classé non dangereux avant de débrancher les connecteurs. Fixer tous les connecteurs externes reliés à cet équipement à l'aide de vis, loquets coulissants, connecteurs filetés ou autres moyens fournis avec ce produit.
- La substitution de composants peut rendre cet équipement inadapté à une utilisation en environnement de Classe I, Division 2.
- S'assurer que l'environnement est classé non dangereux avant de changer les piles.

#### **IMPORTANT**

Wiring to or from this device, which enters or leaves the system enclosure, must utilize wiring methods suitable for Class I, Division 2 Hazardous Locations, as appropriate for the installation in accordance with the product drawings as indicated in the following table.

| Model  | Catalog Number Haz Location Draw |                 | n Drawings*    | Model  | Catalog Number | Haz Locatio     | n Drawings*    |
|--------|----------------------------------|-----------------|----------------|--------|----------------|-----------------|----------------|
|        |                                  | w/o<br>Barriers | w/<br>Barriers |        |                | w/o<br>Barriers | w/<br>Barriers |
| XM-120 | 1440-VST0201RA                   |                 |                | XM-320 | 1440-TPS0201RB | 48238-HAZ       | 48239-HAZ      |
| XM-121 | 1440-VLF0201RA                   | 48178-HAZ       | 48179-HAZ      | XM-360 | 1440-TPR0600RE |                 |                |
| XM-122 | 1440-VSE0201RA                   |                 |                | XM-361 | 1440-TUN0600RE | 48295-HAZ       | 48299-HAZ      |
| XM-123 | 1440-VAD0201RA                   |                 |                | XM-361 | 1440-TTC0600RE |                 |                |
| XM-160 | 1440-VDRS0600RH                  |                 |                | XM-440 | 1440-RMA0004RC | 48240-HAZ       | N/A            |
| XM-161 | 1440-VDRS0606RH                  | 51263-HAZ       | 51264-HAZ      | XM-441 | 1440-REX0004RD | 48241-HAZ       | N/A            |
| XM-162 | 1440-VDRP0600RH                  |                 |                | XM-442 | 1440-REX0304RG | 48642-HAZ       | N/A            |
| XM-220 | 1440-SPD0201RB                   | 48640-HAZ       | 48641-HAZ      |        |                |                 |                |

<sup>\*</sup> Drawings are available on the included CD

|                           | Chapter 1                                 |    |
|---------------------------|-------------------------------------------|----|
| Introduction              | Introducing the XM-361 and XM-362 Modules | 1  |
|                           | XM-361 and XM-362 Module Components       |    |
|                           | Using this Manual                         |    |
|                           | Organization                              |    |
|                           | Document Conventions                      |    |
|                           |                                           |    |
|                           | Chapter 2                                 |    |
| Installing the XM-361/362 | XM Installation Requirements              | 6  |
| Temperature Modules       | System Wiring Requirements                | 6  |
| •                         | RTD Wiring Considerations                 | 6  |
|                           | Power Requirements                        | 7  |
|                           | Grounding Requirements                    | 9  |
|                           | Mounting the Terminal Base Unit           | 14 |
|                           | DIN Rail Mounting                         |    |
|                           | Interconnecting Terminal Base Units       |    |
|                           | Panel/Wall Mounting                       |    |
|                           | Connecting Wiring for Your Module         |    |
|                           | Terminal Block Assignments                |    |
|                           | Connecting the Power Supply               |    |
|                           | Connecting the 4-20 mA Outputs            |    |
|                           | Connecting a Remote Relay Reset Signal    |    |
|                           | XM-361 Module Sensor Wiring               |    |
|                           | XM-362 Module Sensor Wiring               |    |
|                           | PC Serial Port Connection                 |    |
|                           | DeviceNet Connection                      |    |
|                           | Mounting the Module                       |    |
|                           | Module Indicators                         |    |
|                           | Basic Operations                          |    |
|                           | Powering Up the Module                    |    |
|                           | Manually Resetting Relays                 |    |
|                           |                                           |    |
|                           | Chapter 3                                 |    |
| Configuration Parameters  | General Parameters                        |    |
|                           | Channel Parameters                        |    |
|                           | Alarm Parameters                          |    |
|                           | Relay Parameters                          |    |
|                           | 4-20 mA Output Parameters                 |    |
|                           | Triggered Trend Parameters                |    |
|                           | I/O Data Parameters                       |    |
|                           | Data Parameters                           |    |
|                           | Channel Data Parameters                   |    |
|                           | Alarm and Relay Status Parameters         |    |
|                           | Device Mode Parameters                    | 64 |

|                       | Appendix A                               |    |  |  |
|-----------------------|------------------------------------------|----|--|--|
| Specifications        |                                          | 65 |  |  |
|                       | Appendix B                               |    |  |  |
| DeviceNet Information | Electronic Data Sheets                   | 71 |  |  |
|                       | Changing Operation Modes                 | 71 |  |  |
|                       | Transition to Program Mode               | 72 |  |  |
|                       | Transition to Run Mode                   |    |  |  |
|                       | XM Services                              | 73 |  |  |
|                       | Invalid Configuration Errors             | 74 |  |  |
|                       | XM-361/362 I/O Message Formats           | 75 |  |  |
|                       | Poll Message Format                      | 75 |  |  |
|                       | COS Message Format                       | 77 |  |  |
|                       | Bit-Strobe Message Format                | 78 |  |  |
|                       | ADR for XM Modules                       | 79 |  |  |
|                       | Appendix C                               |    |  |  |
| DeviceNet Objects     | Identity Object (Class ID 01H)           | 84 |  |  |
| ·                     | Class Attributes                         | 84 |  |  |
|                       | Instance Attributes                      | 84 |  |  |
|                       | Status                                   | 84 |  |  |
|                       | Services                                 | 85 |  |  |
|                       | DeviceNet Object (Class ID 03H)          | 85 |  |  |
|                       | Class Attributes                         | 86 |  |  |
|                       | Instance Attributes                      | 86 |  |  |
|                       | Services                                 | 87 |  |  |
|                       | Assembly Object (Class ID 04H)           | 87 |  |  |
|                       | Class Attributes                         | 87 |  |  |
|                       | Instances                                | 87 |  |  |
|                       | Instance Attributes                      | 88 |  |  |
|                       | Assembly Instance Attribute Data Format  | 88 |  |  |
|                       | Services                                 | 92 |  |  |
|                       | Connection Object (Class ID 05H)         | 92 |  |  |
|                       | Class Attributes                         | 92 |  |  |
|                       | Instances                                | 93 |  |  |
|                       | Instance Attributes                      | 93 |  |  |
|                       | Services                                 |    |  |  |
|                       | Analog Input Point Object (Class ID 0AH) |    |  |  |
|                       | Class Attributes                         |    |  |  |
|                       | Instances                                |    |  |  |
|                       | Instance Attributes                      |    |  |  |
|                       | Services                                 | 96 |  |  |

|          | Parameter Object (Class ID 0FH)           | 97  |
|----------|-------------------------------------------|-----|
|          | Class Attributes                          |     |
|          | Instances                                 | 97  |
|          | Instance Attributes                       | 99  |
|          | Services                                  | 100 |
|          | Analog Input Group Object (Class ID 20H)  | 100 |
|          | Class Attributes                          |     |
|          | Instances                                 |     |
|          | Instance Attributes                       | 101 |
|          | Services                                  |     |
|          | Acknowledge Handler Object (Class ID 2BH) | 102 |
|          | Class Attributes                          |     |
|          | Instances                                 | 102 |
|          | Instance Attributes                       |     |
|          | Services                                  | 102 |
|          | Alarm Object (Class ID 31DH)              | 103 |
|          | Class Attributes                          |     |
|          | Instances                                 | 103 |
|          | Instance Attributes                       | 103 |
|          | Services                                  | 104 |
|          | Device Mode Object (Class ID 320H)        |     |
|          | Class Attributes                          |     |
|          | Instance Attributes                       | 105 |
|          | Services                                  | 105 |
|          | Relay Object (Class ID 323H)              | 106 |
|          | Class Attributes                          | 106 |
|          | Instances                                 | 106 |
|          | Instance Attributes                       | 107 |
|          | Services                                  | 108 |
|          | 4-20 mA Output Object (Class ID 32AH)     | 108 |
|          | Class Attributes                          | 108 |
|          | Instances                                 | 108 |
|          | Instance Attributes                       | 109 |
|          | Services                                  | 109 |
| Glossary |                                           | 111 |
| Index    |                                           | 115 |

# Introduction

This chapter provides an overview of the XM-361 Universal Temperature and the XM-362 Isolated Thermocouple Temperature modules. It also discusses the components of the modules.

| For information about                     | See page |
|-------------------------------------------|----------|
| Introducing the XM-361 and XM-362 Modules | 1        |
| XM-361 and XM-362 Module Components       | 2        |
| Using this Manual                         | 3        |

# Introducing the XM-361 and XM-362 Modules

The XM-361 Universal Temperature module and the XM-362 Isolated Thermocouple Temperature module are members of the Allen-Bradley<sup>TM</sup> XM<sup>®</sup> Series, a family of DIN rail mounted condition monitoring and protection modules that operate both in stand-alone applications or integrate with Programmable Logic Controllers (PLCs) and control system networks.

The XM-361 and XM-362 modules are intelligent 6-channel temperature monitors. The XM-361 module can be configured to measure either Resistance Temperature Detector (RTD) or Thermocouple (TC), or a mixture of RTD or TC inputs. The XM-362 module provides 250V dc of channel-to-channel isolation and is specifically designed to measure temperature with Thermocouple inputs.

For applications where it is not possible to integrate XM data directly via DeviceNet, the XM-361 and XM-362 provide separate 4-20mA outputs for each channel. And for applications requiring relays, the modules support connecting up to two XM-441 Expansion Relay modules, providing a total of eight relays. The XM-361/362 can also collect trend data on an event such as a relay actuation.

The modules can operate stand-alone, or they can be deployed on a standard or dedicated DeviceNet network where they can provide real-time data and status information to other XM modules, PLCs, distributed control systems (DCS), and Condition Monitoring Systems.

The XM-361 and XM-362 can be configured remotely via the DeviceNet network, or locally using a serial connection to a PC or laptop. Refer to Chapter 3 for a list of the configuration parameters.

# XM-361 and XM-362 Module Components

The XM-361 and XM-362 consist of a terminal base unit and an instrument module. The XM-361 and XM-362 Temperature modules and the XM-944 Temperature Terminal Base are shown below.

Figure 1.1 XM-361/362 Module Components

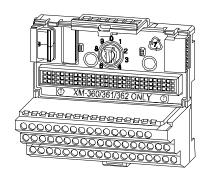

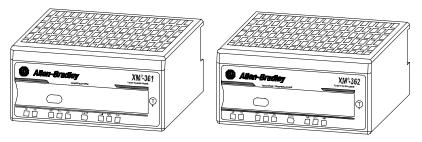

XM-944 Temperature Module Terminal Base Unit Cat. No. 1440-TB-E XM-361 Universal Temperature Module Cat. No. 1440-TUN06-00RE XM-362 Isolated Thermocouple Temperature Module Cat. No. 1440-TTC06-00RE

- XM-944 Temperature Module Terminal Base A DIN rail mounted base unit that provides terminations for all field wiring required by XM Temperature modules, including the XM-361 and XM-362.
- XM-361/362 Temperature Module The module mounts on the XM-944 terminal base via a keyswitch and a 96-pin connector. The module contains the measurement electronics, processors, and serial interface port for local configuration.

#### **IMPORTANT**

Up to two XM-441 Expansion Relay modules may be connected to the XM-361 or XM-362 module via the XM-944 terminal base.

When connected to the module, the Expansion Relay modules simply "expand" the capability of the XM-361 or XM-362 by providing a total of up to eight relays. The Temperature module controls the operation of the Expansion Relay modules.

# **Using this Manual**

This manual introduces you to the XM-361 and XM-362 Temperature modules. It is intended for anyone who installs, configures, or uses the XM-361 and XM-362 Temperature modules.

## **Organization**

To help you navigate through this manual, it is organized in chapters based on these tasks and topics.

Chapter 1 "Introduction" contains an overview of this manual and the XM-361 and XM-362 modules.

Chapter 2 "Installing the XM-361/362 Temperature Module" describes how to install, wire, and use the XM-361 and XM-362 modules.

Chapter 3 "Configuration Parameters" provides a complete listing and description of the XM-361 and XM-362 parameters. The parameters can be viewed and edited using the XM Serial Configuration Utility software and a personal computer.

Appendix A "Specifications" lists the technical specifications for the XM-361 and XM-362 modules.

Appendix B "DeviceNet Information" provides information to help you configure the XM-361 and XM-362 over a DeviceNet network.

Appendix C "DeviceNet Objects" provides information on the DeviceNet objects supported by the XM-361 and XM-362 modules.

For definitions of terms used in this Guide, see the Glossary at the end of the Guide.

### **Document Conventions**

There are several document conventions used in this manual, including the following:

The XM-361 and XM-362 Temperature modules are referred to as XM-361/362, Temperature modules, devices, or modules throughout this manual.

TIP

A tip indicates additional information which may be helpful.

**EXAMPLE** 

This convention presents an example.

# Installing the XM-361/362 Temperature Modules

This chapter discusses how to install and wire the XM-361 and XM-362 Temperature modules. It also describes the module indicators and the basic operations of the modules.

| For information about             | See page |
|-----------------------------------|----------|
| XM Installation Requirements      | 6        |
| Mounting the Terminal Base Unit   | 14       |
| Connecting Wiring for Your Module | 17       |
| Mounting the Module               | 42       |
| Module Indicators                 | 43       |
| Basic Operations                  | 45       |

#### **ATTENTION**

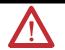

#### **Environment and Enclosure**

This equipment is intended for use in a Pollution Degree 2 Industrial environment, in overvoltage Category II applications (as defined in IED publication 60664–1), at altitudes up to 2000 meters without derating.

This equipment is supplied as "open type" equipment. It must be mounted within an enclosure that is suitably designed for those specific environmental conditions that will be present, and appropriately designed to prevent personal injury resulting from accessibility to live parts. The interior of the enclosure must be accessible only by the use of a tool. Subsequent sections of this publication may contain additional information regarding specific enclosure type ratings that are required to comply with certain product safety certifications.

See NEMA Standards publication 250 and IEC publication 60529, as applicable, for explanations of the degrees of protection provided by different types of enclosures.

# XM Installation Requirements

This section describes requirements and considerations for an XM system.

## **System Wiring Requirements**

Use solid or stranded wire. All wiring should meet the following specifications:

- 14 to 22 AWG copper conductors without pretreatment; 8 AWG required for grounding the DIN rail for electromagnetic interference (emi) purposes
- Recommended strip length 8 millimeters (0.31 inches)
- Minimum insulation rating of 300 V
- Soldering the conductor is forbidden
- Wire ferrules can be used with stranded conductors; copper ferrules recommended

#### **ATTENTION**

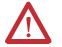

See the XM Documentation and Configuration Utility CD for Hazardous Locations installation drawings. The XM Documentation and Configuration Utility CD is packaged with the XM modules.

# **RTD Wiring Considerations**

When using RTDs as inputs, give special consideration when selecting the input cable. Select a cable that has consistent impedance throughout its entire length.

#### **IMPORTANT**

The XM-361 requires three wires to compensate for lead resistance error. We recommend that you do not use 2-wire RTDs if long cable runs are required, as it reduces the accuracy of the system. However, if a 2-wire configuration is required, reduce the effect of the lead wire resistance by using a lower-gauge wire for the cable (for example, use 16 AWG instead of 24 AWG).

When using a 3-wire configuration, the XM-361 compensates for resistance error due to lead wire length. For example, in a 3-wire configuration, the XM-361 reads the resistance due to the length of the wires and assumes that the resistance of the other wire is equal. If the resistance of the individual lead wires is much different, an error may exist. The closer the resistance values are to each other, the greater the amount of error is eliminated.

#### **IMPORTANT**

To ensure temperature or resistance value accuracy, the resistance difference of the cable lead wires must be equal to or less than 0.01 ohm.

To ensure that the lead values match as closely as possible:

- Keep lead resistance as small as possible and less than 50 ohms.
- Use quality cable that has a small tolerance impedance rating.
- Use a heavy-gauge lead wire which has less resistance per foot.

## **Power Requirements**

Before installing your module, calculate the power requirements of all modules interconnected via their side connectors. The total current draw through the side connector cannot exceed 3 A. Refer to the specifications for the specific modules for power requirements.

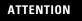

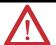

A separate power connection is necessary if the total current draw of the interconnecting modules is greater than 3 A.

Figure 2.1 is an illustration of wiring modules using separate power connections.

Any limited power source that satisfies the requirements specified below

Figure 2.1 XM Modules with Separate Power Connections

#### **Power Supply Requirements**

| XM Power Supply Requirements                |                                                 |  |
|---------------------------------------------|-------------------------------------------------|--|
|                                             | Listed Class 2 rated supply, or                 |  |
| Protection                                  | Fused* ITE Listed SELV supply, or               |  |
|                                             | Fused* ITE Listed PELV supply                   |  |
| Output Voltage                              | 24 Vdc ± 10%                                    |  |
| Output Power                                | 100 Watts Maximum (~4A @ 24 Vdc)                |  |
| Static Regulation                           | ± 2%                                            |  |
| Dynamic Regulation                          | ± 3%                                            |  |
| Ripple                                      | < 100mVpp                                       |  |
| Output Noise Per EN50081-1                  |                                                 |  |
| Overshoot < 3% at turn-on, < 2% at turn-off |                                                 |  |
| Hold-up Time                                | As required (typically 50mS at full rated load) |  |

<sup>\*</sup> When a fused supply is used the fuse must be a 5 amp, listed, fast acting fuse such as provided by Allen-Bradley part number 1440-5AFUSEKIT

### **IMPORTANT**

See Application Technique "XM Power Supply Solutions", publication ICM-AP005A-EN-E, for guidance in architecting power supplies for XM systems.

## **Grounding Requirements**

Use these grounding requirements to ensure safe electrical operating circumstances, and to help avoid potential emi and ground noise that can cause unfavorable operating conditions for your XM system.

#### DIN Rail Grounding

The XM modules make a chassis ground connection through the DIN rail. The DIN rail must be connected to a ground bus or grounding electrode conductor using 8 AWG or 1 inch copper braid. See Figure 2.2.

Use zinc-plated, yellow-chromated steel DIN rail (Allen-Bradley part no. 199-DR1 or 199-DR4) or equivalent to assure proper grounding. Using other DIN rail materials (e.g. aluminum, plastic, etc.), which can corrode, oxidize, or are poor conductors can result in improper or intermittent platform grounding.

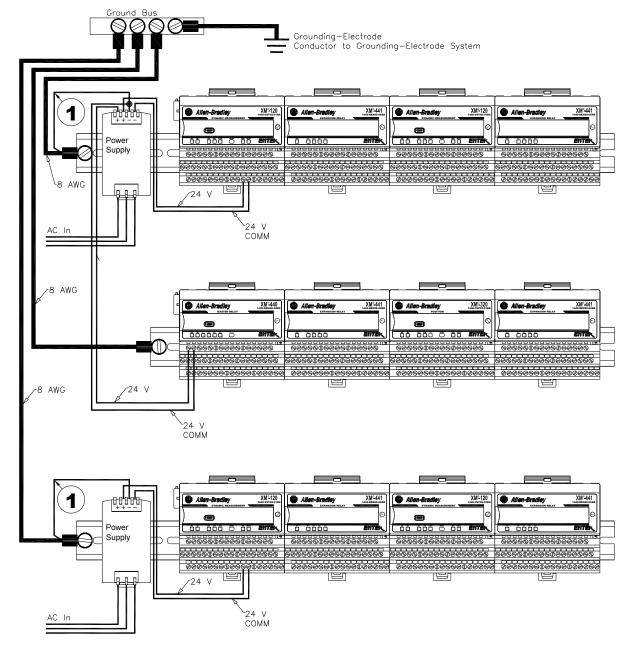

Figure 2.2 XM System DIN Rail Grounding

1 Use 14 AWG wire.

The grounding wire can be connected to the DIN rail using a DIN Rail Grounding Block (Figure 2.3).

Figure 2.3 DIN Rail Grounding Block

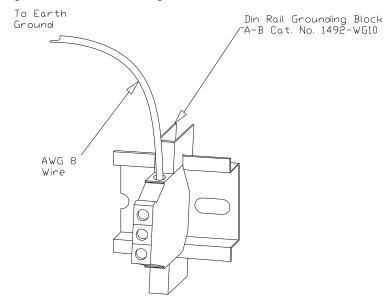

## Panel/Wall Mount Grounding

The XM modules can also be mounted to a conductive mounting plate that is grounded. See Figure 2.5. Use the grounding screw hole provided on the terminal base to connect the mounting plate the Chassis terminals.

Figure 2.4 Grounding Screw on XM Terminal Base

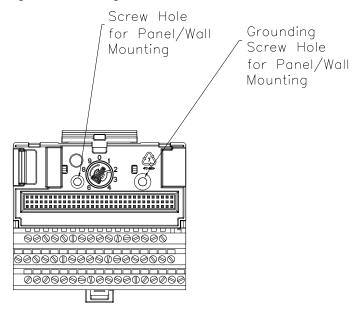

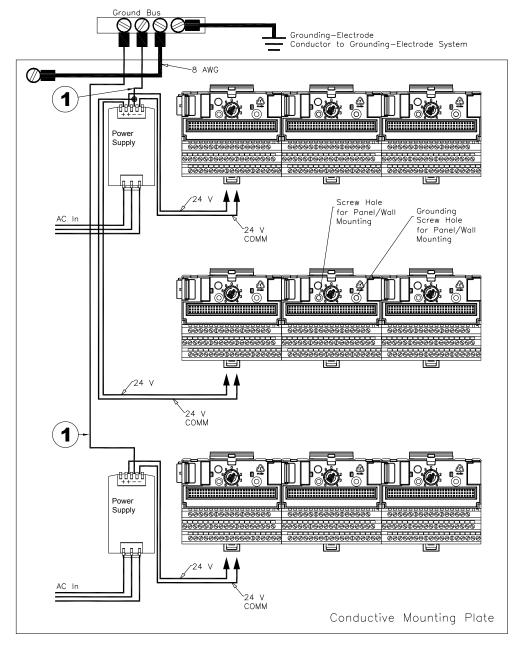

Figure 2.5 Panel/Wall Mount Grounding

1 Use 14 AWG wire.

#### 24 V Common Grounding

24 V power to the XM modules must be grounded. When two or more power supplies power the XM system, ground the 24 V Commons at a single point, such as the ground bus bar.

#### **IMPORTANT**

If it is not possible or practical to ground the -24Vdc supply, then it is possible for the system to be installed and operate ungrounded. However, if installed ungrounded then the system must not be connected to a ground through any other circuit unless that circuit is isolated externally. Connecting a floating system to a non-isolated ground could result in damage to the XM module(s) and/or any connected device. Also, operating the system without a ground may result in the system not performing to the published specifications regards measurement accuracy and communications speed, distance or reliability.

#### **IMPORTANT**

The 24 V Common and Signal Common terminals are internally connected. They are isolated from the Chassis terminals unless they are connected to ground as described in this section. Refer to Terminal Block Assignments on page 18 for more information.

#### DeviceNet Grounding

The DeviceNet network is functionally isolated and must be referenced to earth ground at a single point. XM modules do not require an external DeviceNet power supply. Connect DeviceNet V- to earth ground at one of the XM modules, as shown in Figure 2.6.

Figure 2.6 Grounded DeviceNet V- at XM Module

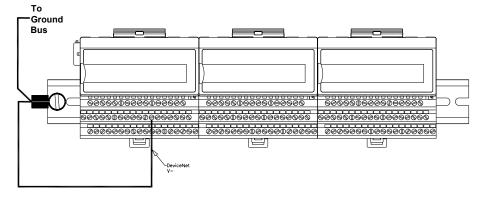

#### **ATTENTION**

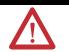

Use of a separate DeviceNet power supply is not permitted. See Application Technique "XM Power Supply Solutions", publication ICM-AP005A-EN-E, for guidance in using XM with other DeviceNet products.

For more information on the DeviceNet installation, refer to the ODVA Planning and Installation Manual - DeviceNet Cable System, which is available on the ODVA web site (http://www.odva.org).

# Mounting the Terminal Base Unit

The XM family includes several different terminal base units to serve all of the measurement modules. The XM-944 terminal base, Cat. No. 1440-TB-E, is the only terminal base unit used with the Temperature modules.

The terminal base can be DIN rail or wall/panel mounted. Refer to the specific method of mounting below.

#### **ATTENTION**

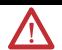

The XM modules make a chassis ground connection through the DIN rail. Use zinc plated, yellow chromated steel DIN rail to assure proper grounding. Using other DIN rail materials (e.g. aluminum, plastic, etc.), which can corrode, oxidize or are poor conductors can result in improper or intermittent platform grounding.

You can also mount the terminal base to a grounded mounting plate. Refer to Panel/Wall Mount Grounding on page 11.

# **DIN Rail Mounting**

Use the steps below to mount the XM-944 terminal base unit on a DIN rail (A-B pt no. 199-DR1 or 199-DR4).

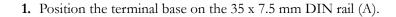

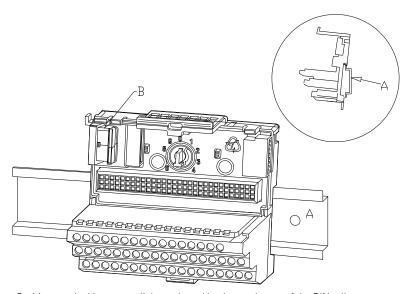

Position terminal base at a slight angle and hook over the top of the DIN rail.

- **2.** Slide the terminal base unit over leaving room for the side connector (B).
- **3.** Rotate the terminal base onto the DIN rail with the top of the rail hooked under the lip on the rear of the terminal base.

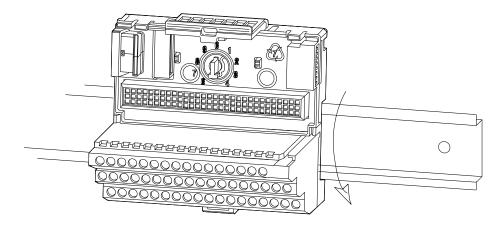

**4.** Press down on the terminal base unit to lock the terminal base on the DIN rail. If the terminal base does not lock into place, use a screwdriver or similar device to open the locking tab, press down on the terminal base until flush with the DIN rail and release the locking tab to lock the base in place.

## **Interconnecting Terminal Base Units**

Follow the steps below to install another terminal base unit.

**IMPORTANT** 

Make certain you install the terminal base units in order of left to right.

- **1.** Position the terminal base on the 35 x 7.5 mm DIN rail (A).
- 2. Make certain the side connector (B) is fully retracted into the base unit.
- **3.** Slide the terminal base unit over tight against the neighboring terminal base. Make sure the hook on the terminal base slides under the edge of the terminal base unit.
- 4. Press down on the terminal base unit to lock the terminal base on the DIN rail. If the terminal base does not lock into place, use a screwdriver or similar device to open the locking tab, press down on the terminal base until flush with the DIN rail and release the locking tab to lock the base in place.
- **5.** Gently push the side connector into the side of the neighboring terminal base unit to complete the backplane connection.

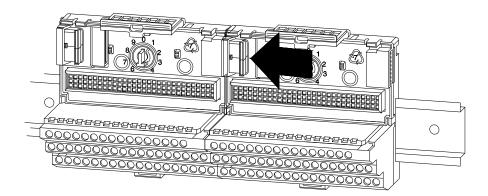

# **Panel/Wall Mounting**

Installation on a wall or panel consists of:

- laying out the drilling points on the wall or panel
- drilling the pilot holes for the mounting screws
- installing the terminal base units and securing them to the wall or panel

Use the following steps to install the terminal base on a wall or panel.

1. Lay out the required points on the wall/panel as shown in the drilling dimension drawing below.

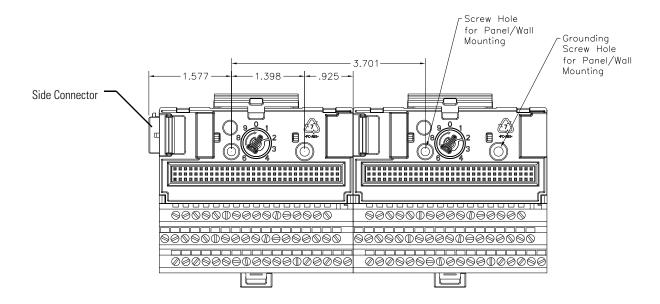

- 2. Drill the necessary holes for the #6 self-tapping mounting screws.
- **3.** Secure the terminal base unit using two #6 self-tapping screws.
- **4.** To install another terminal base unit, retract the side connector into the base unit. Make sure it is **fully retracted**.
- **5.** Position the terminal base unit up tight against the neighboring terminal base. Make sure the hook on the terminal base slides under the edge of the terminal base unit.
- **6.** Gently push the side connector into the side of the neighboring terminal base to complete the backplane connection.
- 7. Secure the terminal base to the wall with two #6 self-tapping screws.

# Connecting Wiring for Your Module

Wiring to the module is made through the terminal base unit on which the module mounts. The XM-361 and XM-362 modules are compatible only with the XM-944 terminal base unit, Cat. No. 1440-TB-E.

Figure 2.7 XM-944 Terminal Base Unit

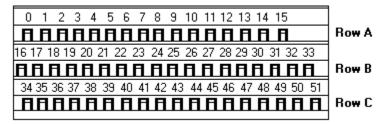

XM-944, Cat. No. 1440-TB-E

### **Terminal Block Assignments**

The terminal block assignments and descriptions for the XM-361 and XM-362 modules are shown below.

**ATTENTION** 

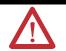

The terminal block assignments are different for different XM modules. The following table applies only to the Temperature modules. Refer to the installation instructions for the specific XM module for its terminal assignments.

#### WARNING

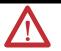

#### **EXPLOSION HAZARD**

Do not disconnect equipment unless power has been removed or the area is known to be nonhazardous.

Do not disconnect connections to this equipment unless power has been removed or the area is known to be nonhazardous. Secure any external connections that mate to this equipment by using screws, sliding latches, threaded connectors, or other means provided with this product.

#### **Terminal Block Assignments**

|     | Name      |               |                                                                                                |
|-----|-----------|---------------|------------------------------------------------------------------------------------------------|
| No. | XM-361    | XM-362        | Description                                                                                    |
| 0   | Chassis   |               | Connection to DIN rail ground spring or panel mounting hole                                    |
| 1   | Chassis   |               | Connection to DIN rail ground spring or panel mounting hole                                    |
| 2   | Chassis   |               | Connection to DIN rail ground spring or panel mounting hole                                    |
| 3   | RTD 1 (+) | No Connection | Constant current is sourced to the RTD                                                         |
| 4   | RTD 1 (+) | No Connection | Positive voltage across the RTD is measured here Redundant terminal should remain unterminated |

# **Terminal Block Assignments**

|     | Name                 |               |                                                                                                    |
|-----|----------------------|---------------|----------------------------------------------------------------------------------------------------|
| No. | XM-361               | XM-362        | Description                                                                                                    |
| 5   | RTD 2 (+)            | No Connection | Constant current is sourced to the RTD                                                                                                    |
| 6   | RTD 2 (+             | No Connection | Positive voltage across the RTD is measured here Redundant terminal should remain unterminated                                                                                                    |
| 7   | RTD 3 (+)            | No Connection | Constant current is sourced to the RTD                                                                                                    |
| 8   | RTD 3 (+)            | No Connection | Positive voltage across the RTD is measured here Redundant terminal should remain unterminated                                                                                                    |
| 9   | RTD 4 (+)            | No Connection | Constant current is sourced to the RTD                                                                                                    |
| 10  | RTD 4 (+)            | No Connection | Positive voltage across the RTD is measured here Redundant terminal should remain unterminated                                                                                                    |
| 11  | RTD 5 (+)            | No Connection | Constant current is sourced to the RTD                                                                                                    |
| 12  | RTD 5 (+)            | No Connection | Positive voltage across the RTD is measured here Redundant terminal should remain unterminated                                                                                                    |
| 13  | RTD 6 (+)            | No Connection | Constant current is sourced to the RTD                                                                                                    |
| 14  | RTD 6 (+)            | No Connection | Positive voltage across the RTD is measured here Redundant terminal should remain unterminated                                                                                                    |
| 15  | Chas                 | sis           | Connection to DIN rail ground spring or panel mounting hole                                                                                                    |
| 16  | 4-20 mA              | A 1 (+)       | 4-20 mA output 1, positive side                                                                                                    |
| 17  | 4-20 mA              | A 2 (+)       | 4-20 mA output 2, positive side                                                                                                    |
| 18  | 4-20 mA              | A 3 (+)       | 4-20 mA output 3, positive side                                                                                                    |
| 19  | TC 1 (+) / RTD 1 (-) | TC 1 (+)      | Positive terminal when channel configured as a thermocouple input Negative side of the voltage across the RTD in an RTD configuration Positive side of the lead wire detection in a 3-wire RTD configuration |
| 20  | TC 1 (-) / RTD 1 (-) | TC 1 (-)      | Negative terminal when channel configured as a thermocouple input Constant current return in an RTD configuration Negative side of the lead wire detection                                                   |
| 21  | TC 2 (+) / RTD 2 (-) | TC 2 (+)      | Positive terminal when channel configured as a thermocouple input Negative side of the voltage across the RTD in an RTD configuration Positive side of the lead wire detection in a 3-wire RTD configuration |
| 22  | TC 2 (-) / RTD 2 (-) | TC 2 (-)      | Negative terminal when channel configured as a thermocouple input Constant current return in an RTD configuration Negative side of the lead wire detection                                                   |
| 23  | TC 3 (+) / RTD 3 (-) | TC 3 (+)      | Positive terminal when channel configured as a thermocouple input Negative side of the voltage across the RTD in an RTD configuration Positive side of the lead wire detection in a 3-wire RTD configuration |

# **Terminal Block Assignments**

|     | Name                 |                |                                                                                                    |
|-----|----------------------|----------------|----------------------------------------------------------------------------------------------------|
| No. | XM-361               | XM-362         | Description                                                                                                    |
| 24  | TC 3 (-) / RTD 3 (-) | TC 3 (-)       | Negative terminal when channel configured as a thermocouple input Constant current return in an RTD configuration Negative side of the lead wire detection                                                   |
| 25  | TC 4 (+) / RTD 4 (-) |                | Positive terminal when channel configured as a thermocouple input Negative side of the voltage across the RTD in an RTD configuration Positive side of the lead wire detection in a 3-wire RTD configuration |
| 26  | TC 4 (-) / RTD 4 (-) | TC 4 (-)       | Negative terminal when channel configured as a thermocouple input Constant current return in an RTD configuration Negative side of the lead wire detection                                                   |
| 27  | TC 5 (+) / RTD 5 (-) | TC 5 (+)       | Positive terminal when channel configured as a thermocouple input Negative side of the voltage across the RTD in an RTD configuration Positive side of the lead wire detection in a 3-wire RTD configuration |
| 28  | TC 5 (-) / RTD 5 (-) | TC 5 (-)       | Negative terminal when channel configured as a thermocouple input Constant current return in an RTD configuration Negative side of the lead wire detection                                                   |
| 29  | TC 6 (+) / RTD 6 (-) | TC 6 (+)       | Positive terminal when channel configured as a thermocouple input Negative side of the voltage across the RTD in an RTD configuration Positive side of the lead wire detection in a 3-wire RTD configuration |
| 30  | TC 6 (-) / RTD 6 (-) | TC 6 (-)       | Negative terminal when channel configured as a thermocouple input Constant current return in an RTD configuration Negative side of the lead wire detection                                                   |
| 31  | 4-20 m/              | A 4 (+)        | 4-20 mA output 4, positive side                                                                                                    |
| 32  | 4-20 m/              | A 5 (+)        | 4-20 mA output 5, positive side                                                                                                    |
| 33  | 4-20 m/              | A 6 (+)        | 4-20 mA output 6, positive side                                                                                                    |
| 34  | 4-20 m/              | <b>4</b> 1 (-) | 4-20 mA output 1, negative side                                                                                                    |
| 35  | 4-20 mA 2 (-)        |                | 4-20 mA output 2, negative side                                                                                                    |
| 36  | 4-20 mA 3 (-)        |                | 4-20 mA output 3, negative side                                                                                                    |
| 37  | +24 V In             |                | Connection to primary external +24 V power supply, positive side                                                                                                    |
| 38  | 24 V Co              | mmon           | Connection to external +24 V power supply, negative side (internally DC-coupled to circuit ground)                                                                                                    |
| 39  | Reser                | ved            |                                                                                                    |

#### **Terminal Block Assignments**

|     | Name          |            |                                                             |
|-----|---------------|------------|-------------------------------------------------------------|
| No. | XM-361        | XM-362     | Description                                                 |
| 40  | Common        |            | Internally DC-coupled to circuit ground                     |
| 41  | Chassis       |            | Connection to DIN rail ground spring or panel mounting hole |
| 42  | Chassis       |            | Connection to DIN rail ground spring or panel mounting hole |
| 43  | Chassis       |            | Connection to DIN rail ground spring or panel mounting hole |
| 44  | CAN_High      |            | DeviceNet bus connection, high differential (white wire)    |
| 45  | CAN_Low       |            | DeviceNet bus connection, low differential (blue wire)      |
| 46  | CAN Shield    |            | DeviceNet bus connection to chassis ground (bare wire)      |
| 47  | DNet V (+)    |            | DeviceNet bus power input, positive side (red wire)         |
| 48  | DNet V (-)    |            | DeviceNet bus power input, negative side (black wire)       |
| 49  | 4-20 mA 4 (-) |            | 4-20 mA output 4, negative side                             |
| 50  | 4-2           | 0 mA 5 (-) | 4-20 mA output 5, negative side                             |
| 51  | 4-20 mA 6 (-) |            | 4-20 mA output 6, negative side                             |

# **Connecting the Power Supply**

The power supply to the module is nominally 24V dc ( $\pm 10\%$ ) and must be a Class 2 rated circuit.

Wire the DC-input power supply to the terminal base unit as shown in Figure 2.8.

**Figure 2.8 DC Input Power Supply Connections** 

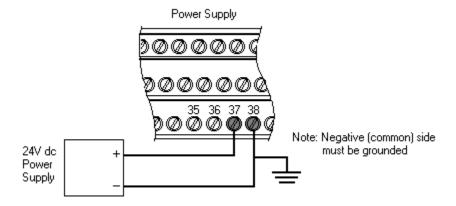

#### **IMPORTANT**

A Class 2 circuit can be provided by use of an NEC Class 2 rated power supply, or by using a SELV or PELV rated power supply with a 5 Amp current limiting fuse installed before the XM module(s).

#### **IMPORTANT**

24Vdc needs to be wired to terminal 37 (+24 V In) to provide power to the device and other XM modules linked to the wired terminal base via the side connector.

#### ATTENTION

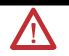

The power connections are different for different XM modules. Refer to the installation instructions for your specific XM module for complete wiring information.

## **Connecting the 4-20 mA Outputs**

The XM-361 and XM-362 include six 4-20 mA output channels into a maximum load of 600 ohms each. The 4-20 mA outputs are arranged into two isolated banks of three outputs each. Each bank of 4-20 mA outputs is electrically isolated from the other bank and from circuit power and ground. The isolation provided is up to 250 V.

The measurements that the 4-20 mA output tracks and the signal levels that correspond to the 4 mA and 20 mA are configurable. Refer to 4-20 mA Output Parameters on page 57 for a description of the 4-20 mA parameters.

Wire the 4-20 mA outputs to the terminal base unit as shown in Figure 2.9 and Figure 2.10.

#### **ATTENTION**

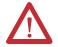

The 4-20 mA output shields must be grounded at a single point. It is recommended that where possible the cable shield be grounded at the equipment wired to the 4-20 mA output and not at the XM terminal base.

Figure 2.9 4-20 mA Output Connections

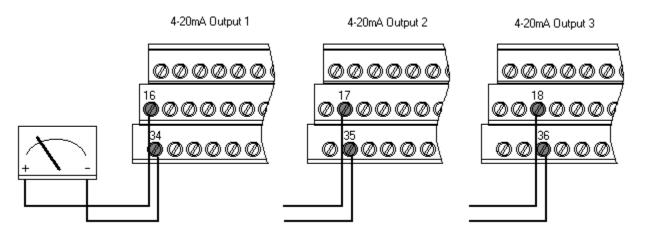

Figure 2.10 4-20 mA Output Connections cont.

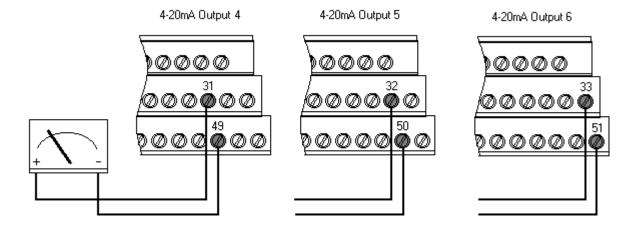

## **Connecting a Remote Relay Reset Signal**

If you set the relay to latching and the relay activates, the relay stays activated even when the condition that caused the alarm has ended. The remote relay reset signal enables you to reset the relay remotely after you have corrected the alarm condition.

The Temperature modules do not have an on-board relay. The relays are added when an Expansion Relay (XM-441) module is connected to the Temperature modules. The XM-361 and XM-362 modules support two Expansion Relay modules for a total of eight relays.

#### **IMPORTANT**

You must enable the **Enable Relay Reset Switch Terminals** parameter to make the Channel 6 input terminals available to wire the external relay reset switch. Refer to General Parameters on page 48.

The module provides remote reset functionality by setting the Channel 6 4-20 mA output to a fixed (12 mA) level, and setting the Channel 6 input channel to measure that current. The switch is wired in series to allow the current to flow, or to break the flow.

TIP

If you set a module relay to latching, make sure that any linked relays, such as relays in an XM-440 Master Relay Module, are **not** configured as latching. When both relays are set to latching, the relay in each module will have to be independently reset when necessary.

TIP

You can discretely reset a relay using the serial or remote configuration tool.

Wire the Remote Relay Reset Signal to the terminal base (Channel 6 input, Channel 6 4-20 mA output terminals) as shown in Figure 2.11. You must attach an external current sensing resistor of 1 ohm, 1%, 1/4 W (for example, KOA, part no. MF1/4CL1R00F) to the terminal base. Because the value is low, the resistor must be wired directly on the terminal block, as shown in Figure 2.11, to prevent wire resistance errors.

Figure 2.11 Remote Relay Reset Signal Connection

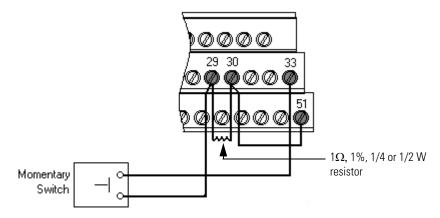

#### **ATTENTION**

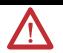

The switch power supply is isolated, but shares common with Channel 4 and Channel 5 4-20 mA outputs. Care should be taken as to how these are grounded, if at all.

A single switch contact can also be shared by multiple Temperature modules wired in series as shown in Figure 2.12. When multiple modules are wired to a single switch, only one 4-20 mA output channel is necessary to supply all the modules

#### ATTENTION

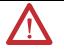

The relay reset connections may be different for different XM modules. Figure 2.12 applies only to the XM-361 and XM-362 modules. Refer to the installation instructions for the module for its terminal assignments.

#### **IMPORTANT**

The XM-360/361/362 relay reset signal is not compatible with other XM module's relay reset input. Use of a single switch requires a multi-pole switch. Refer to the XM Module User Manual for more information about the other XM modules.

TIP

Up to 24 XM-361/362 modules can be wired in series in a single loop.

XM-361 Terminal Base

XM-362 Terminal Base

XM-362 Terminal Base

ZM-362 Terminal Base

ZM-362 Terminal Base

ZM-362 Terminal Base

ZM-362 Terminal Base

ZM-362 Terminal Base

ZM-362 Terminal Base

ZM-362 Terminal Base

Figure 2.12 Typical Multiple XM Modules Remote Relay Reset Signal Connection

# XM-361 Module Sensor Wiring

The XM-361 accepts inputs from Thermocouples and 2-wire and 3-wire RTDs. Note that all six channels can be any mix of RTDs and thermocouple inputs.

### Connecting a Thermocouple

Figure 2.13 shows the wiring of thermocouples to the terminal base unit of the XM-361 module.

#### **ATTENTION**

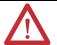

You may ground the cable shield at either end of the cable. Do not ground the shield at both ends. When using an ungrounded thermocouple, the shield must be connected to ground at the module end.

#### **IMPORTANT**

When using grounded and/or exposed thermocouples that are touching electrically conductive material, the potential of any channel cannot exceed  $\pm 3V$  dc of the XM-361 power supply ground, or temperature readings will be inaccurate.

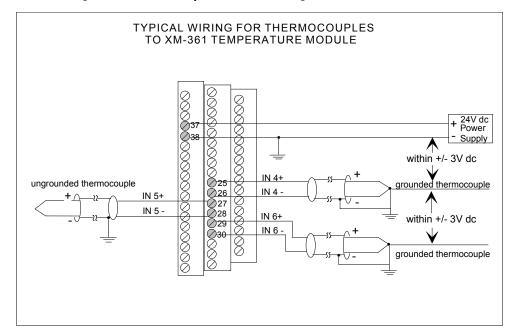

Figure 2.13 Thermocouple to XM-361 wiring

#### Connecting a 3-Wire RTD

The XM-361 has variable gain circuitry that delivers the best possible range and resolution for a given application. This is mostly determined by the configuration's input range. However, in the case of RTD lead wire detection, these circuit settings are determined at power-up and are based off the actual field wiring conditions. Therefore, any significant increase in field wiring resistance that occurs after circuit power is applied may cause measurement error.

Figures 2.14 to 2.19 show the wiring of 3-wire RTDs to the terminal base unit of the XM-361 module.

**ATTENTION** 

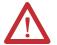

You may ground the cable shield at either end of the cable. Do not ground the shield at both ends. Recommended practice is to ground the cable shield at the XM-361 terminal base and not at the field device. Any convenient Chassis terminal may be used (see Terminal Block Assignments on page 18).

TIP

When the XM-361 module is configured for an RTD on every channel, the cold junction temperature is determined from an on-board sensor inside the module, NOT the sensors inside the terminal block.

Figure 2.14 3-wire RTD to Channel 1 Wiring

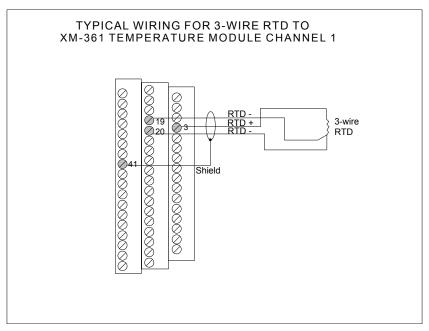

Figure 2.15 3-wire RTD to Channel 2 Wiring

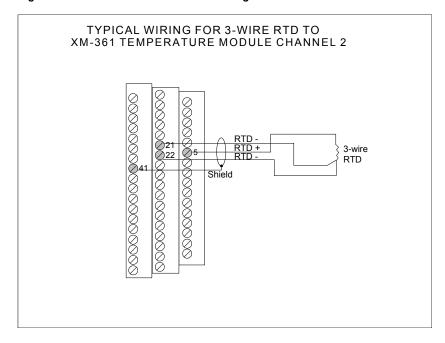

Figure 2.16 3-wire RTD to Channel 3 Wiring

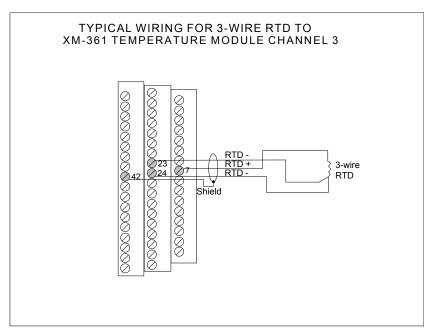

Figure 2.17 3-wire RTD to Channel 4 Wiring

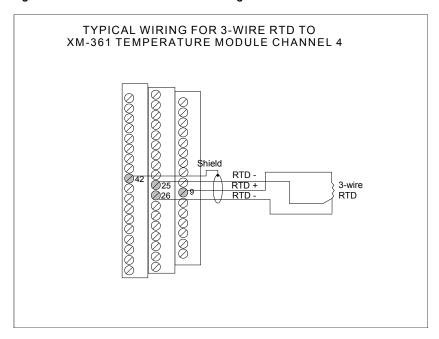

Figure 2.18 3-wire RTD to Channel 5 Wiring

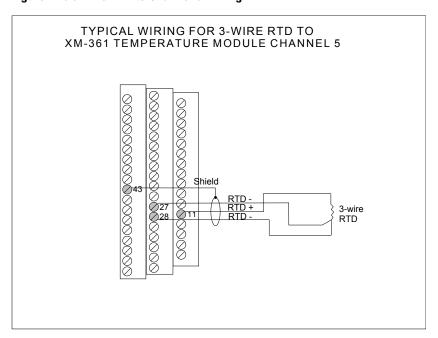

Figure 2.19 3-wire RTD to Channel 6 Wiring

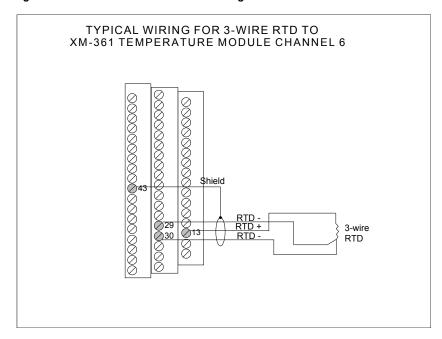

### Connecting a 2-Wire RTD

Figures 2.20 to 2.25 show the wiring of 2-wire RTDs to the terminal base unit of the XM-361 module.

### **ATTENTION**

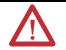

You may ground the cable shield at either end of the cable. Do not ground the shield at both ends. Recommended practice is to ground the cable shield at the XM-361 terminal base and not at the field device. Any convenient Chassis terminal may be used (see Terminal Block Assignments on page 18).

Figure 2.20 2-wire RTD to Channel 1 Wiring

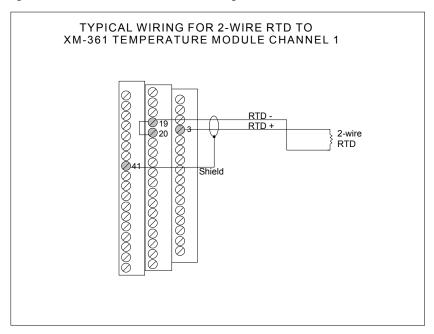

Figure 2.21 2-wire RTD to Channel 2 Wiring

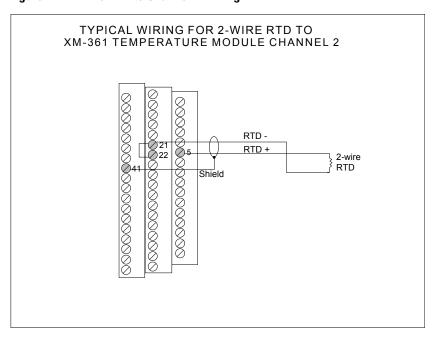

Figure 2.22 2-wire RTD to Channel 3 Wiring

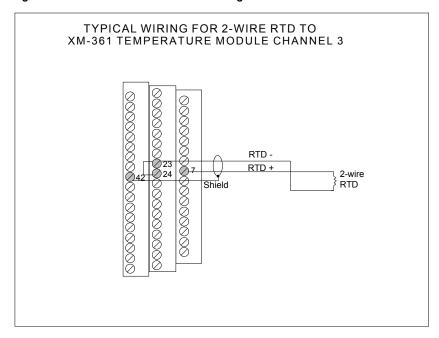

Figure 2.23 2-wire RTD to Channel 4 Wiring

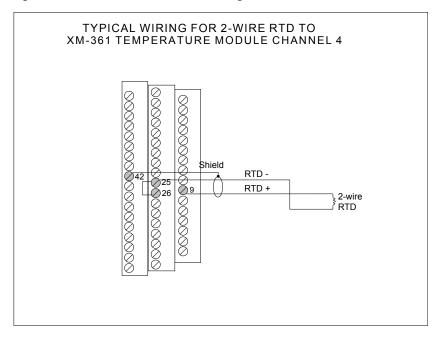

Figure 2.24 2-wire RTD to Channel 5 Wiring

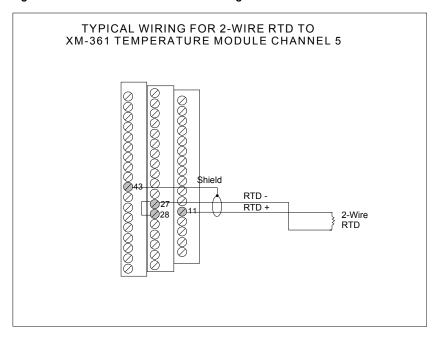

TYPICAL WIRING FOR 2-WIRE RTD TO XM-361 TEMPERATURE MODULE CHANNEL 6

Shield
RTD - RTD + 2-wire RTD

Figure 2.25 2-wire RTD to Channel 6 Wiring

# Connecting a 4-Wire RTD

Figures 2.26 to 2.31 show the wiring of 4-wire RTDs to the terminal base unit of the XM-361 module. Wiring of a 4-wire RTD is exactly the same as the 3-wire RTD with one wire left open.

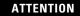

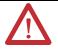

You may ground the cable shield at either end of the cable. Do not ground the shield at both ends. Recommended practice is to ground the cable shield at the XM-361 terminal base and not at the field device. Any convenient Chassis terminal may be used (see Terminal Block Assignments on page 18).

TYPICAL WIRING FOR 4-WIRE RTD TO XM-361 TEMPERATURE MODULE CHANNEL 1

Leave one wire open.

At the state of the state of t

Figure 2.26 4-wire RTD to Channel 1 Wiring

Figure 2.27 4-wire RTD to Channel 2 Wiring

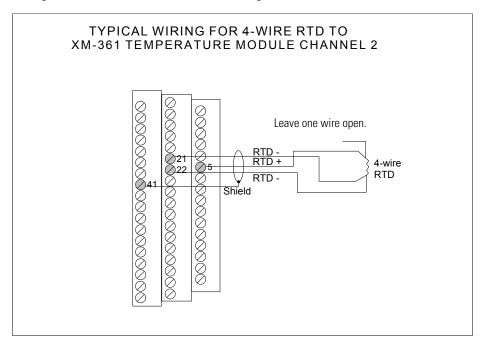

Figure 2.28 4-wire RTD to Channel 3 Wiring

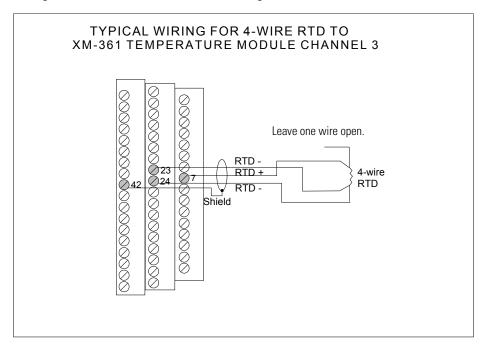

Figure 2.29 4-wire RTD to Channel 4 Wiring

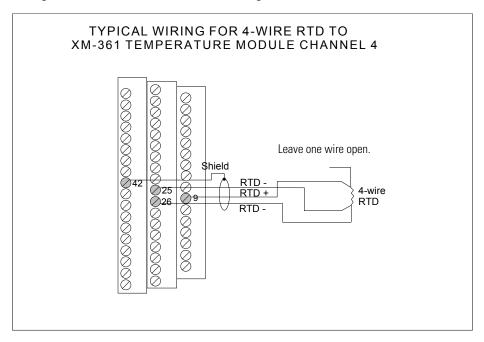

Figure 2.30 4-wire RTD to Channel 5 Wiring

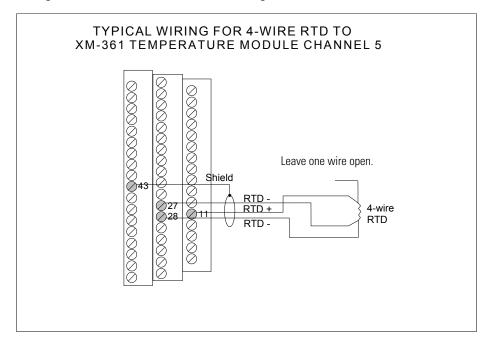

Figure 2.31 4-wire RTD to Channel 6 Wiring

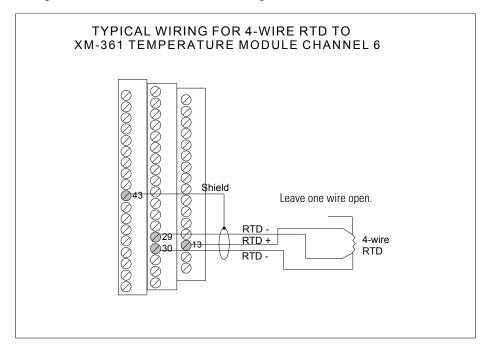

# XM-362 Module Sensor Wiring

The XM-362 accepts inputs only from Thermocouples. All six input channels are electrically isolated from each other and from circuit power and ground. The isolation provided is up to 250 V.

#### **IMPORTANT**

With all the cable shields connected (six individual input cables and six output cables), there are not enough chassis terminals for each shield. Therefore, the cable shields should be paired as depicted in the following illustrations. Recommended practice is to use a crimp ferrule. Alternatively, you can use a separate grounding block mounted next to the module.

Figure 2.32 shows the wiring of thermocouples to the terminal base unit of the XM-362 module.

Figure 2.32 Thermocouple to XM-362 Wiring

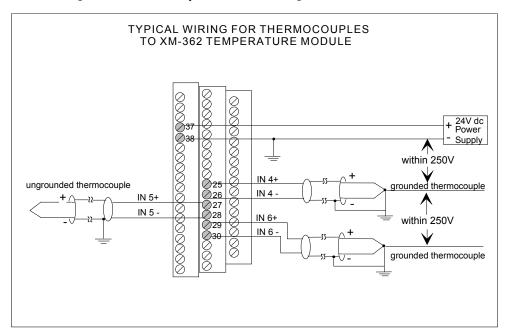

**ATTENTION** 

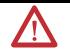

You may ground the cable shield at either end of the cable. Do not ground the shield at both ends. When using an ungrounded thermocouple, the shield must be connected to ground at the module end.

#### **IMPORTANT**

When using grounded and/or exposed thermocouples that are touching electrically conductive material, the ground potential between any two channels cannot exceed +250 Volts. Exceeding this voltage could cause permanent damage.

## **IMPORTANT**

Inside the XM-361 and XM-362 terminal bases are cold junction sensors used to determine the thermocouple measurements. These sensors have intelligent diagnostics that can determine cold junction out-of-range (OOR) conditions and hardware failures.

A cold junction OOR condition can be monitored in the configuration software (**Cold Junction Status** in XM Serial Configuration Utility and **Cold Junction Overrange/Underrange** in EDS file). It also sets bit 8 (Minor Recoverable Fault) of the Identity Object Status Attribute.

A hardware failure at one of the cold junction sensor sets bit 9 (Minor Unrecoverable Fault) of the Identity Object Status Attribute. The faulted sensor and its value will be ignored. The nearest remaining sensor's value will be used instead.

For more information on the Identity Object Status Attribute, refer to the Identity Object on page 84.

#### **PC Serial Port Connection**

The XM-361 and XM-362 include a serial connection that allows you to connect a PC to it and configure the module's parameters. The connection is through a mini-connector that is located on top of the module, as shown in Figure 2.33.

Figure 2.33 Mini-Connector

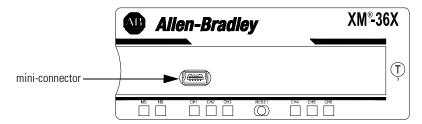

A special cable (Cat. No. 1440-SCDB9FXM2) is required for this serial connection. The connector that inserts into the PC is a DB-9 female connector, and the connector that inserts into the module is a USB Mini-B male connector.

#### WARNING

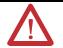

If you connect or disconnect the serial cable with power applied to the module or the serial device on the other end of the cable, an electrical arc can occur. This could cause an explosion in hazardous location installations. Be sure that power is removed or the area is nonhazardous before proceeding.

#### **IMPORTANT**

If 24V Common is not referenced to earth ground, we recommend you use an RS-232 isolator, such as Phoenix PSM-ME-RS232/RS232-P (Cat. No. 1440-ISO-232-24), to protect both the XM module and the computer.

### **DeviceNet Connection**

The XM-361 and XM-362 include a DeviceNet<sup>TM</sup> connection that allows the modules to communicate directly with a programmable controller, DCS, or another XM module.

DeviceNet is an open, global, industry-standard communications network designed to provide an interface through a single cable from a programmable controller to a smart device such as the XM-361 or XM-362. As multiple XM modules are interconnected, DeviceNet also serves as the communication bus and protocol that efficiently transfers data between the XM modules.

Connect the DeviceNet cable to the terminal base unit as shown.

| Connect    | То               | Terminal Base Unit       |
|------------|------------------|--------------------------|
| Red Wire   | DNet V+          | 47 (Optional - see note) |
| White Wire | CAN High         | 44                       |
| Bare Wire  | Shield (Chassis) | 46                       |
| Blue Wire  | CAN Low          | 45                       |
| Black Wire | DNet V-          | 48                       |

#### **IMPORTANT**

The DeviceNet power circuit through the XM module interconnect, which is rated at only 300 mA, is not intended or designed to power DeviceNet loads. Doing so could damage the module or terminal base.

To preclude this possibility, even unintentionally, it is recommended that DeviceNet V+ be left unconnected.

#### **ATTENTION**

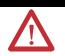

You must ground the DeviceNet shield at only one location. Connecting the DeviceNet shield to terminal 46 will ground the DeviceNet shield at the XM module. If you intend to terminate the shield elsewhere, do not connect the shield to terminal 46.

### ATTENTION

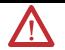

The DeviceNet network must also be referenced to earth at only one location. Connect DNet V- to earth or chassis at one of the XM modules.

#### ATTENTION

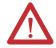

The DNet V+ and DNet V- terminals are inputs to the XM module. Do not attempt to pass DeviceNet power through the XM terminal base to other non-XM equipment by connecting to these terminals. Failure to comply may result in damage to the XM terminal base and/or other equipment.

#### **IMPORTANT**

Terminate the DeviceNet network and adhere to the requirements and instructions in the ODVA Planning and Installation Manual - DeviceNet Cable System, which is available on the ODVA web site (http://www.odva.org).

The device is shipped from the factory with the network node address (MAC ID) set to 63. The network node address is software settable. You can use the XM Serial Configuration Utility or RSNetWorx for DeviceNet (Version 3.0 or later) to set the network node address. Refer to the appropriate documentation for details.

### **IMPORTANT**

The baud rate for the XM-361 and XM-362 is set by way of "baud detection" (Autobaud) at power-up.

# **Mounting the Module**

The XM-361 and XM-362 mount on the XM-944 terminal base unit, Cat. No. 1440-TB-E. You should mount the module after you have connected the wiring on the terminal base unit.

#### **ATTENTION**

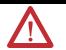

The XM-361 and XM-362 are compatible only with the XM-944 terminal base unit. The keyswitch on the terminal base unit should be at position 5 for the modules.

Do not attempt to install XM-361 and XM-362 modules on other terminal base units.

Do not change the position of the keyswitch after wiring the terminal base.

### **ATTENTION**

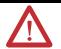

This module is designed so you can **remove and insert it under power**. However, when you remove or insert the module with power applied, I/O attached to the module can change states due to its input/output signal changing conditions. Take special care when using this feature.

#### WARNING

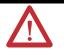

When you insert or remove the module while power is on, an electrical arc can occur. This could cause an explosion in hazardous location installations. Be sure that power is removed or the area is nonhazardous before proceeding.

### **IMPORTANT**

Install the overlay slide label to protect serial connector and electronics when the serial port is not in use.

**1.** Make certain the keyswitch (A) on the terminal base unit (C) is at position 5 as required for the XM-361 and XM-362 modules.

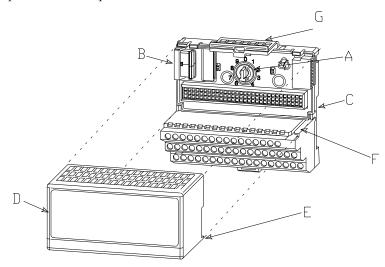

- 2. Make certain the side connector (B) is pushed all the way to the left. You cannot install the module unless the connector is fully extended.
- **3.** Make sure that the pins on the bottom of the module are straight so they will align properly with the connector in the terminal base unit.
- **4.** Position the module (D) with its alignment bar (E) aligned with the groove (F) on the terminal base.
- **5.** Press firmly and evenly to seat the module in the terminal base unit. The module is seated when the latching mechanism (G) is locked into the module.
- **6.** Repeat the above steps to install the next module in its terminal base.

# **Module Indicators**

Each Temperature module has eight LED indicators, which include a module status (MS) indicator, a network status (NS) indicator, and a status indicator for each channel (CH1 to CH6). The LED indicators are located on top of the module.

Figure 2.34 LED Indicators

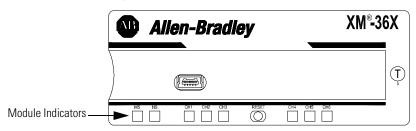

The following tables describe the states of the LED status indicators.

### Module Status (MS) Indicator

| Color    | State        | Description                                                                          |  |
|----------|--------------|--------------------------------------------------------------------------------------|--|
| No color | Off          | No power applied to the module.                                                      |  |
| Green    | Flashing Red | Module performing power-up self test.                                                |  |
|          | Flashing     | Module operating in Program Mode <sup>1</sup> .                                      |  |
|          | Solid        | Module operating in Run Mode <sup>2</sup> .                                          |  |
| Red      | Flashing     | Application firmware is invalid or not loaded.  Download firmware to the module.     |  |
|          |              | • Firmware download is currently in progress.                                        |  |
|          |              | The module power voltage is incorrect.                                               |  |
|          | Solid        | An unrecoverable fault has occurred. The module may need to be repaired or replaced. |  |

Program Mode - Typically this occurs when the module configuration settings are being updated with the XM Serial Configuration Utility. In Program Mode, the module does not perform its usual functions. The signal processing/measurement process is stopped, and the status of the alarms is set to the disarm state to prevent a false alert or danger status.

# Network Status (NS) Indicator

| Color    | State    | Description                                                                  |  |
|----------|----------|------------------------------------------------------------------------------|--|
| No color | Off      | Module is not online.  • Module is autobauding.                              |  |
|          |          | No power is applied to the module, look at Module<br>Status LED.             |  |
| Green    | Flashing | Module is online (DeviceNet) but no connections are currently established. 1 |  |
|          | Solid    | Module is online with connections currently established.                     |  |
| Red      | Flashing | One or more I/O connections are in the timed-out state                       |  |
|          | Solid    | Failed communications (duplicate MAC ID or bus-off).                         |  |

<sup>1</sup> Normal condition when the module is not a slave to an XM-440, PLC, or other master device.

<sup>2</sup> Run Mode - In Run Mode, the module collects measurement data and monitors each measurement device.

### Channel Status Indicator (6 in all)

| Color    | State    | Description                                                                                                    |  |
|----------|----------|----------------------------------------------------------------------------------------------------|--|
| No Color | Off      | Normal operation within alarm limits on the channel.                                                                      |  |
|          |          | No power applied to the module, look at Module<br>Status LED.                                                             |  |
| Yellow   | Solid    | An alert level alarm condition exists on the channel (and no sensor-out-of-range or danger level alarm condition exists). |  |
| Red      | Solid    | A danger level alarm condition exists on the channel (and no sensor-out-of-range condition exists).                       |  |
|          | Flashing | A sensor-out-of-range condition exists on the channel.                                                                    |  |

# **Basic Operations**

# **Powering Up the Module**

The XM-361 and XM-362 perform a self-test at power-up. The self-test includes an LED test and a device test. During the LED test, the indicators will be turned on independently and in sequence for approximately 0.25 seconds.

The device test occurs after the LED test. The Module Status (MS) indicator is used to indicate the status of the device self-test.

| MS Indicator State            | Description                                                                     |  |
|-------------------------------|---------------------------------------------------------------------------------|--|
| Flashing Red and Green        | Device self test is in progress.                                                |  |
| Solid Green or Flashing Green | Device self test completed successfully, and the firmware is valid and running. |  |
| Flashing Red                  | Device self test completed, the hardware is OK, but<br>the firmware is invalid. |  |
|                               | • Firmware download is in progress.                                             |  |
|                               | Module power voltage is incorrect.                                              |  |
| Solid Red                     | Unrecoverable fault, hardware failure, or Boot Loader program may be corrupted. |  |

Refer to Module Indicators on page 43 for more information about the LED indicators.

# **Manually Resetting Relays**

The XM-361 and XM-362 have an external reset switch located on top of the module, as shown in Figure 2.35.

Figure 2.35 Reset Switch

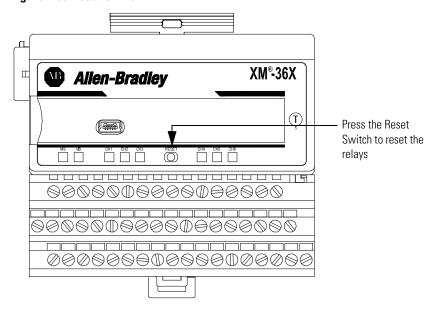

The switch can be used to reset all latched relays in the Expansion Relay module when it is connected to the XM-361 or XM-362.

**IMPORTANT** 

The Reset switch resets the relays only if the input is no longer in alarm or the condition that caused the alarm is no longer present.

# **Configuration Parameters**

This chapter provides a complete listing and description of the XM-361 and XM-362 parameters. The parameters can be viewed and edited using the XM Serial Configuration Utility software and a personal computer. If the module is installed on a DeviceNet network, configuring can also be performed using a network configuration tool such as RSNetWorx (Version 3.0 or later). Refer to your configuration tool documentation for instructions on configuring a device.

| For information about      | See page |
|----------------------------|----------|
| General Parameters         | 48       |
| Channel Parameters         | 48       |
| Alarm Parameters           | 50       |
| Relay Parameters           | 52       |
| 4-20 mA Output Parameters  | 57       |
| Triggered Trend Parameters | 58       |
| I/O Data Parameters        | 61       |
| Data Parameters            | 62       |
| Device Mode Parameters     | 64       |

**IMPORTANT** 

The appearance and procedure to configure the parameters may differ in different software.

### **General Parameters**

Use the general parameters to configure the units of temperature that will be used by the XM-361 and XM-362 modules and to enable the relay reset switch terminals on theses modules. The general parameters in the EDS file also show the cold junction temperature and whether the cold junction temperature is over or underrange.

#### **General Parameters**

| Parameter Name                   |                  | Description                                                                                          | Values/Comments                 |                     |
|----------------------------------|------------------|----------------------------------------------------------------------------------------------------|---------------------------------|---------------------|
| Temperature Units                |                  | Sets the temperature units for the module.                                                           | Options: Deg C<br>Deg F         |                     |
| Cold Junction Tem<br>File only)  | perature (EDS    | Shows the temperature at the module's terminal block junction.                                       |                                 |                     |
| Cold Junction Und<br>File only)  | errange (EDS     | Shows that the cold junction temperature is less than the valid operating range.                     | Possible values: Not u<br>Unde  | nderrange<br>rrange |
| Cold Junction Over<br>File only) | rrange (EDS      | Shows that the cold junction temperature is greater than the valid operating range.                  | Possible values: Not o<br>Overi | verrange<br>range   |
| VM Configuration                 | EDS File         | Enable/disable the relay reset switch terminals on                                                   | VBA O fi fi                     | EDC EIL-            |
| XM Configuration<br>Utility      | ED9 FIIE         | the XM-361 and XM-362 modules. When this parameter is enabled, the Channel 6 input terminals         | XM Configuration Utility        | EDS File            |
| Enable Relay Relay Reset         |                  | and the Channel 6 4-20 mA output terminals are made available to wire an external relay reset switch | Check to enable                 | Enabled             |
| Reset Switch<br>Terminals        | Switch<br>Enable | for remote reset. See page 24 for wiring details.                                                    | Clear to disable                | Disabled            |
|                                  | ,                | Note that Channel 6 is not available for configuration if the Enable Relay Reset Switch is enabled.  |                                 |                     |

# **Channel Parameters**

The channel parameters define the characteristics of the inputs you will be using with the XM-361 and XM-362 modules. Use these parameters to configure the sensor type, sensor range, and time constant. There are six instances of the channel parameters, one for each channel.

TIP

The Channel LED will flash red when a sensor-out-ofrange condition exists on the channel even if you are not using the channel. You can keep the Channel LED from flashing red on unused channels by shorting the thermocouple input terminals together.

**XM-361 Note**: The unused Channel's **Sensor Type** must also be set to a thermocouple (NOT an RTD).

TIP

Channel 6 is not available for configuration if the **Enable Relay Reset Switch Terminals** parameter is enabled.

### **Channel Parameters**

| Parameter Name                                         | Description                                                                                                    | Values/Comments                                                                                                    |                                        |
|--------------------------------------------------------|----------------------------------------------------------------------------------------------------|----------------------------------------------------------------------------------------------------|----------------------------------------|
| Channel Name (XM Serial<br>Configuration Utility only) | A descriptive name to help identify the channel in the XM Serial Configuration Utility                                    | Maximum 18 characte                                                                                                    | rs                                     |
| Sensor Type                                            | Sets the type of temperature sensor for the channel.                                                                      | Options: B Thermocouple C Thermocouple E Thermocouple J Thermocouple K Thermocouple N Thermocouple R Thermocouple S Thermocouple T Thermocouple 100 0hm Pt 385 (XM-361 only) 200 0hm Pt 385 (XM-361 only) 100 0hm Pt 3916 (XM-361 only) 200 0hm Pt 3916 (XM-361 only) 100 0hm Ni 618 (XM-361 only) 100 0hm Ni 672 (XM-361 only) 120 0hm Ni 672 (XM-361 only) 10 0hm Cu 427 (XM-361 only) 250 0hm Pt 392 (XM-361 only) |                                        |
| Channel Type (XM-361 EDS File only)                    | Defines the type of sensor for the XM-361 channels.                                                                       | Options: RTD Input<br>TC Input                                                                                                    |                                        |
| Temp. Units                                            | The temperature unit for the channel. Set with the <b>Temperature Unit</b> parameter (see General parameters on page 48). | The Temp. Units is rea                                                                                                    | d only.                                |
| High Scale Limit                                       | Sets the maximum expected temperature for the sensor.                                                                     | Defines the valid temperature range of the sensor.                                                                                                    |                                        |
| Low Scale Limit                                        | Set the minimum expected temperature for the sensor.                                                                      | <b>Note:</b> A sensor-out-of-range condition exists when the measured temperature is outside this range.                                                                                                    |                                        |
| Measurement Time Constant                              | The time constant used for smoothing (low-pass filtering) of the measurement value.                                       | XM Configuration Utility                                                                                                    | EDS File                               |
|                                                        |                                                                                                    | Seconds                                                                                                    | Milliseconds                           |
|                                                        |                                                                                                    | Note: The greater the time constant, the slov response of the measu change in the input sig sensitive to noise in the                                                                                                    | wer the<br>ured value to<br>gnal (less |

#### **Channel Parameters**

| Parameter Name     | Description                                                                  | Values/Comments                                                                                                    |  |
|--------------------|------------------------------------------------------------------------------|----------------------------------------------------------------------------------------------------|--|
| Rate Time Constant | The time constant used for smoothing (low-pass filtering) of the rate value. | Seconds                                                                                                    |  |
|                    |                                                                              | <b>Note:</b> The greater the rate time constant, the slower the response of the measured rate of change in the input signal (less sensitive to noise in the signal). |  |

# **Alarm Parameters**

The Alarm parameters control the operation of the alarms (alert and danger level) and provide alarm status. The XM-361 and XM-362 provide a total of 12 alarms. Each alarm is permanently associated with a corresponding measurement. Use the parameters to configure which measurement the alarm is associated with, as well as the behavior of the alarm.

#### **Alarm Parameters**

| Parameter Name                                 | Description                                                                                                    | Values/Comments                                                                                                    |                                                                                                    |  |
|------------------------------------------------|----------------------------------------------------------------------------------------------------|----------------------------------------------------------------------------------------------------|----------------------------------------------------------------------------------------------------|--|
| Alarm                                          | The type of measurement and the channel that is associated with the alarm. There are 12 alarms in the XM-361/362. Each alarm is associated with a measurement.  Note: Channel 6 is not available if the Enable Relay Reset Switch Terminals parameter is enabled. | Channel 4 va<br>Channel 5 va<br>Channel 6 va<br>Channel 1 rat<br>Channel 2 rat<br>Channel 3 rat<br>Channel 4 rat<br>Channel 5 rat<br>Channel 6 rat<br>Channel 1 dif<br>minus Ch6)<br>Channel 2 dif<br>minus Ch1)<br>Channel 3 dif<br>minus Ch2)<br>Channel 4 dif<br>minus Ch 3)<br>Channel 5 dif<br>minus Ch4) | Channel 3 value Channel 4 value Channel 5 value Channel 6 value Channel 1 rate Channel 2 rate Channel 3 rate Channel 4 rate Channel 5 rate Channel 6 rate Channel 1 difference (Ch1 minus Ch6) Channel 2 difference (Ch2 minus Ch1) Channel 3 difference (Ch3 minus Ch2) Channel 4 difference (Ch4 minus Ch 3) Channel 5 difference (Ch5 minus Ch4) Channel 6 difference (Ch 6 |  |
| Name (XM Serial Configuration<br>Utility only) | A descriptive name to identify the alarm in the XM Serial Configuration Utility.                                                                                                    | Maximum 18 characters  XM Configuration Utility  Check to Enable Enabled                                                                                                    |                                                                                                    |  |
| Enable                                         | Enable/disable the selected alarm.  Note: The Alarm Status is set to "Disarm" when the alarm is disabled.                                                                                                    |                                                                                                    |                                                                                                    |  |
|                                                |                                                                                                    | Clear to Disable                                                                                                    | Disabled                                                                                                    |  |

### **Alarm Parameters**

| Parameter Name          | Description                                                                                                    | Values/Comments                                                                                         |
|-------------------------|----------------------------------------------------------------------------------------------------|----------------------------------------------------------------------------------------------------|
| Condition               | Controls when the alarm should trigger.  • Greater than - Triggers the alarm when the                                                                                                    | Options: Greater Than<br>Less Than<br>Inside Range                                                      |
|                         | measurement value is greater than or equal to the <b>Alert</b> and <b>Danger Threshold</b> values.                                                                                                    | Outside Range                                                                                           |
|                         | The Danger Threshold value must be greater than or equal to the Alert Threshold value for the trigger to occur.                                                                                                    |                                                                                                    |
|                         | <ul> <li>Less than - Triggers the alarm when the<br/>measurement value is less than or equal to the<br/>Alert and Danger Threshold values.</li> </ul>                                                                             |                                                                                                    |
|                         | The Danger Threshold value must be less than or equal to the Alert Threshold value for the trigger to occur.                                                                                                    |                                                                                                    |
|                         | <ul> <li>Inside range - Triggers the alarm when the<br/>measurement value is equal to or inside the range<br/>of the Alert and Danger Threshold values.</li> </ul>                                                                |                                                                                                    |
|                         | The Danger Threshold (High) value must be less than or equal to the Alert Threshold (High) value AND the Danger Threshold (Low) value must be greater than or equal to the Alert Threshold (Low) value for the trigger to occur.  |                                                                                                    |
|                         | Outside range - Triggers the alarm when the<br>measurement value is equal to or outside the<br>range of the Alert and Danger Threshold values.                                                                                    |                                                                                                    |
|                         | The Danger Threshold (High) value must be greater than or equal to the Alert Threshold (High) value, AND the Danger Threshold (Low) value must be less than or equal to the Alert Threshold (Low) value for the trigger to occur. |                                                                                                    |
| Alert Threshold (High)  | The threshold value for the alert (alarm) condition.                                                                                                    | Same measurement unit as Temperature Units selection. Note                                              |
|                         | <b>Note</b> : This parameter is the greater threshold value when <b>Condition</b> is set to "Inside Range" or "Outside Range."                                                                                                    | that for rate alarms, it is units per minute.                                                           |
| Danger Threshold (High) | The threshold value for the danger (shutdown) condition.                                                                                                    | Same measurement unit as <b>Temperature Units</b> selection. Note that for rate alarms, it is units per |
|                         | <b>Note</b> : This parameter is the greater threshold value when <b>Condition</b> is set to "Inside Range" or "Outside Range."                                                                                                    | minute.                                                                                                 |

#### **Alarm Parameters**

| Parameter Name         | Description                                                                                                    | Values/Comments                                                                                           |
|------------------------|----------------------------------------------------------------------------------------------------|----------------------------------------------------------------------------------------------------|
| Alert Threshold (Low)  | The lesser threshold value for the alert (alarm) condition.  Note: This parameter is not used when Condition is set to "Greater Than" or "Less Than."                                                                                                    | Same measurement unit as  Temperature Units selection. Note that for rate alarms, it is units per minute. |
| Danger Threshold (Low) | The lesser threshold value for the danger (shutdown) condition.  Note: This parameter is not used when Condition is set to "Greater Than" or "Less Than."                                                                                                    | Same measurement unit as  Temperature Units selection. Note that for rate alarms, it is units per minute. |
| Hysteresis             | The amount that the measured value must fall (below the threshold) before the alarm condition is cleared. For example, Alert Threshold = 120 and Hysteresis = 2. The alarm (alert) activates when the measured value is 120 and will not clear until the measured value is 118.  Note: The Alert and Danger Thresholds use the | Same measurement unit as  Temperature Units selection. Note that for rate alarms, it is units per minute. |
|                        | Note: For the Outside Range condition, the hysteresis value must be less than Alert Threshold (High) – Alert Threshold (Low).                                                                                                    |                                                                                                    |

# **Relay Parameters**

The Relay parameters control the operation of the relays. The Temperature modules do not have an on-board relay. The relays are added when an Expansion Relay (XM-441) module is connected to the Temperature modules. The XM-361 and XM-362 support two Expansion Relay modules for a total of eight relays. Use these parameters to configure which alarm(s) the relay is associated with, as well as the behavior of the relay.

#### **IMPORTANT**

A relay can be defined, regardless of whether or not it is physically present. A non-physical relay is a virtual relay. When a relay (physical or virtual) activates, the module sends a Change of State (COS) message to its master, which acts on the condition as necessary. An XM-440 Master Relay Module can activate its own relays in response to a relay (physical or virtual) activation at any of its slaves.

| Parameter Name                     |                    | Description                                                                                                    | Options/Comments                                                                                                    |                                                                                                    |  |
|------------------------------------|--------------------|----------------------------------------------------------------------------------------------------|----------------------------------------------------------------------------------------------------|----------------------------------------------------------------------------------------------------|--|
| Number (XM Serial<br>Utility only) | l Configuration    | Sets the relay to be configured in the XM Serial Configuration Utility.                                                                                                    |                                                                                                    | The relays are either relays on the Expansion Relay module when it is connected to the XM-361 or XM-362 or virtual relays. |  |
|                                    |                    |                                                                                                    | Virtual relays are non-physical relays. Use them when you want the effect of the relay (monitor alarms, delay, and change status) but do not need an actual contact closure. For example, a PLC or controller monitoring the relay status.  Note: The Relay Installed parameter indicates whether a relay is a virtual relay or a physical relay on a module. |                                                                                                    |  |
|                                    |                    |                                                                                                    |                                                                                                    |                                                                                                    |  |
| Name (XM Serial C<br>Utility only) | Configuration      | A descriptive name to help identify the relay in the XM Serial Configuration Utility.                                                                                                    | Maximum 18 characte                                                                                                    | ers                                                                                                    |  |
| Enable                             |                    | Enable/disable the selected relay.  Note: The Relay Current Status is set to "Not                                                                                                    | XM Configuration Utility                                                                                                    | EDS File                                                                                                    |  |
|                                    |                    | Activated" when the relay is disabled. See page 62.                                                                                                    | Check to Enable                                                                                                    | Enabled                                                                                                    |  |
|                                    |                    |                                                                                                    | Clear to Disable                                                                                                    | Disabled                                                                                                    |  |
| XM Configuration<br>Utility        | EDS File           | Controls whether the relay must be explicitly reset after the alarm subsides.                                                                                                    | XM Configuration Utility                                                                                                    | EDS File                                                                                                    |  |
| Latching                           | Latching<br>Option |                                                                                                    | Check means<br>latching (relay must<br>be explicitly reset)                                                                                                    | Latching                                                                                                    |  |
|                                    |                    |                                                                                                    | Clear means<br>non-latching (relay<br>is reset once the<br>alarm condition has<br>passed)                                                                                                    | Nonlatching                                                                                                    |  |
| Activation Delay                   |                    | Enter the length of time for which the <b>Activation Logic</b> must be true before the relay is activated. This reduces nuisance alarms caused by external noise and/or transient vibration events. | Enter a value from 0 to 25.5 second adjustable in increments of 0.1 seconds.                                                                                                    |                                                                                                    |  |
|                                    |                    |                                                                                                    | Default is 1 second                                                                                                    |                                                                                                    |  |

| Parameter Name                                  |                            | Description                                                                                                    | Options/Comments                                                                                                    |  |
|-------------------------------------------------|----------------------------|----------------------------------------------------------------------------------------------------|----------------------------------------------------------------------------------------------------|--|
| XM Configuration<br>Utility<br>Activation Logic | EDS File                   | Sets the relay activation logic.     A or B - Relay is activated when either Alarm A or Alarm B meets or exceeds the selected Alarm Status condition(s).                                                                                         | Options: A only<br>A or B<br>A and B                                                                                                    |  |
|                                                 |                            | <ul> <li>A and B - Relay is activated when both Alarm A and Alarm B meet or exceed the selected Alarm Status condition(s).</li> <li>A Only - Relay is activated when Alarm A meets or exceeds the selected Alarm Status condition(s).</li> </ul> |                                                                                                    |  |
| XM Configuration<br>Utility                     | EDS File                   | Sets the alarm(s) that the relay will monitor. The alarm must be from the same device as the relay. When the <b>Activation Logic</b> is set to "A and B" or "A                                                                                   | Options: Channel 1 value alarm<br>Channel 2 value alarm<br>Channel 3 value alarm                                                                                                    |  |
| Alarm A/B                                       | Alarm<br>Identifier<br>A/B | or B," you can select an alarm in both <b>Alarm A</b> and <b>Alarm B</b> . The system monitors both alarms. When the <b>Activation Logic</b> is set to "A Only," you can select an alarm only in <b>Alarm A</b> .                                | Channel 4 value alarm Channel 5 value alarm Channel 6 value alarm Channel 1 rate alarm Channel 2 rate alarm Channel 3 rate alarm Channel 4 rate alarm Channel 5 rate alarm Channel 6 rate alarm Channel 1 difference alarm (Ch1 minus Ch6) Channel 2 difference alarm (Ch2 minus Ch1) Channel 3 difference alarm (Ch3 minus Ch2) Channel 4 difference alarm (Ch4 minus Ch3) Channel 5 difference alarm (Ch5 minus Ch4) Channel 6 difference alarm (Ch6 minus Ch5) |  |
|                                                 |                            |                                                                                                    | <b>Note:</b> You can only select an alarm that is enabled.                                                                                                    |  |

| Parameter Name                 |              | Description                                                                                                    | Options/Comments                                                         |                                  |
|--------------------------------|--------------|----------------------------------------------------------------------------------------------------|--------------------------------------------------------------------------|----------------------------------|
| XM Configuration<br>Utility    | EDS File     | Sets the alarm conditions that will cause the relay to activate. You can select more than one.                                                                                                    | Options: Normal<br>Danger<br>Sensor OOR                                  |                                  |
| Alarm Status to<br>Activate On | Alarm Levels | <ul> <li>Normal - The current measurement is not within excess of any alarm thresholds.</li> <li>Alert - The current measurement is in excess of the alert level threshold(s) but not in excess of the danger level threshold(s).</li> <li>Danger - The current measurement is in excess of the danger level threshold(s).</li> <li>Disarm-The alarm is disabled or the device is in Program mode.</li> <li>Sensor OOR - The signal from the sensor is outside the Sensor Range.</li> <li>Module Fault - Hardware or firmware failure, or an error has been detected and is preventing proper operation of the device.</li> </ul> | Alert<br>Disarm<br>Module Fault<br>Check to enable.<br>Clear to disable. |                                  |
| Relay Installed                |              | Indicates whether the relay is a physical relay on a module or a virtual relay. If the relay is a physical relay, then you can set the <b>Failsafe</b> parameter.                                                                                                    | XM Configuration Utility                                                 | EDS File                         |
|                                |              | If the relay is a virtual relay, the <b>Failsafe</b> parameter is not used or it is disabled.                                                                                                    | Check = Physical<br>Relay                                                | Installed =<br>Physical Relay    |
|                                |              | To not dood of this disabled.                                                                                                    | Clear = Virtual Relay                                                    | Not Installed =<br>Virtual Relay |

| Parameter Name              |                    | Description                                                                                                    | Options/Comments            |             |
|-----------------------------|--------------------|----------------------------------------------------------------------------------------------------|-----------------------------|-------------|
| XM Configuration<br>Utility | EDS File           | Determines whether the relay is failsafe or non-failsafe.                                                                                                    | XM Configuration Utility    | EDS File    |
| Failsafe Relay              | Failsafe<br>Option | Failsafe operation means that when in alarm, the relay contacts are in their "normal," de-energized, or "shelf-state" positions. In other words, normally                                                                                                    | Check means failsafe        | Failsafe    |
|                             |                    | closed relays are closed in alarm, and normally open relays are open in alarm. With failsafe operation, a power failure equals an alarm.                                                                                                    | Clear means<br>non-failsafe | Nonfailsafe |
|                             |                    | The following are true of a relay in failsafe operation:  • The relay is energized when power is applied to the module.  • The relay in a nonalarmed condition has power applied to the coil.  • In alarm condition, power is removed from the relay coil, causing the relay to change state.  For non-failsafe operation, the following are true:  • Under nonalarm conditions, the relay closes the circuit between the common and the N.C. (normally closed) terminals.  • Under alarm conditions, the relay changes state to close the circuit between the common and the N.O. (normally open) terminals.  For failsafe operation, the following are true:  • Under nonalarm (with power applied to the unit) conditions, the relay closes the circuit between the common and the N.O. terminals.  • Under alarm or loss-of-power conditions, the relay changes state to close the circuit between the common and the N.C. terminals. |                             |             |

# 4-20 mA Output Parameters

The 4-20 mA output parameters define the characteristics of the 4-20 mA output signals. The XM-361 and XM-362 support a total of six 4-20 mA outputs. Each output is permanently associated with a corresponding channel. The parameters are the same for each output.

### **IMPORTANT**

If the **Enable Relay Reset Switch Terminals** parameter is enabled, Channel 6 is not available for configuration, and the Channel 6 4-20 mA output is set to a fixed (12 mA) level. See page 24 and page 48 for details.

#### 4-20 mA Parameters

| Parameter Name                                          | Description                                                                      | Options/Comments                                        |          |  |
|---------------------------------------------------------|----------------------------------------------------------------------------------|---------------------------------------------------------|----------|--|
| 4-20mA Output (XM Serial<br>Configuration Utility only) | Sets the 4-20 mA output to be configured in the XM Serial Configuration Utility. | Each output is associated with a corresponding channel. |          |  |
| Enable                                                  | Enables/disables the 4-20 mA output.                                             | XM Configuration<br>Utility                             | EDS File |  |
|                                                         |                                                                                  | Check to enable                                         | Enabled  |  |
|                                                         |                                                                                  | Clear to disable                                        | Disabled |  |
| Measurement                                             | Sets the measurement value that the 4-20 mA output will track.                   | Options: Value<br>Difference                            |          |  |
| Min Range                                               | The measured value associated with the 4 mA.                                     | Same measurement u                                      |          |  |
| Max Range                                               | The measured value associated with the 20 mA.                                    | Temperature Units selection.                            |          |  |

### **IMPORTANT**

Measured values between **Min Range** and **Max Range** are scaled into the range from 4.0 to 20.0 to produce the output value. The **Min Range** value does not have to be less than the **Max Range** value. If the **Min Range** value is greater than the **Max Range** value, then the output signal is effectively inverted from the input signal.

#### **IMPORTANT**

The 4-20 mA outputs are either on or off. When they are on, the 4-20 mA outputs overshoot the 4 and 20 mA limits by 10% when the measurement exceeds the minimum and maximum range. This means the minimum current produced is 3.6 mA and the maximum current produced is 22 mA.

When the 4-20 mA outputs are off, they produce a current approximately 2.9 mA. The 4-20 mA outputs are off under the following conditions:

- The 4-20 mA outputs are set to "Disable" (see **Enable** above).
- The module is in Program mode.
- A sensor-out-of-range error occurs that affects the corresponding measurement.

# **Triggered Trend Parameters**

The XM-361/362 modules can collect a triggered trend. A triggered trend is a time-based trend that is collected when a relay is activated, or the module receives a trigger event.

Once the triggered trend is configured, the XM module continuously monitors the trended measurements. When a trigger occurs, the XM module collects additional data as specified by the **Post Trigger** parameter.

The XM-361/362 can only store one triggered trend. Unless the triggered trend is latched, the trend data is overwritten with new data when the next trigger occurs.

The triggered trend parameters define the trend data that is collected by the module. Use these parameters to select the measurements included in the

trend records, the interval between trend records, and which relay triggers (activates) the collection of the trend data.

**IMPORTANT** 

The Triggered Trend parameters are not included in the EDS file and cannot be edited using generic configuration tools such as RSNetWorx for DeviceNet.

### **Triggered Trend Parameters**

| Parameter Name                         | Description                                                                                                    | Values/Comments                                                                                                    |  |
|----------------------------------------|----------------------------------------------------------------------------------------------------|----------------------------------------------------------------------------------------------------|--|
| Enable Triggered Trend<br>Measurements | Enables/disables the triggered trend measurements. Select to configure the triggered trend measurements.                                                                                                    | Check to enable.<br>Clear to disable.                                                                                                    |  |
| Select Measurements                    | Sets the measurements to be collected and stored in the module.                                                                                                    | More than one measurement can be selected.                                                                                                    |  |
| Number of Records                      | The maximum number of measurement sets that can be collected in the trend buffer. The measurement sets make up the trend data.                                                                                                    | The Number of Records is automatically calculated based upon the number of <b>Trended Measurements</b> selected.                                                                                                    |  |
| Latch Enable                           | Determines whether the trigger trend is latched or unlatched.  Latched means that subsequent triggers are ignored after the initial trigger. This prevents the trend data from being overwritten with new data until the trigger is manually reset (click Reset Trigger button).  Unlatched means that the trend data is overwritten with new data every time a trigger occurs. | Check means latched<br>Clear means unlatched                                                                                                    |  |
| Relay Number                           | Sets the relay that triggers the trend to be collected.                                                                                                    | None means that the trend can only be triggered manually or by a trigger event (for example, XM-440).  Relay Numbers 1 through 5 are either relays on the Expansion Relay module when it's connected to the module or virtual relays.  Note: The relay must be enabled. Refer to Relay Parameters on page 52. |  |
| Record Interval                        | The amount of time between consecutive trend records.  Note: If you enter a Record Interval, the Trend Span is automatically updated.                                                                                                    | 1 to 3600 seconds                                                                                                    |  |
| Trend Span                             | The total amount of time that can be covered by the trend data ( <b>Number of Records</b> x <b>Record Interval</b> ).                                                                                                    | Seconds                                                                                                    |  |
|                                        | <b>Note</b> : If you edit the Trend Span, the <b>Record Interval</b> is automatically updated.                                                                                                    |                                                                                                    |  |

# **Triggered Trend Parameters**

| Parameter Name  | Description                                                                                                    | Values/Comments                                                                                                    |
|-----------------|----------------------------------------------------------------------------------------------------|----------------------------------------------------------------------------------------------------|
| Post Trigger    | The percentage of records to be collected once the trigger occurs. For example, if you set Post Trigger to 20%, then 80% of the records in the trend are before the trigger occurs, and 20% of the records in the trend are after the trigger occurs.  This allows you to evaluate what happened after the trigger occurred. | 0 to 100 Percent                                                                                                    |
| Status          | Shows the status of the trend data.                                                                                                    | Possible status values:     Not collected - No trend data is currently collected.     Collecting - A trigger has occurred and data (including post-trigger data) is being collected.     Collected - A trend has been saved to the buffer and is available to view and upload. |
| View Trend Data | Displays a plot of the collected trend data.                                                                                                    |                                                                                                    |
| Reset Trigger   | Resets the trigger if <b>Latch enabled</b> is selected. This allows the module to overwrite the previous trend data when the next trigger occurs.                                                                                                    |                                                                                                    |
| Manual Trigger  | Triggers the module to collect the trend data without relay activation.                                                                                                    |                                                                                                    |

# I/O Data Parameters

The I/O data parameters are used to configure the content and size of the DeviceNet I/O Poll response message.

### **IMPORTANT**

The XM-361 and XM-362 must be free of Poll connections when configuring the **Poll Output (Poll Response Assembly)** and **Poll Size**. Any attempt to download the parameters while a master device has established the Poll connection with the XM-361 or XM-362 will result in an error.

To close an existing Poll connection with an XM-440, switch the XM-440 from Run mode to Program mode. Refer to Changing Operation Modes on page 71.

To close an existing Poll connection with other master devices, remove the module from the scanlist or turn off the master device.

#### I/O Data Parameters

| Parameter Name                                            |                                  | Description                                                                                                    | Values/Comments                                                                                                   |
|-----------------------------------------------------------|----------------------------------|----------------------------------------------------------------------------------------------------|----------------------------------------------------------------------------------------------------|
| COS Size (XM Serial<br>Configuration Utility only)        |                                  | The size (number of bytes) of the Change of State (COS) message.                                                                                                    | The COS Size cannot be changed.                                                                                   |
| COS Output (XM Serial<br>Configuration Utility only)      |                                  | The Assembly instance used for the COS message. The COS message is used to produce the Alarm and Relay status for the module.                                                                                                    | The COS Output cannot be changed.<br>Refer to COS Message Format on<br>page 77 for more information.              |
| Poll Size                                                 |                                  | Sets the size (number of bytes) of the Poll response message. Decreasing the maximum size will truncate data from the end of the Assembly structure.  Important: If you set the Poll Output to "Custom Assembly," the poll size is automatically set to the actual size of the customized Poll response. | The minimum size is 4 bytes and the maximum size is 124 bytes.                                                    |
| XM Configuration<br>Utility<br>Poll Output                | EDS File  Poll Response Assembly | Sets the Assembly instance used for the Poll response message. Each Assembly instance contains a different arrangement of the Poll data.  The Poll response message is used by the XM module to produce measured values. It can contain                                                                  | Options: Assembly Instance 101                                                                                    |
| Assembly Instance<br>Serial Configuration                 | e Table (XM                      | up to 31 REAL values for a total of 124 bytes of data.  Displays the format of the currently selected COS or Poll Assembly instance.                                                                                                    | page 75 for more information.  The highlighted (yellow) Assembly structure bytes are included in the I/O message. |
| Custom Assembly (XM Serial<br>Configuration Utility only) |                                  | Defines a custom data format for the Poll response. The custom assembly can contain any of the measurement parameters included in Assembly instance 101, as well as alarm and relay configuration parameters.                                                                                            | You can select up to 20 parameters.  Refer to Poll Message Format on page 75 for more information.                |

# **Data Parameters**

The Data parameters are used to view the measured values of the input channels and the 4–20 mA outputs, as well as to monitor the status of the channels, alarms, and relays.

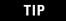

To view all the data parameters in the XM Serial Configuration Utility, click the **View Data** tab.

# **Channel Data Parameters**

#### **Channel Data Parameters**

| Parameter Name Channel Status                                                         |                   | Description                                                                                                    | Values/Comments                                                                                                    |  |
|---------------------------------------------------------------------------------------|-------------------|----------------------------------------------------------------------------------------------------|----------------------------------------------------------------------------------------------------|--|
|                                                                                       |                   | States whether a fault exists on the associated channel. If a fault exists, the measurement and rate of change values may not be accurate.                      | Possible status values: No Fault<br>Fault                                                                                                 |  |
| XM Configuration Utility  Value Measurement Value  XM Configuration EDS File  Utility |                   | Shows the current measurement value for the channel.                                                                                                    | Important: Channel 6 data values are not available if the Enable relay reset switch terminals is enabled.                                 |  |
|                                                                                       |                   | Shows the current rate of change value for the channel.                                                                                                    | (Refer to General Parameters on page 48.) The Channel 6 measurement <b>Value</b> will display "Open" if the measurement value is <0.5, or |  |
|                                                                                       |                   |                                                                                                    | "Closed" if the measurement value is $\geq 0.5$ .                                                                                         |  |
| Rate                                                                                  | Rate of<br>Change |                                                                                                    |                                                                                                    |  |
| Difference                                                                            |                   | Shows the current difference value for the channel. This value is calculated by subtracting the previous channel's measurement from this channel's measurement. |                                                                                                    |  |
| Cold Junction Temperature (XM<br>Serial Configuration Utility only)                   |                   | Shows the temperature at the module's terminal block junction.                                                                                                  |                                                                                                    |  |
| Cold Junction Status (XM Serial<br>Configuration Utility only)                        |                   | Shows the cold junction status.                                                                                                    | Possible status values: Overrange<br>Underrange<br>No Fault                                                                               |  |

# **Alarm and Relay Status Parameters**

# **Alarm and Relay Status Parameters**

| Parameter Name | Description                                                                  | Values/Comments                                                                                                    |
|----------------|------------------------------------------------------------------------------|----------------------------------------------------------------------------------------------------|
| Alarm Status   | States the current status of the measurement value and rate of change alarm. | Possible status values:  • Normal - The alarm is enabled, the device is in Run mode, there is no sensor-out-of-range error, and the current measurement is not within                                                                                                    |
|                |                                                                              | the Alert or Danger Threshold value(s).  • Alert - The alarm is enabled, the device is in Run mode, there is no sensor-out-of-range error, and the current measurement is in excess of the Alert Threshold value(s) but not in excess of the Danger Threshold value(s).                                                            |
|                |                                                                              | <ul> <li>Danger - The alarm is enabled, the device is in Run mode, there is no sensor-out-of-range error, and the current measurement is in excess of the Danger Threshold value(s).</li> <li>Disarm-The alarm is disabled or the</li> </ul>                                                                                       |
|                |                                                                              | <ul> <li>device is in Program mode.</li> <li>Sensor OOR - The alarm is enabled, the device is in Run mode, and a sensor-out-of-range error is detected for the associated sensor.</li> <li>Module Fault - Hardware or firmware failure, or an error has been detected and is preventing proper operation of the device.</li> </ul> |
| Relay Status   | States the current status of the relay.                                      | Possible status values: Activated<br>Not Activated                                                                                                    |

# **Device Mode Parameters**

The Device Mode parameters are used to control the functions and the behavior of the device.

**IMPORTANT** 

The XM Serial Configuration Utility handles these parameters automatically and transparently to the user.

#### **Device Mode Parameters**

| Parameter Name | Description                                                                                                    | Values/Comments                   |
|----------------|----------------------------------------------------------------------------------------------------|-----------------------------------|
| Device Mode    | Sets the current operation mode of the device. Refer to Changing Operation Modes on page 71 for more information.                                                                                                    | Options: Run Mode<br>Program Mode |
| Autobaud       | Enables/disables autobaud.  When autobaud is set to "Enabled," the module will listen to other devices on the network to determine the correct baud rate to use for communications. When autobaud is set to "Disabled," the module baud rate must be set manually. | Options: Enabled<br>Disabled      |

# **Specifications**

Appendix A lists the technical specifications for the XM-361/362 Temperature modules.

| Product Feature |                | Specification                                                                                                    |
|-----------------|----------------|----------------------------------------------------------------------------------------------------|
| Communications  | DeviceNet      | Standard DeviceNet protocol for all functions NOTE: The XM-361/362 use only the DeviceNet protocol, not power. Module power is provided independently.  Available Electronic Data Sheet (EDS) file provides support for most DeviceNet compliant systems  Baud rate automatically set by bus master to 125 kb, 250 kb, 500 kb  Configurable I/O Poll Response message helps optimize space utilization within scanner input tables.  Selectable Poll Response Assembly Selectable Poll Response Size (bytes) |
|                 | Side Connector | All XM measurement and relay modules include side connectors that allow interconnecting adjacent modules, thereby simplifying the external wiring requirements.  The interconnect provides primary power, DeviceNet communications, and the circuit necessary to support expansion modules, such as the XM-441 Expansion Relay module.                                                                                                    |
|                 | Serial         | RS-232 via mini-connector<br>Baud rate fixed at 19200                                                                                                    |
|                 |                | NOTE: Local configuration via Serial<br>Configuration Utility.                                                                                                    |

| Product Feature              | Specif                                                                                                    | ication                                                 |                          |  |
|------------------------------|----------------------------------------------------------------------------------------------------|---------------------------------------------------------|--------------------------|--|
| Inputs Channels              | 1 to 6 RTD or thermocouple transducer signals, user configurable XM-361 accepts RTD and thermocouple inputs XM-362 accepts thermocouple inputs only |                                                         |                          |  |
| Supported Thermocouple Types | Туре                                                                                                    | Range C°                                                | Range F°                 |  |
|                              | В                                                                                                    | 0°C to 1810°C                                           | (32°F to 3290°F)         |  |
|                              | С                                                                                                    | 0°C to 1316°C                                           | (32°F to 2400°F)         |  |
|                              | E                                                                                                    | 5°C to 284°C                                            | (41°F to 543°F)          |  |
|                              | J                                                                                                    | 0°C to 364°C                                            | (32°F to 687°F)          |  |
|                              | K                                                                                                    | -40°C to 484°C                                          | (-40°F to 903°F)         |  |
|                              | N                                                                                                    | -40°C to 620°C                                          | (-40°F to 1148°F)        |  |
|                              | R                                                                                                    | -40°C to 1760°C                                         | (-40°F to 3200°F)        |  |
|                              | S                                                                                                    | -40°C to 1760°C                                         | (-40°F to 3200°F)        |  |
|                              | T                                                                                                    | -40°C to 379°C                                          | (-40°F to 714°F)         |  |
| Supported RTD Types          | 100 ohm 2-wire & 3-wire Platinum<br>(alpha = 0.00385):<br>-40 to 660°C (-40 to 1220°F)                                                              |                                                         |                          |  |
|                              | (alpha =                                                                                                    | m 2-wire & 3-wire  <br>= 0.00385):<br>-40 to 453°C (-4  | Platinum<br>O to 847°F)  |  |
|                              | (alpha =                                                                                                    | m 2-wire & 3-wire  <br>= 0.003916):<br>-40 to 660°C (-4 | Platinum<br>0 to 1220°F) |  |
|                              |                                                                                                    | m 2-wire & 3-wire                                       | Platinum                 |  |
|                              |                                                                                                    | = 0.003916):<br>-40 to 443°C       (-4                  | 0 to 829°F)              |  |
|                              | (alpha =                                                                                                    | m 2-wire & 3-wire  <br>= 0.00392):<br>-40 to 389°C (-4  |                          |  |
|                              |                                                                                                    |                                                         |                          |  |
|                              | (alpha =                                                                                                    | m 2-wire & 3-wire  <br>= 0.00618):<br>-40 to 180°C (-4) | o to 356°F)              |  |
|                              |                                                                                                    | m 2-wire & 3-wire  <br>= 0.00672):                      | Nickel:                  |  |
|                              |                                                                                                    |                                                         | O to 822°F)              |  |
|                              |                                                                                                    | 2-wire & 3-wire C                                       | opper:                   |  |
|                              |                                                                                                    | = 0.00427):<br>40 to 260°C (-40                         | to 500°F)                |  |

| Product Feature                            | Specification                                                                                                    |
|--------------------------------------------|----------------------------------------------------------------------------------------------------|
| RTD Current Source Value                   | 1.004 mA ±1%                                                                                                    |
| Isolation<br>(XM-362 only)                 | Up to 250 volts of isolation for each input                                                                                                    |
| Common Mode Input Voltage<br>(XM-361 only) | ±3 Volts                                                                                                    |
| Input Impedance                            | XM-361: 1 Mohm voltage input<br>XM-362: 10 k voltage input                                                                                                    |
| Outputs 4-20 mA Outputs                    | Two isolated banks of three outputs (one per channel) 600 ohm max load                                                                                                    |
| Accuracy                                   | ±1% of full scale max<br>±0.2% of full scale typical                                                                                                    |
| Isolation                                  | 250 Volts                                                                                                    |
| Indicators 6 LEDs                          | Module Status - red/green Network Status - red/green Channel 1 Status - yellow/red Channel 2 Status - yellow/red Channel 3 Status - yellow/red Channel 4 Status - yellow/red Channel 5 Status - yellow/red Channel 6 Status - yellow/red                                                                                                    |
| Signal Conditioning Accuracy               | C Thermocouples: ±3°C (±6°F) or 0.6% of full scale, whichever is greater E, J, K, N, T Thermocouples: ±1°C (±2°F) or 0.6% of full scale, whichever is greater B, R, S Thermocouples: ±4°C (±7°F) or 0.6% of full scale, whichever is greater Platinum & Nickel RTDs (3-wire only): ±1°C (±2°F) or 0.6% of full scale, whichever is greater Copper RTDs (3-wire only): ±7°C (±13°F) or 5% of full scale, whichever is greater |
| Resolution                                 | RTDs and Thermocouples: 0.025% of temperature range                                                                                                    |
| Low Pass Filter                            | User configurable for the measurement and rate of change value from each channel                                                                                                    |
| Sampling Rate                              | 200 Hz                                                                                                    |
| Measured Units                             | °F<br>°C                                                                                                    |

| Product Feature     |                     | Specification                                                                                                    |
|---------------------|---------------------|----------------------------------------------------------------------------------------------------|
| Measured Parameters | Measured Value      |                                                                                                    |
|                     | Rate of Change      | Per minute<br>Updated once per second                                                                                                    |
| Delta Time Buffer   | Number of Records   | 2048                                                                                                    |
|                     | Delta Time Interval | 1 to 3600 seconds                                                                                                    |
|                     | Trigger Mode        | Relay on an XM-441 Expansion Relay module is activated, or by a trigger event (for example, DeviceNet command from a controller or host).  The data collected in the buffer is user |
|                     |                     | configurable in software.                                                                                                    |
| Alarms              | Number              | 18 alarm and danger pairs                                                                                                    |
|                     | Alarm Parameters    | Measurement value and rate of change value from each channel                                                                                                    |
|                     | Operators           | Greater than<br>Less than<br>Inside range<br>Outside range                                                                                                    |
|                     | Hysteresis          | User configurable in software                                                                                                    |

| Product Feature            | Specification                                                                                                    |
|----------------------------|----------------------------------------------------------------------------------------------------|
| Relays<br>Number           | Up to eight relays when interconnected to one or two XM-441 Expansion Relay modules, or Eight virtual relays whose status can be used by remote Control Systems                                       |
| Failsafe                   | Normally energized (failsafe), or<br>Normally de-energized (non-fail-safe)                                                                                                    |
| Latching                   | Latching, or<br>Non-latching                                                                                                    |
| Time Delay                 | 0 to 25.5 seconds, adjustable in 100 msec increments                                                                                                    |
| Voting Logic               | Single or paired "And" or "Or" logic applied to any alarm                                                                                                    |
| Reset                      | Local reset switch on top of module Digital reset command via serial or DeviceNet interface                                                                                                    |
| Activation Or              | Alarm Status: Normal Alert Danger Disarm Sensor Out of Range Module fault                                                                                                    |
| Non-Volatile Configuration | A copy of the module configuration is retained in non-volatile memory from where it is loaded upon power up*.  *The configuration stored in non-volatile memory can be deleted only by a module-reset |
|                            | command sent via the serial interface, using the Serial Configuration Utility, or via DeviceNet from any compliant software application.                                                              |
| Power Module               | +21.6 to 26.4V dc                                                                                                    |
| Consumption                | Maximum: 400 mA                                                                                                    |
| Heat Production            | Maximum: 7.20 Watts (24.6 BTU/hr)<br>Typical: 4 Watts (14 BTU/hr)                                                                                                    |

| Product Feature                                 | Specification               |                                                                                                    |  |
|-------------------------------------------------|-----------------------------|----------------------------------------------------------------------------------------------------|--|
| Environmental Operating Temperature             | -20 to +65°C (-4 to +149°F) |                                                                                                    |  |
|                                                 |                             |                                                                                                    |  |
| Storage Temperature                             | -40 to +85                  | °C (-40 to +185°F)                                                                                                    |  |
| Relative Humidity                               | 95% non-c                   | condensing                                                                                                    |  |
| Conformal Coating                               |                             | I circuited boards are conformally accordance with IPC-A-610C.                                                              |  |
| Physical Dimensions                             | Width: 3.7                  | Height: 3.8 in (97 mm)<br>Width: 3.7 in (94 mm)<br>Depth: 3.7 in (94 mm)                                                    |  |
| Terminal Screw Torque                           | 7 pound-in                  | nches (0.6 Nm)                                                                                                    |  |
| Approvals (when product or packaging is marked) | UL                          | UL Listed for Ordinary<br>Locations                                                                                         |  |
|                                                 | UL                          | UL Listed for Class I, Division 2<br>Group A, B, C, and D Hazardous<br>Locations                                            |  |
|                                                 | CSA                         | CSA Certified Process Control<br>Equipment                                                                                  |  |
|                                                 | CSA                         | CSA Certified Process Control<br>Equipment for Class I, Division<br>2 Group A, B, C, and D<br>Hazardous Locations           |  |
|                                                 | EEX*                        | European Union 94/9/EEC ATEX<br>Directive, compliant with EN<br>50021; Potentially Explosive<br>Atmospheres, Protection "n" |  |
|                                                 | CE*                         | European Union 89/336/EEC<br>EMC Directive                                                                                  |  |
|                                                 | C-Tick*                     | Australian<br>Radiocommunications Act,<br>compliant with:<br>AS/NZS 2064, Industrial<br>Emissions                           |  |
|                                                 | www.rock<br>of Confort      | roduct Certification link at<br>kwellautomation.com for Declarations<br>mity, Certificates and other<br>ion details.        |  |

# **DeviceNet Information**

# **Electronic Data Sheets**

Electronic Data Sheet (EDS) files are simple text files used by network configuration tools such as RSNetWorx (Version 3.0 or later) to help you identify products and easily commission them on a network. The EDS files describe a product's device type, product revision, and configurable parameters on a DeviceNet network.

The EDS files for the XM modules are installed on your computer with the XM configuration software. The latest EDS files can also be obtained at http://www.ab.com/networks/eds/ or by contacting your local Rockwell Automation representative.

Refer to your DeviceNet documentation for instructions on registering the EDS files.

# **Changing Operation Modes**

XM modules operate in two modes.

| Mode    | Description                                                                                                    |
|---------|----------------------------------------------------------------------------------------------------|
| Run     | The XM measurement modules collect measurement data and monitor each measurement device.  The XM-440 establishes I/O connections with the XM measurement modules in its scan list and monitors their alarms, and controls its own relay outputs accordingly.                                                                                                    |
| Program | The XM module is idle. The XM measurement modules stop the signal processing/measurement process, and the status of the alarms is set to the disarm state to prevent a false alert or danger status. The XM-440 closes the I/O connections with the XM measurement modules in its scan list and stops monitoring their alarms, relays are deactivated unless they are latched. Configuration parameters can be read, updated and downloaded to the XM module. |

To change the operation mode of the XM module, use the Device Mode parameter in the EDS file. Note that the Stop and Start services described on page 73 can also be used to change the operation mode.

**IMPORTANT** 

The XM Serial Configuration Utility software automatically puts XM modules in Program mode and Run mode without user interaction.

### **Transition to Program Mode**

Parameter values can only be downloaded to an XM module while the module is in Program mode. Any attempt to download a parameter value while the module is in Run mode will result in a Device State Conflict error.

To transition an XM module from Run mode to Program mode on a DeviceNet network, set the **Device Mode** parameter to "Program mode" and click **Apply**. Note that you cannot change any other parameter until you have downloaded the Program mode parameter.

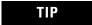

The Module Status indicator flashes green when the module is in Program mode.

Refer to your DeviceNet documentation for specific instructions on editing EDS device parameters.

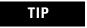

You can also use the Stop service described on page 73 to transition XM modules to Program mode.

#### **Transition to Run Mode**

In order to collect data and monitor measurement devices, XM modules must be in Run mode. To transition an XM module from Program mode to Run mode on a DeviceNet network, set the **Device Mode** parameter to "Run mode" and click **Apply**.

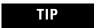

The Module Status indicator is solid green when the module is in Run mode.

Refer to your DeviceNet documentation for specific instructions on editing EDS device parameters.

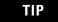

You can also use the Start service described on page 73 to transition XM modules to Run mode.

# **XM Services**

The table below defines the services supported by the XM modules. The table includes the service codes, classes, instances, and attributes by their appropriate hexadecimal codes. Use the Class Instance Editor in RSNetWorx to execute these services, as illustrated in the following example.

#### **XM Services**

| Action                                                                                                    | Service Code<br>(Hex) | Class<br>(Hex)                         | Instance                                                                                                    | Attribute | Data |
|----------------------------------------------------------------------------------------------------|-----------------------|----------------------------------------|----------------------------------------------------------------------------------------------------|-----------|------|
| Transition to Run Mode                                                                                                    | Start<br>(06)         | Device Mode Object (320)               | 1                                                                                                    | None      | None |
| Transition to Program Mode                                                                                                    | Stop<br>(07)          | Device Mode Object<br>(320)            | 1                                                                                                    | None      | None |
| Save configuration to non-volatile memory (EEPROM)                                                                                                    | Save (16)             | Device Mode Object<br>(320)            | 1                                                                                                    | None      | None |
| Delete saved configuration from non-volatile memory (EEPROM)                                                                                                    | Delete<br>(09)        | Device Mode Object<br>(320)            | 1                                                                                                    | None      | None |
| Reset a specific latched relay                                                                                                    | Reset<br>(05)         | Relay Object<br>(323)                  | Relay number<br>1-C for XM-440,<br>1-5 for XM-12X,<br>XM-320 and<br>XM-220, 1-8 for<br>XM-36X and<br>XM-16X | None      | None |
| Reset all latched relays                                                                                                    | Reset<br>(05)         | Relay Object<br>(323)                  | 0                                                                                                    | None      | None |
| Reset the Peak Speed (XM-12X only)                                                                                                    | Reset<br>(05)         | Speed Measurement<br>Object<br>(325)   | 1, 2 for XM-220                                                                                             | None      | None |
| Close the virtual setpoint<br>multiplier switch to activate the<br>alarm setpoint multipliers (not<br>applicable to all XM modules)                                                       | Other<br>(33)         | Discrete Input Point<br>Object<br>(08) | 1                                                                                                    | None      | None |
| Open the virtual setpoint<br>multiplier switch to start the<br>setpoint multiplier timers and<br>eventually cancel alarm setpoint<br>multiplication (not applicable to<br>all XM modules) | Other<br>(32)         | Discrete Input Point<br>Object<br>(08) | 1                                                                                                    | None      | None |

#### Example

To save the configuration parameters to the non-volatile memory (EEPROM), fill in the Class Instance Editor as shown below.

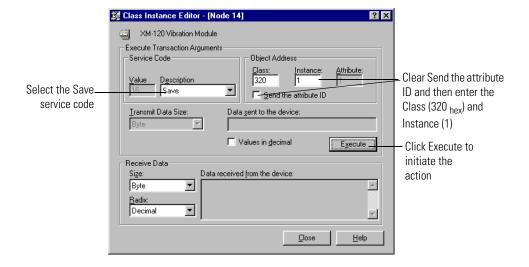

# **Invalid Configuration Errors**

A Start or Save service request to an XM module may return an Invalid Device Configuration error when there is a conflict amongst the configuration settings.

The general error code for the Invalid Device Configuration error is  $\mathrm{D0}_{\mathrm{hex}}$ . An additional error code is returned with the general error code to specify which configuration settings are invalid. The table below lists the additional error codes associated with the Invalid Device Configuration error.

#### Additional Error Codes returned with the Invalid Device Configuration Error (0xD0)

| Error Code<br>(Hex) | Description                                                                                           |
|---------------------|----------------------------------------------------------------------------------------------------|
| 01                  | No specific error information is available.                                                           |
| 02                  | Mismatched transducer, channel, and/or measurement unit.                                              |
| 03                  | Inverted transducer fault high/low values.                                                            |
| 04                  | Alarm thresholds conflict with the alarm condition.                                                   |
| 05                  | Alarm speed range is invalid.                                                                         |
| 06                  | Band minimum frequency is greater than maximum frequency. Or, maximum frequency is greater than FMAX. |
| 07                  | Relay is associated with an alarm that is not enabled.                                                |
| 08                  | Tachometer must be enabled for alarm or channel settings.                                             |
| 09                  | A senseless speed range is enabled on a speed alarm.                                                  |

#### Additional Error Codes returned with the Invalid Device Configuration Error (0xD0)

| Error Code<br>(Hex) | Description                                                                                                 |
|---------------------|----------------------------------------------------------------------------------------------------|
| 0A                  | Too many alarms associated with a single measurement.                                                       |
| OB                  | Invalid node address in the alarm list.                                                                     |
| 00                  | Too many alarms in the alarm list. Or, no alarms in the alarm list.                                         |
| OD                  | Alarm levels cannot be zero for alarms that are enabled.                                                    |
| 0E                  | Too many slaves in the scanner's input data table.                                                          |
| OF                  | The FMAX and Number of Lines do not yield correct vector calculations.                                      |
| 10                  | Phase (vector) alarms prohibited with synchronous sampling and more than 1 tachometer pulse per revolution. |
| 11                  | Order-base bands are prohibited on asynchronous channel.                                                    |
| 12                  | Unsupported Sensor Type and Channel ID combination.                                                         |
| 13                  | Invalid Alarm Type for the associated measurement ID.                                                       |
| 14                  | Synchronous sampling is required for alarm on synchronous measurements.                                     |
| 15                  | Integration is not supported with the Bypass High Pass Filter option.                                       |

# XM-361/362 I/O Message Formats

The XM-361 and XM-362 modules support Poll, Change of State (COS), Bit-Strobe I/O messages. The Poll response message is used by the XM modules to produce measured values, and the COS message is used to produce the Alarm and Relay Status. The Bit-Strobe message is used by a master device to send a trigger event to all the XM slaves on the network.

# **Poll Message Format**

The XM-361 and XM-362 Poll request message contains no data. The Poll response message can contain up to 31 REAL values for a total of 124 bytes.

The XM-361 and XM-362 provide three pre-defined (static) data formats of the Poll response, as defined in Assembly instance 101–103. It also provides a dynamic Assembly instance, instance 199, with which you can define a custom data format for the Poll response. The dynamic Assembly instance can contain any of the measurement parameters included in Assembly instance 101, as well as several of the alarm and relay configuration parameters.

The default Assembly instance is 101 and the default size is 48 bytes. You can change the Assembly instance and define the dynamic Assembly using the configuration software. Refer to I/O Data Parameters on page 61.

The Poll response data can also be requested explicitly through Assembly Object (Class ID 0x4), Instance 101 (0x65) – 103 (0x67), Data Attribute (3).

The following tables show the static data format of Assembly instance 101–103.

#### XM-361/362 Assembly Instance 101 Data Format

| Byte  | Definition                     |
|-------|--------------------------------|
| 0–3   | Channel 1 measurement value    |
| 4–7   | Channel 2 measurement value    |
| 8-11  | Channel 3 measurement value    |
| 12-15 | Channel 4 measurement value    |
| 16-19 | Channel 5 measurement value    |
| 20-23 | Channel 6 measurement value    |
| 24-27 | Channel 1 rate of change value |
| 28-31 | Channel 2 rate of change value |
| 32-35 | Channel 3 rate of change value |
| 36-39 | Channel 4 rate of change value |
| 40-43 | Channel 5 rate of change value |
| 44-47 | Channel 6 rate of change value |

#### XM-361/362 Assembly Instance 102 Data Format

| Byte  | Definition                     |
|-------|--------------------------------|
| 0–3   | Channel 1 rate of change value |
| 4–7   | Channel 2 rate of change value |
| 8-11  | Channel 3 rate of change value |
| 12-15 | Channel 4 rate of change value |
| 16-19 | Channel 5 rate of change value |
| 20-23 | Channel 6 rate of change value |
| 24-27 | Channel 1 measurement value    |
| 28-31 | Channel 2 measurement value    |
| 32-35 | Channel 3 measurement value    |
| 36-39 | Channel 4 measurement value    |
| 40-43 | Channel 5 measurement value    |
| 44-47 | Channel 6 measurement value    |

| Byte  | Definition                     |  |
|-------|--------------------------------|--|
| 0–3   | Channel 1 measurement value    |  |
| 4–7   | Channel 1 rate of change value |  |
| 8-11  | Channel 2 measurement value    |  |
| 12-15 | Channel 2 rate of change value |  |
| 16-19 | Channel 3 measurement value    |  |
| 20-23 | Channel 3 rate of change value |  |
| 24-27 | Channel 4 measurement value    |  |
| 28-31 | Channel 4 rate of change value |  |
| 32-35 | Channel 5 measurement value    |  |
| 36-39 | Channel 5 rate of change value |  |
| 40-43 | Channel 6 measurement value    |  |
| 44-47 | Channel 6 rate of change value |  |

# **COS Message Format**

The XM-361 and XM-362 COS message contains nine bytes of data as defined in the table below. The COS data can also be requested explicitly through Assembly Object (Class ID 0x4), Instance 100 (0x64), Data Attribute (3).

#### XM-361/362 COS Message Format

| Byte | Bit 7             | Bit 6    | Bit 5 | Bit 4           | Bit 3 | Bit 2 | Bit 1          | Bit 0 |
|------|-------------------|----------|-------|-----------------|-------|-------|----------------|-------|
| 0    | Relay 1<br>Status | Reserved |       | Alarm 2 Status  |       |       | Alarm 1 Sta    | tus   |
| 1    | Relay 2<br>Status | Reserved |       | Alarm 4 Status  |       |       | Alarm 3 Status |       |
| 2    | Relay 3<br>Status | Reserved |       | Alarm 6 St      | atus  |       | Alarm 5 Status |       |
| 3    | Relay 4<br>Status | Reserved |       | Alarm 8 Status  |       |       | Alarm 7 Status |       |
| 4    | Relay 5<br>Status | Reserved |       | Alarm 10 Status |       |       | Alarm 9 Sta    | tus   |
| 5    | Relay 6<br>Status | Reserved |       | Alarm 12 Status |       |       | Alarm 11 Sta   | atus  |
| 6    | Relay 7<br>Status | Reserved |       | Alarm 14 Status |       |       | Alarm 13 Sta   | atus  |
| 7    | Relay 8<br>Status | Reserved |       | Alarm 16 Status |       |       | Alarm 15 Sta   | atus  |
| 8    | Reserved          | Reserved |       | Alarm 18 Status |       |       | Alarm 17 Sta   | atus  |

#### XM Status Values

The following tables describe the XM Status values that are included in the COS messages.

#### **Alarm Status Descriptions**

| Alarm Status Value | Description                   |
|--------------------|-------------------------------|
| 0                  | Normal                        |
| 1                  | Alert                         |
| 2                  | Danger                        |
| 3                  | Disarm                        |
| 4                  | Transducer Fault (Sensor OOR) |
| 5                  | Module Fault                  |
| 6                  | Tachometer Fault              |
| 7                  | Reserved                      |

#### **Relay Status Descriptions**

| Relay Status Value | Description   |
|--------------------|---------------|
| 0                  | Not Activated |
| 1                  | Activated     |

# **Bit-Strobe Message Format**

The Bit-Strobe command sends one bit of output data to each XM slave whose node address appears in the master's scanlist.

The Bit-Strobe command message contains a bit string of 64 bits (8 bytes) of output data, one output bit per node address on the network. One bit is assigned to each node address supported on the network (0...63) as shown in Figure B.1.

Bit-Strobe Command Bit Numbers 10 11 12 61 62 63 DeviceNet Network Node Node Node Node Address Address Address Address 2 9 11 12 XM Slave XM Slave XM Slave XM Slave

Figure B.1 Bit-Strobe Command

The XM modules use the bit received in a Bit-Strobe connection as a trigger event. When the bit number corresponding to the XM module's node address is set, the XM module will collect the triggered trend data.

Note that the XM modules do not send data in the Bit-Strobe response.

# **ADR for XM Modules**

Automatic Device Replacement (ADR) is a feature of an Allen-Bradley DeviceNet scanner. It provides a means for replacing a failed device with a new unit, and having the device configuration data set automatically. Upon replacing a failed device with a new unit, the ADR scanner automatically downloads the configuration data and sets the node address.

**IMPORTANT** 

It is recommended that ADR not be used in safety related applications. If the failure of the ADR server, and a subsequent power cycle, would result in the loss of protection for a machine, then ADR should not be implemented.

ADR can be used with XM modules but keep the following in mind when setting up the XM modules.

• The ADR scanner can not download the configuration data to an XM module if the module has a saved configuration in its non-volatile memory. This happens because the saved configuration is restored and the module enters Run mode when the power is cycled. (Configuration parameters cannot be downloaded while an XM module is in Run mode.) XM modules must be in Program mode for the ADR configuration to be downloaded and this occurs only when there is no saved configuration.

#### TIP

To delete a saved configuration from non-volatile memory, use the Delete service in RSNetWorx for DeviceNet or perform the following steps in the XM Serial Configuration Utility.

- 1. Save the current configuration to a file. From the File menu, click Save As and enter a file name for the configuration.
- **2.** Reset the module to factory defaults. Click the **Module** tab and click the **Reset** button.
- **3.** Reload the saved configuration. From the **File** menu, click **Open** and select the configuration file.
- Make certain to disable auto save. From the Device menu, clear the Auto Save Configuration check mark.
- An XM module will enter Run mode automatically after the ADR scanner restores the module's configuration only if the module is in Run mode at the time the configuration is saved to the scanner. If the module is in Program mode when the configuration is saved, then the module will remain in Program after the configuration is downloaded by the ADR scanner.
- The ADR scanner saves and restores only the configuration parameters contained in the module's EDS file. Some XM parameters are not included in the EDS file because they are not supported by either the EDS specification or the tools that read the EDS files, for example RSNetWorx for DeviceNet. These configuration parameters will not be restored with ADR.

Below is a list of the configuration parameters that are not included in the EDS file and can not be saved or restored with ADR.

- Channel Name
- Tachometer Name
- Alarm Name
- Relay Name
- All Triggered Trend related parameters (see page 58)

- All SU/CD Trend related parameters
- Custom Assembly structure (see page 61)
- The ADR and trigger group functions cannot be used together. A module can have only one primary master so a module cannot be both configured for ADR and included in a trigger group. The ADR scanner must be the primary master for the modules configured for ADR. The XM-440 Master Relay module must be the primary master for modules included in a trigger group.

# **DeviceNet Objects**

Appendix C provides information on the DeviceNet objects supported by the XM-361 and XM-362 modules.

| For information about                     | See page |
|-------------------------------------------|----------|
| Identity Object (Class ID 01H)            | 84       |
| DeviceNet Object (Class ID 03H)           | 85       |
| Assembly Object (Class ID 04H)            | 87       |
| Connection Object (Class ID 05H)          | 92       |
| Analog Input Point Object (Class ID OAH)  | 94       |
| Parameter Object (Class ID 0FH)           | 97       |
| Analog Input Group Object (Class ID 20H)  | 100      |
| Acknowledge Handler Object (Class ID 2BH) | 102      |
| Alarm Object (Class ID 31DH)              | 103      |
| Device Mode Object (Class ID 320H)        | 104      |
| Relay Object (Class ID 323H)              | 106      |
| 4-20 mA Output Object (Class ID 32AH)     | 108      |

TIP

Refer to the DeviceNet specification for more information about DeviceNet objects. Information about the DeviceNet specification is available on the ODVA web site (http://www.odva.org).

# Identity Object (Class ID 01<sub>H</sub>)

The Identity Object provides identification and general information about the device.

#### **Class Attributes**

The Identity Object provides no class attributes.

## **Instance Attributes**

**Table C.1 Identity Object Instance Attributes** 

| Attr ID | Access<br>Rule | Name                        | Data Type                   | Default Value                                                                       |
|---------|----------------|-----------------------------|-----------------------------|-------------------------------------------------------------------------------------|
| 1       | Get            | Vendor ID                   | UINT                        | 668 = Entek                                                                         |
| 2       | Get            | Device Type                 | UINT                        | 109 (Specialty I/O)                                                                 |
| 3       | Get            | Product Code                | UINT                        | 24 (0x18) XM-361<br>26 (0x1A) XM-362                                                |
| 4       | Get            | Revision:<br>Major<br>Minor | STRUCT OF<br>USINT<br>USINT | Value varies with each firmware revision. Value varies with each firmware revision. |
| 5       | Get            | Status                      | WORD                        |                                                                                     |
| 6       | Get            | Serial Number               | UDINT                       |                                                                                     |
| 7       | Get            | Product Name                | SHORT_<br>STRING            | "XM-361 Universal Temperature Module" "XM-362 Isolated Temperature Module"          |

#### **Status**

The **Status** is a 16 bit value. The following bits are implemented.

**Table C.2 Identity Object Status** 

| Bit | Name       | Description                                                                                                    |
|-----|------------|----------------------------------------------------------------------------------------------------|
| 0   | Owned      | TRUE indicates that the module has an owner. More specifically, the Predefined Master/Slave Connection Set has been allocated to a master.                                    |
| 1   |            | Reserved, set to 0                                                                                                    |
| 2   | Configured | This bit is set whenever a saved configuration is successfully loaded from non-volatile memory. This bit is cleared whenever the default configuration is restored or loaded. |
| 3   |            | Reserved, set to 0                                                                                                    |

**Table C.2 Identity Object Status** 

| Bit     | Name                         | Description                                                                                                    |
|---------|------------------------------|----------------------------------------------------------------------------------------------------|
| 4       | Boot Program                 | Vendor-specific, indicates that the boot program is running. The Main Application must be corrupt or missing.                                                                                  |
| 5 - 7   |                              | Vendor-specific, not implemented                                                                                                    |
| 8       | Minor Recoverable<br>Fault   | Set whenever there is a sensor out of range. Also set if the ambient temperature is measured to be outside of the module's operating range.                                                    |
| 9       | Minor Unrecoverable<br>Fault | Set when one of the cold junction temperature sensors in the terminal base is judged to be bad.                                                                                                |
| 10      | Major Recoverable<br>Fault   | Set when the module detects a major problem that the user may be able to recover from. The Module Status LED will flash red. An example of this condition is when the boot program is running. |
| 11      | Major Unrecoverable<br>Fault | Set when there is a module status fault (Module Status LED is solid red).                                                                                                    |
| 12 - 15 |                              | Reserved, set to 0                                                                                                    |

## **Services**

**Table C.3 Identity Object Services** 

| Service<br>Code | Class/Instance Usage | Name                              |
|-----------------|----------------------|-----------------------------------|
| 01 <sub>h</sub> | Instance             | Get_Attributes_All                |
| 05 <sub>h</sub> | Instance             | Reset                             |
| 0E <sub>h</sub> | Instance             | Get_Attribute_Single              |
| 10 <sub>h</sub> | Instance             | Set_Attribute_Single <sup>1</sup> |

<sup>1</sup> Attributes can only be set while the device is in Program Mode. See the description of the Device Mode Object for more information.

# DeviceNet Object (Class ID 03<sub>H</sub>)

The DeviceNet Object is used to provide the configuration and status of a physical attachment to DeviceNet.

#### **Class Attributes**

**Table C.4 DeviceNet Object Class Attributes** 

| Attr ID | Access<br>Rule | Name     | Data Type | Default Value |
|---------|----------------|----------|-----------|---------------|
| 1       | Get            | Revision | UINT      | 2             |

#### **Instance Attributes**

**Table C.5 DeviceNet Object Instance Attributes** 

| Attr ID | Access<br>Rule | Name                   | Data Type                  | Default Value                              |
|---------|----------------|------------------------|----------------------------|--------------------------------------------|
| 1       | Get/Set        | MAC ID <sup>1</sup>    | USINT                      | 63                                         |
| 2       | Get/Set        | Baud Rate <sup>2</sup> | USINT                      | 0                                          |
| 3       | Get            | Bus-Off Interrupt      | BOOL                       | 0                                          |
| 4       | Get/Set        | Bus-Off Counter        | USINT                      | 0                                          |
| 5       | Get            | Allocation Information | STRUCT of<br>BYTE<br>USINT | 0 255                                      |
| 100     | Get/Set        | Autobaud Disable       | BOOL                       | 0 (Ignore attribute 2 and always autobaud) |

Setting the MAC ID causes the device to reset automatically, after which it will go online with the new MAC ID.

The MAC ID, BAUD Rate, and Autobaud Disable settings are stored in non-volatile memory so they do not reset to the default with each power cycle. The Baud Rate attribute supports the following settings:

- 0 = 125 kbps
- 1 = 250 kbps
- 2 = 500 kbps

The **Baud Rate** setting is used only when automatic baud rate detection is disabled (**Autobaud Disable** = 1). When **Autobaud Disable** is set to zero (0), the module ignores its **Baud Rate** setting and performs automatic baud rate detection instead. This means that the module will determine the network baud rate by listening for network traffic before attempting to go online.

<sup>2</sup> The Baud Rate setting can be set while **Autobaud Disable** is equal to 0. The new baud rate will not take effect until the module is reset.

#### **Services**

**Table C.6 DeviceNet Object Services** 

| Service<br>Code | Class/Instance Usage | Name                                |
|-----------------|----------------------|-------------------------------------|
| 0E <sub>h</sub> | Class/Instance       | Get_Attribute_Single                |
| 10 <sub>h</sub> | Instance             | Set_Attribute_Single <sup>1</sup>   |
| 4B <sub>h</sub> | Instance             | Allocate_Master/Slave_Connetion_Set |
| 4C <sub>h</sub> | Instance             | Release_Group_2_Identifier_Set      |

<sup>1</sup> Attributes can only be set while the device is in Program Mode. See the description of the Device Mode Object for more information.

# Assembly Object (Class ID 04H)

The Assembly Object binds attributes of multiple objects to allow data to or from each object to be sent or received in a single message.

The XM-361 and XM-362 modules provide both static and dynamic assemblies.

#### **Class Attributes**

**Table C.7 Assembly Object Class Attributes** 

| Attr ID | Access<br>Rule | Name     | Data Type | Description                         | Semantics |
|---------|----------------|----------|-----------|-------------------------------------|-----------|
| 1       | Get            | Revision | UINT      | Revision of the implemented object. | 2         |

#### **Instances**

**Table C.8 Assembly Object Instances** 

| Instance | Name                | Туре  | Description                   |
|----------|---------------------|-------|-------------------------------|
| 100      | Default COS Message | Input | Alarm and Relay Status values |

**Table C.8 Assembly Object Instances** 

| Instance  | Name                                       | Туре  | Description                                                       |
|-----------|--------------------------------------------|-------|-------------------------------------------------------------------|
| 101       | Default Poll Response<br>Message           | Input | Measurement values                                                |
| 102 - 103 | Alternate Poll Response<br>Message         | Input | Measurement values                                                |
| 199       | Alternate Dynamic Poll<br>Response Message | Input | User configurable measurement values and configuration parameters |

#### **Instance Attributes**

**Table C.9 Assembly Object Instance Attributes** 

| Attr ID | Access<br>Rule | Name                      | Data Type                                 | Value                                        |  |  |
|---------|----------------|---------------------------|-------------------------------------------|----------------------------------------------|--|--|
| 1       | Get            | Number of Members in list | UINT                                      | Only supported for Dynamic Assembly instance |  |  |
| 2       | Set            | Member List               | Array of STRUCT:                          | Only supported for Dynamic Assembly instance |  |  |
|         |                | Member Data Description   | UINT                                      | Size of member data value in bits            |  |  |
|         |                | Member Path Size          | UINT                                      |                                              |  |  |
|         |                | Member Path               | Packed EPATH                              |                                              |  |  |
| 3       | Get            | Data                      | Defined in tables on the following pages. |                                              |  |  |

# **Assembly Instance Attribute Data Format**

Instance 100 - Alarm and Relay Status

This assembly is sent using COS messaging when any of the Alarm or Relay Status values change.

**Table C.10 Instance 100 Data Format (Alarm and Relay Status Values Assembly)** 

| Byte | Bit 7             | Bit 6 | Bit 5 | Bit 4                               | Bit 3 | Bit 2 | Bit 1                               | Bit 0 |  |
|------|-------------------|-------|-------|-------------------------------------|-------|-------|-------------------------------------|-------|--|
| 0    | Relay 1<br>Status | 0     |       | Alarm 2 Status<br>(Channel 2 value) |       |       | Alarm 1 Status<br>(Channel 1 value) |       |  |
| 1    | Relay 2<br>Status | 0     |       | Alarm 4 Status<br>(Channel 4 value) |       |       | Alarm 3 Stat<br>(Channel 3 va       |       |  |
| 2    | Relay 3<br>Status | 0     |       | Alarm 6 Statu<br>Channel 6 valu     | =     |       | Alarm 5 Status<br>(Channel 5 value) |       |  |

Table C.10 Instance 100 Data Format (Alarm and Relay Status Values Assembly)

| Byte | Bit 7             | Bit 6                                 | Bit 5 | Bit 4                                     | Bit 3 | Bit 2 | Bit 1                                     | Bit 0     |  |
|------|-------------------|---------------------------------------|-------|-------------------------------------------|-------|-------|-------------------------------------------|-----------|--|
| 3    | Relay 4<br>Status | 0                                     |       | Alarm 8 Status<br>(Channel 2 rate)        |       |       | Alarm 7 Status<br>(Channel 1 rate)        |           |  |
| 4    | Relay 5<br>Status | 0 Alarm 10 Status<br>(Channel 4 rate) |       |                                           |       |       |                                           | us<br>te) |  |
| 5    | Relay 6<br>Status | 0                                     |       | Alarm 12 Status<br>(Channel 6 rate)       |       |       | Alarm 11 Status<br>(Channel 5 rate)       |           |  |
| 6    | Relay 7<br>Status | 0                                     |       | Alarm 14 Stat<br>(Channel 2 differ        |       |       | Alarm 13 Stat<br>(Channel 1 differ        |           |  |
| 7    | Relay 8<br>Status | 0                                     |       | Alarm 16 Status<br>(Channel 4 difference) |       |       | Alarm 15 Status<br>(Channel 3 difference) |           |  |
| 8    | 0                 | 0                                     |       | Alarm 18 Status<br>(Channel 6 difference) |       |       | Alarm 17 Status<br>(Channel 5 difference) |           |  |

Instance 101 - Measurement Values

This assembly instance can be selected to be sent in response to an I/O Poll Request from a Master. This instance is the default Poll response selection.

**Table C.11 Instance 101 Data Format (Measurement Values Assembly)** 

| Byte    | Bit 7 | Bit 6                                   | Bit 5 | Bit 4           | Bit 3          | Bit 2      | Bit 1    | Bit 0    |  |  |  |  |
|---------|-------|-----------------------------------------|-------|-----------------|----------------|------------|----------|----------|--|--|--|--|
| 0 - 3   |       | 1                                       | Chan  | nnel 1 Temperat | ure Measuren   | nent value | <b>'</b> | <b>'</b> |  |  |  |  |
| 4 - 7   |       | Channel 2 Temperature Measurement value |       |                 |                |            |          |          |  |  |  |  |
| 8 - 11  |       | Channel 3 Temperature Measurement value |       |                 |                |            |          |          |  |  |  |  |
| 12 - 15 |       | Channel 4 Temperature Measurement value |       |                 |                |            |          |          |  |  |  |  |
| 16 - 19 |       |                                         | Char  | nnel 5 Temperat | ure Measuren   | nent value |          |          |  |  |  |  |
| 20 - 23 |       |                                         | Char  | nnel 6 Temperat | ure Measuren   | nent value |          |          |  |  |  |  |
| 24 - 27 |       |                                         |       | Channel 1 Rat   | e of Change v  | alue       |          |          |  |  |  |  |
| 28 - 31 |       |                                         |       | Channel 2 Rat   | e of Change v  | alue       |          |          |  |  |  |  |
| 32 - 35 |       |                                         |       | Channel 3 Rat   | e of Change v  | alue       |          |          |  |  |  |  |
| 36 - 39 |       |                                         |       | Channel 4 Rat   | e of Change v  | alue       |          |          |  |  |  |  |
| 40 - 43 |       |                                         |       | Channel 5 Rat   | e of Change v  | alue       |          |          |  |  |  |  |
| 44 - 47 |       |                                         |       | Channel 6 Rat   | e of Change v  | alue       |          |          |  |  |  |  |
| 48 - 51 |       |                                         |       | Channel 1 - Ch  | annel 6 Differ | ence       |          |          |  |  |  |  |
| 52 - 55 |       |                                         |       | Channel 2 - Ch  | annel 1 Differ | rence      |          |          |  |  |  |  |
| 56 - 59 |       |                                         |       | Channel 3 - Ch  | annel 2 Differ | rence      |          |          |  |  |  |  |
| 60 - 63 |       |                                         |       | Channel 4 - Ch  | annel 3 Differ | rence      |          |          |  |  |  |  |
| 64 - 67 |       |                                         |       | Channel 5 - Ch  | annel 4 Differ | rence      |          |          |  |  |  |  |
| 68 - 71 |       |                                         |       | Channel 6 - Ch  | annel 5 Differ | rence      |          |          |  |  |  |  |

#### Instance 102 - Measurement Values

This assembly instance can be selected to be sent in response to an I/O Poll request from a Master.

**Table C.12 Instance 102 Data Format (Measurement Values Assembly)** 

| Byte    | Bit 7 | Bit 6                          | Bit 5 | Bit 4          | Bit 3            | Bit 2      | Bit 1 | Bit 0 |  |  |  |  |
|---------|-------|--------------------------------|-------|----------------|------------------|------------|-------|-------|--|--|--|--|
| 0 - 3   |       | 1                              | •     | Channel 1 R    | ate of Change v  | alue       | 1     | •     |  |  |  |  |
| 4 - 7   |       | Channel 2 Rate of Change value |       |                |                  |            |       |       |  |  |  |  |
| 8 - 11  |       | Channel 3 Rate of Change value |       |                |                  |            |       |       |  |  |  |  |
| 12 - 15 |       | Channel 4 Rate of Change value |       |                |                  |            |       |       |  |  |  |  |
| 16 - 19 |       |                                |       | Channel 5 R    | ate of Change v  | alue       |       |       |  |  |  |  |
| 20 - 23 |       |                                |       | Channel 6 R    | ate of Change v  | alue       |       |       |  |  |  |  |
| 24 - 27 |       |                                | Cha   | annel 1 Temper | ature Measurer   | ment value |       |       |  |  |  |  |
| 28 - 31 |       |                                | Cha   | annel 2 Temper | ature Measurer   | ment value |       |       |  |  |  |  |
| 32 - 35 |       |                                | Cha   | annel 3 Temper | ature Measurer   | nent value |       |       |  |  |  |  |
| 36 - 39 |       |                                | Cha   | annel 4 Temper | ature Measurer   | ment value |       |       |  |  |  |  |
| 40 - 43 |       |                                | Cha   | annel 5 Temper | ature Measurer   | nent value |       |       |  |  |  |  |
| 44 - 47 |       |                                | Cha   | annel 6 Temper | ature Measurer   | ment value |       |       |  |  |  |  |
| 48 - 51 |       |                                |       | Channel 1 - C  | Channel 6 Differ | rence      |       |       |  |  |  |  |
| 52 - 55 |       |                                |       | Channel 2 - 0  | Channel 1 Differ | rence      |       |       |  |  |  |  |
| 56 - 59 |       |                                |       | Channel 3 - 0  | Channel 2 Differ | rence      |       |       |  |  |  |  |
| 60 - 63 |       |                                |       | Channel 4 - 0  | Channel 3 Differ | rence      |       |       |  |  |  |  |
| 64 - 67 |       |                                |       | Channel 5 - 0  | Channel 4 Differ | rence      |       |       |  |  |  |  |
| 68 - 71 |       |                                |       | Channel 6 - 0  | Channel 5 Differ | rence      |       |       |  |  |  |  |

### Instance 103 - Measurement Values

This assembly instance can be selected to be sent in response to an I/O Poll request from a Master.

Table C.13 Instance 103 Data Format (Measurement Values Assembly)

| Byte    | Bit 7 | Bit 6                                   | Bit 5 | Bit 4           | Bit 3        | Bit 2      | Bit 1 | Bit 0 |  |  |
|---------|-------|-----------------------------------------|-------|-----------------|--------------|------------|-------|-------|--|--|
| 0 - 3   |       | Channel 1 Temperature Measurement value |       |                 |              |            |       |       |  |  |
| 4 - 7   |       | Channel 1 Rate of Change value          |       |                 |              |            |       |       |  |  |
| 8 - 11  |       | Channel 2 Temperature Measurement value |       |                 |              |            |       |       |  |  |
| 12 - 15 |       |                                         |       | Channel 2 Rate  | of Change v  | alue/      |       |       |  |  |
| 16 - 19 |       |                                         | Chani | nel 3 Temperatu | ıre Measurer | ment value |       |       |  |  |
| 20 - 23 |       | Channel 3 Rate of Change value          |       |                 |              |            |       |       |  |  |
| 24 - 27 |       |                                         | Chanı | nel 4 Temperatu | ıre Measurer | ment value |       |       |  |  |

Table C.13 Instance 103 Data Format (Measurement Values Assembly)

| Byte    | Bit 7                          | Bit 6                                   | Bit 5 | Bit 4           | Bit 3           | Bit 2      | Bit 1 | Bit 0 |  |  |  |
|---------|--------------------------------|-----------------------------------------|-------|-----------------|-----------------|------------|-------|-------|--|--|--|
| 28 - 31 | Channel 4 Rate of Change value |                                         |       |                 |                 |            |       |       |  |  |  |
| 32 - 35 |                                | Channel 5 Temperature Measurement value |       |                 |                 |            |       |       |  |  |  |
| 36 - 39 |                                |                                         |       | Channel 5 Ra    | te of Change v  | alue       |       |       |  |  |  |
| 40 - 43 |                                |                                         | Cha   | annel 6 Tempera | ture Measuren   | nent value |       |       |  |  |  |
| 44 - 47 |                                |                                         |       | Channel 6 Ra    | te of Change v  | alue       |       |       |  |  |  |
| 48 - 51 |                                |                                         |       | Channel 1 - Ch  | nannel 6 Differ | ence       |       |       |  |  |  |
| 52 - 55 |                                |                                         |       | Channel 2 - Ch  | nannel 1 Differ | ence       |       |       |  |  |  |
| 56 - 59 |                                |                                         |       | Channel 3 - Ch  | nannel 2 Differ | ence       |       |       |  |  |  |
| 60 - 63 |                                |                                         |       | Channel 4 - Ch  | nannel 3 Differ | ence       |       |       |  |  |  |
| 64 - 67 |                                |                                         |       | Channel 5 - Ch  | nannel 4 Differ | ence       |       |       |  |  |  |
| 68 - 71 |                                | Channel 6 - Channel 5 Difference        |       |                 |                 |            |       |       |  |  |  |

#### Instance 199 - Dynamic Assembly

This Assembly instance can be created and configured with the XM Serial Configuration Utility or RSMACC Enterprise Online Configuration Utility. Using the configuration software, you determine the format of the data. This assembly instance can be selected to be sent in response to an I/O Poll request from a Master.

The dynamic Assembly can include all of the measurement values included in Assembly instance 101. In addition, the dynamic Assembly can include the following configuration parameters.

**Table C.14 Instance 199 Component Mapping** 

| EPATH (where ii = instance number) | Class<br>Name | Class<br>Number  | Instance<br>Number | Attribute<br>Name          | Attribute<br>Number | Data<br>Type |
|------------------------------------|---------------|------------------|--------------------|----------------------------|---------------------|--------------|
| 21 1D 03 24 ii 30 04               | Alarm         | 31D <sub>h</sub> | 1 - 18             | Alarm Enable               | 4                   | BOOL         |
| 21 1D 03 24 ii 30 07               | Alarm         | 31D <sub>h</sub> | 1 - 18             | Condition                  | 7                   | USINT        |
| 21 1D 03 24 ii 30 08               | Alarm         | 31D <sub>h</sub> | 1 - 18             | Alert Threshold (High)     | 8                   | REAL         |
| 21 1D 03 24 ii 30 09               | Alarm         | 31D <sub>h</sub> | 1 - 18             | Danger Threshold<br>(High) | 9                   | REAL         |
| 21 1D 03 24 ii 30 0A               | Alarm         | 31D <sub>h</sub> | 1 - 18             | Alert Threshold Low        | 10                  | REAL         |
| 21 1D 03 24 ii 30 0B               | Alarm         | 31D <sub>h</sub> | 1 - 18             | Danger Threshold Low       | 11                  | REAL         |
| 21 1D 03 24 ii 30 0C               | Alarm         | 31D <sub>h</sub> | 1 - 18             | Hysteresis                 | 12                  | REAL         |
| 21 23 03 24 ii 30 04               | Relay         | 323 <sub>h</sub> | 1 - 8              | Relay Enable               | 4                   | BOOL         |
| 21 23 03 24 ii 30 05               | Relay         | 323 <sub>h</sub> | 1 - 8              | Latch Enable               | 5                   | BOOL         |
| 21 23 03 24 ii 30 06               | Relay         | 323 <sub>h</sub> | 1 - 8              | Failsafe Enable            | 6                   | BOOL         |

**Table C.14 Instance 199 Component Mapping** 

| EPATH (where ii = instance number) | Class<br>Name | Class<br>Number  | Instance<br>Number | Attribute<br>Name                       | Attribute<br>Number | Data<br>Type |
|------------------------------------|---------------|------------------|--------------------|-----------------------------------------|---------------------|--------------|
| 21 23 03 24 ii 30 07               | Relay         | 323 <sub>h</sub> | 1 - 8              | Delay                                   | 7                   | UINT         |
| 21 23 03 24 ii 30 09               | Relay         | 323 <sub>h</sub> | 1 - 8              | Alarm Level                             | 9                   | BYTE         |
| 21 0F 00 24 ii 30 01               | Param         | 0F <sub>h</sub>  | 7 - 14             | Parameter Value<br>(Alarm Identifier A) | 1                   | USINT        |
| 21 0F 00 24 ii 30 01               | Param         | 0F <sub>h</sub>  | 15 -22             | Parameter Value<br>(Alarm Identifier B) | 1                   | USINT        |
| 21 23 03 24 ii 30 0C               | Relay         | 323 <sub>h</sub> | 1 - 8              | Logic                                   | 12                  | USINT        |
| 21 23 03 24 ii 30 0E               | Relay         | 323 <sub>h</sub> | 1 - 8              | Relay Installed                         | 14                  | BOOL         |

The dynamic Assembly instance must be instantiated with a call to the class level Create service. Then the structure can be defined with the Set\_Attribute\_Single service for the Member List attribute. Only one dynamic Attribute instance is supported so subsequent calls to the Create service will return a Resource Unavailable (0x02) error. The Delete service can be used to destroy the dynamic Assembly instance so that it can be re-created.

#### **Services**

**Table C.15 Assembly Object Services** 

| Service<br>Code | Class/Instance Usage | Name                 |
|-----------------|----------------------|----------------------|
| 0E <sub>h</sub> | Class/Instance       | Get_Attribute_Single |
| 10 <sub>h</sub> | Instance             | Set_Attribute_Single |
| 08 <sub>h</sub> | Class                | Create               |
| 09 <sub>h</sub> | Instance             | Delete               |

# Connection Object (Class ID 05<sub>H</sub>)

The Connection Object allocates and manages the internal resources associated with both I/O and Explicit Messaging Connections.

#### **Class Attributes**

The Connection Object provides no class attributes.

## **Instances**

**Table C.16 Connection Object Instances** 

| Instance | Description                                                |
|----------|------------------------------------------------------------|
| 1        | Explicit Message Connection for pre-defined connection set |
| 2        | I/O Poll Connection                                        |
| 3        | I/O Strobe Connection                                      |
| 4        | I/O COS (change of state) Connection                       |
| 11 - 17  | Explicit Message Connection                                |

# **Instance Attributes**

**Table C.17 Connection Object Instance Attributes** 

| Attr ID | Access<br>Rule | Name                               | Data Type                                              | Description                                                                                                    |
|---------|----------------|------------------------------------|--------------------------------------------------------|----------------------------------------------------------------------------------------------------|
| 1       | Get            | State                              | USINT                                                  | State of the object.                                                                                                    |
| 2       | Get            | Instance Type                      | USINT                                                  | Indicates either I/O or Messaging Connection.                                                                                                |
| 3       | Get            | Transport Class Trigger            | BYTE                                                   | Defines behavior of the Connection.                                                                                                    |
| 4       | Get            | Produced Connection ID             | UINT                                                   | Placed in CAN Identifier Field when the Connection transmits.                                                                                |
| 5       | Get            | Consumed Connection ID             | UINT                                                   | CAN Identifier Field value that denotes message to be received.                                                                              |
| 6       | Get            | Initial Comm<br>Characteristics    | BYTE                                                   | Defines the Message Group(s) across which productions and consumptions associated with this Connection occur.                                |
| 7       | Get            | Produced Connection<br>Size        |                                                        |                                                                                                    |
| 8       | Get            | Consumed Connection<br>Size        | UINT                                                   | Maximum number of bytes received across this Connection.                                                                                     |
| 9       | Get/Set        | Expected Packet Rate               | UINT                                                   | Defines timing associated with this Connection.                                                                                              |
| 12      | Get/Set        | Watchdog Time-out<br>Action        | e-out USINT Defines how to handle Inactivity timeouts. |                                                                                                    |
| 13      | Get            | Produced Connection<br>Path Length | UINT                                                   | Number of bytes in the production_connection_path attribute.                                                                                 |
| 14      | Get            | Produced Connection<br>Path        | Array of<br>USINT                                      | Specifies the Application Object(s) whose data is to be produced by this Connection Object. See DeviceNet Specification Volume 1 Appendix I. |

**Table C.17 Connection Object Instance Attributes** 

| Attr ID | Access<br>Rule | Name                            | Data Type         | Description                                                                                                    |
|---------|----------------|---------------------------------|-------------------|----------------------------------------------------------------------------------------------------|
| 15      | Get            | Consumed Connection Path Length | UINT              | Number of bytes in the consumed_connection_path attribute.                                                                                            |
| 16      | Get            | Consumed Connection<br>Path     | Array of<br>USINT | Specifies the Application Object(s) that are to receive the data consumed by this Connection Object. See DeviceNet Specification Volume 1 Appendix I. |
| 17      | Get            | Production Inhibit Time         | UINT              | Defines minimum time between new data production.                                                                                                    |

#### **Services**

**Table C.18 Connection Object Services** 

| Service<br>Code | Class/Instance Usage | Name                 |
|-----------------|----------------------|----------------------|
| 05 <sub>h</sub> | Instance             | Reset                |
| 0E <sub>h</sub> | Instance             | Get_Attribute_Single |
| 10 <sub>h</sub> | Instance             | Set_Attribute_Single |

# Analog Input Point Object (Class ID $0A_H$ )

The Analog Input Point Object models simple analog measurements performed by the XM-361 and XM-362 modules. There are six instances of the Analog Input Point object, one for each input channel.

#### **Class Attributes**

**Table C.19 Analog Input Point Object Class Attributes** 

| Attr ID | Access<br>Rule | Name     | Data Type | Description                         | Semantics |
|---------|----------------|----------|-----------|-------------------------------------|-----------|
| 1       | Get            | Revision | UINT      | Revision of the implemented object. | 2         |

#### **Instances**

**Table C.20 Analog Input Point Object Instances** 

| Instance | Name                   | Description                                               |
|----------|------------------------|-----------------------------------------------------------|
| 1        | Channel 1 Measurements | Temperature measurement and Rate of Change for channel 1. |
| 2        | Channel 2 Measurements | Temperature measurement and Rate of Change for channel 2. |
| 3        | Channel 3 Measurements | Temperature measurement and Rate of Change for channel 3. |
| 4        | Channel 4 Measurements | Temperature measurement and Rate of Change for channel 4. |
| 5        | Channel 5 Measurements | Temperature measurement and Rate of Change for channel 5. |
| 6        | Channel 6 Measurements | Temperature measurement and Rate of Change for channel 6. |

## **Instance Attributes**

**Table C.21 Analog Input Point Object Class Attributes** 

| Attr ID | Access<br>Rule | Name                | Data Type | Description                                    | Semantics                                                                                                    |
|---------|----------------|---------------------|-----------|------------------------------------------------|----------------------------------------------------------------------------------------------------|
| 3       | Get            | Value               | REAL      |                                                |                                                                                                    |
| 4       | Get            | Status              | BOOL      | Indicates if a fault or alarm has occurred.    | 0 = Operating without alarms or faults 1 = Alarm or fault condition exists. The <b>Value</b> attribute may not represent the actual field value. |
| 8       | Get            | Value Data Type     | USINT     | Determines the data type of the <b>Value</b> . | 1 = REAL                                                                                                    |
| 101     | Get/Set        | Low<br>Engineering  | REAL      | Low scaling value                              | The measurement value (measurement units) that corresponds to the sensor underrange fault.                                                       |
| 103     | Get/Set        | High<br>Engineering | REAL      | High scaling value                             | The measurement value (measurement units) that corresponds to the sensor overrange fault.                                                        |

**Table C.21 Analog Input Point Object Class Attributes** 

| Attr ID | Access<br>Rule | Name                        | Data Type | Description                                                                                   | Semantics                                                                                                    |
|---------|----------------|-----------------------------|-----------|-----------------------------------------------------------------------------------------------|----------------------------------------------------------------------------------------------------|
| 113     | Get/Set        | Sensor Type                 | ВУТЕ      | Specifies the sensor type.                                                                    | 1 = B TC or 100 Ohm Pt 385<br>2 = C TC or 200 Ohm Pt 385<br>3 = E TC<br>4 = J TC<br>5 = K TC or 100 Ohm Pt 3916<br>6 = N TC or 200 Ohm Pt 3916<br>7 = R TC<br>8 = S TC<br>9 = T TC or 10 Ohm Cu 427<br>10 = 120 Ohm Ni 672 (XM-361 only)<br>11 = 100 Ohm Ni 618 (XM-361 only)<br>22 = 250 Ohm Pt 392 (XM-361 only) |
| 116     | Get/Set        | Digital Filter              | UINT      | Controls the time constant of the digital filter.                                             | Milliseconds                                                                                                    |
| 127     | Get/Set        | Channel ID<br>(XM-361 only) | CHAR      | Channel type identifier (selects between RTD and TC options in <b>Sensor Type</b> attribute). | B = RTD input<br>C = TC input                                                                                                    |
| 143     | Get/Set        | Sensor Tag                  | STRING2   | A descriptive name for the sensor or channel.                                                 |                                                                                                    |
| 147     | Get/Set        | Data Units                  | ENGUNIT   | The data units of <b>Value</b> ,<br><b>Low Engineering</b> , and<br><b>High Engineering</b> . | Not settable for the XM-361 and XM-362 modules.                                                                                                    |
| 150     | Get/Set        | Rate Value                  | REAL      | The rate of change of the analog input value.                                                 | Data Units per minute                                                                                                    |
| 151     | Get/Set        | Rate Filter                 | REAL      | Controls the time constant of the rate filter.                                                | Seconds                                                                                                    |

# **Services**

**Table C.22 Analog Input Point Object Services** 

| Service<br>Code | Class/Instance Usage | Name                 | Description                                                |
|-----------------|----------------------|----------------------|------------------------------------------------------------|
| 0E <sub>h</sub> | Class/Instance       | Get_Attribute_Single | Returns the contents of the specified attribute.           |
| 10 <sub>h</sub> | Instance             | Set_Attribute_Single | Sets the contents of the specified attribute. <sup>1</sup> |

<sup>1</sup> Attributes can only be set while the device is in Program Mode. See the description of the Device Mode Object for more information.

# Parameter Object (Class ID OF<sub>H</sub>)

The Parameter Object provides the interface to the XM-361 and XM-362 configuration data. There are 38 Parameter Object instances implemented in the XM-361 and XM-362 modules.

Parameter Object instances 1-22 and 31-36 are implemented to provide an alternate method of setting the configuration parameters with EPATH or ENGUNIT data types. And Parameter Object instances 23 and 24 provide an alternate method of setting the Produced Connection Size and Produced Connection Path attributes for the Poll Connection because these attributes can be difficult to get/set directly through the Connection Object.

#### **Class Attributes**

**Table C.23 Parameter Object Class Attributes** 

| Attr ID | Access<br>Rule | Name                            | Data Type | Description                                         | Semantics                                                                                                    |
|---------|----------------|---------------------------------|-----------|-----------------------------------------------------|----------------------------------------------------------------------------------------------------|
| 2       | Get            | Max Instance                    | UINT      | Maximum instance number of an object in this class. | Total number of parameter object instances.                                                                                              |
| 8       | Get            | Parameter Class<br>Descriptor   | WORD      | Bits that describe the parameter.                   | Bit 0 Supports Parameter<br>Instances<br>Bit 1 Supports Full Attrib.<br>Bit 2 Must do non-volatile store<br>Bit 3 Params in non-volatile |
| 9       | Get            | Config.<br>Assembly<br>Instance | UINT      |                                                     | Set to 0                                                                                                    |

#### **Instances**

There are 38 instances of this object.

**Table C.24 Parameter Object Instances** 

| Instance | Read<br>Only | Name                       | Data Type | Valid Values           | Default Value |
|----------|--------------|----------------------------|-----------|------------------------|---------------|
| 1        | Yes          | Measurement Unit Channel 1 | USINT     | 0 = Deg C<br>1 = Deg F | 0             |
| 2        | Yes          | Measurement Unit Channel 2 | USINT     | 0 = Deg C<br>1 = Deg F | 0             |
| 3        | Yes          | Measurement Unit Channel 3 | USINT     | 0 = Deg C<br>1 = Deg F | 0             |
| 4        | Yes          | Measurement Unit Channel 4 | USINT     | 0 = Deg C<br>1 = Deg F | 0             |

**Table C.24 Parameter Object Instances** 

| Instance | Read<br>Only | Name                                                     | Data Type | Valid Values                                                                                                    | Default Value |
|----------|--------------|----------------------------------------------------------|-----------|----------------------------------------------------------------------------------------------------|---------------|
| 5        | Yes          | Measurement Unit Channel 5                               | USINT     | 0 = Deg C<br>1 = Deg F                                                                                                    | 0             |
| 6        | Yes          | Measurement Unit Channel 6                               | USINT     | 0 = Deg C<br>1 = Deg F                                                                                                    | 0             |
| 7        | No           | Relay 1 Alarm Identifier A                               | USINT     | 0 = Alarm 1 (CH 1 value) 1 = Alarm 2 (CH 2 value) 2 = Alarm 3 (CH 3 value) 3 = Alarm 4 (CH 4 value) 4 = Alarm 5 (CH 5 value) 5 = Alarm 6 (CH 6 value) 6 = Alarm 7 (CH 1 rate) 7 = Alarm 8 (CH 2 rate) 8 = Alarm 9 (CH 3 rate) 9 = Alarm 10 (CH 4 rate) 10 = Alarm 11 (CH 5 rate) 11 = Alarm 12 (CH 6 rate) 12 = Alarm 13 (CH 1 diff) 13 = Alarm 15 (CH 3 diff) 14 = Alarm 15 (CH 3 diff) 15 = Alarm 16 (CH 4 diff) 16 = Alarm 17 (CH 5 diff) 17 = Alarm 18 (CH 6 diff) | 0             |
| 8        | No           | Relay 2 Alarm Identifier A                               | USINT     | (same as above)                                                                                                    | 0             |
| 9        | No           | Relay 3 Alarm Identifier A                               | USINT     | (same as above)                                                                                                    | 0             |
| 10       | No           | Relay 4 Alarm Identifier A                               | USINT     | (same as above)                                                                                                    | 0             |
| 11       | No           | Relay 5 Alarm Identifier A                               | USINT     | (same as above)                                                                                                    | 0             |
| 12       | No           | Relay 6 Alarm Identifier A                               | USINT     | (same as above)                                                                                                    | 0             |
| 13       | No           | Relay 7 Alarm Identifier A                               | USINT     | (same as above)                                                                                                    | 0             |
| 14       | No           | Relay 8 Alarm Identifier A                               | USINT     | (same as above)                                                                                                    | 0             |
| 15       | No           | Relay 1 Alarm Identifier B                               | USINT     | (same as above)                                                                                                    | 0             |
| 16       | No           | Relay 2 Alarm Identifier B                               | USINT     | (same as above)                                                                                                    | 0             |
| 17       | No           | Relay 3 Alarm Identifier B                               | USINT     | (same as above)                                                                                                    | 0             |
| 18       | No           | Relay 4 Alarm Identifier B                               | USINT     | (same as above)                                                                                                    | 0             |
| 19       | No           | Relay 5 Alarm Identifier B                               | USINT     | (same as above)                                                                                                    | 0             |
| 20       | No           | Relay 6 Alarm Identifier B                               | USINT     | (same as above)                                                                                                    | 0             |
| 21       | No           | Relay 7 Alarm Identifier B                               | USINT     | (same as above)                                                                                                    | 0             |
| 22       | No           | Relay 8 Alarm Identifier B                               | USINT     | (same as above)                                                                                                    | 0             |
| 23       | No           | Poll Connection Produced<br>Connection Path <sup>1</sup> | USINT     | 101-103, 199 (Assembly<br>Object instance number)                                                                                                    | 101           |
| 24       | No           | Poll Connection Produced<br>Connection Size <sup>1</sup> | UINT      | 4-124                                                                                                    | 72            |
| 25       | Yes          | Channel 1 Difference                                     | REAL      | Channel 1 - Channel 6                                                                                                    |               |

**Table C.24 Parameter Object Instances** 

| Instance | Read<br>Only | Name                                       | Data Type | Valid Values                                  | Default Value |
|----------|--------------|--------------------------------------------|-----------|-----------------------------------------------|---------------|
| 26       | Yes          | Channel 2 Difference                       | REAL      | Channel 2 - Channel 1                         |               |
| 27       | Yes          | Channel 3 Difference                       | REAL      | Channel 3 - Channel 2                         |               |
| 28       | Yes          | Channel 4 Difference                       | REAL      | Channel 4 - Channel 3                         |               |
| 29       | Yes          | Channel 5 Difference                       | REAL      | Channel 5 - Channel 4                         |               |
| 30       | Yes          | Channel 6 Difference                       | REAL      | Channel 6 - Channel 5                         |               |
| 31       | No           | 4-20 mA Output 1<br>Measurement Identifier | USINT     | 0 = Measurement Value<br>1 = Difference Value |               |
| 32       | No           | 4-20 mA Output 2<br>Measurement Identifier | USINT     | 0 = Measurement Value<br>1 = Difference Value |               |
| 33       | No           | 4-20 mA Output 3<br>Measurement Identifier | USINT     | 0 = Measurement Value<br>1 = Difference Value |               |
| 34       | No           | 4-20 mA Output 4<br>Measurement Identifier | USINT     | 0 = Measurement Value<br>1 = Difference Value | 0             |
| 35       | No           | 4-20 mA Output 5<br>Measurement Identifier | USINT     | 0 = Measurement Value<br>1 = Difference Value | 0             |
| 36       | No           | 4-20 mA Output 6<br>Measurement Identifier | USINT     | 0 = Measurement Value<br>1 = Difference Value | 0             |
| 37       | No           | Enable Relay Reset Switch                  | BOOL      | 0 = Disabled<br>1 = Enabled                   | 0             |
| 38       | No           | Sensor OOR Allowance                       | REAL      | 0-5%                                          | 0.0           |

The Poll Connection Produced Connection Path and Size parameters cannot be set while the Poll Connection is already established with a master/scanner. Attempting to do so will result in an "Object State Conflict" error (error code 0XC). These Parameter instances are a little more flexible than the actual Connection Object attributed because they can be set while the connection is in the NON-EXISTENT state (before the master/scanner allocates the connection).

#### **Instance Attributes**

**Table C.25 Parameter Object Instance Attributes** 

| Attr ID | Access<br>Rule | Name               | Data Type | Description               | Semantics                                                                             |
|---------|----------------|--------------------|-----------|---------------------------|---------------------------------------------------------------------------------------|
| 1       | Set            | Parameter<br>Value |           | Actual value of parameter | See Table C.24 for a list of valid values for each instance.                          |
| 2       | Get            | Link Path Size     | USINT     | Size of Link Path         | O (These Parameter instances do<br>not link directly to another<br>object attribute.) |

**Table C.25 Parameter Object Instance Attributes** 

| Attr ID | Access<br>Rule | Name                 | Data Type                     | Description                                                       | Semantics                                                                                                    |
|---------|----------------|----------------------|-------------------------------|-------------------------------------------------------------------|----------------------------------------------------------------------------------------------------|
| 3       | Get            | Link Path            | ARRAY of<br>DeviceNet<br>path | DeviceNet path to the object for the Parameter value.             |                                                                                                    |
|         |                | Segment<br>Type/Port | BYTE                          | See DeviceNet<br>Specification Volume 1<br>Appendix I for format. |                                                                                                    |
|         |                | Segment<br>Address   |                               | See DeviceNet<br>Specification Volume 1<br>Appendix I for format. |                                                                                                    |
| 4       | Get            | Descriptor           | WORD                          | Description of Parameter                                          | Bit 0 = Settable Path support Bit 1 = Enum Strings support Bit 2 = Scaling support Bit 3 = Scaling Links support Bit 4 = Read Only Bit 5 = Monitor Bit 6 = Ext. Prec. scaling |
| 5       | Get            | Data Type            | EPATH                         | Data Type Code                                                    | See DeviceNet Specification<br>Volume 1 Appendix J, Section<br>J-6.                                                                                                    |
| 6       | Get            | Data Size            | USINT                         | Number of Bytes in Parameter value.                               |                                                                                                    |

### **Services**

**Table C.26 Parameter Object Services** 

| Service<br>Code | Class/Instance Usage | Name                 | Description                                                |
|-----------------|----------------------|----------------------|------------------------------------------------------------|
| 0E <sub>h</sub> | Class/Instance       | Get_Attribute_Single | Returns the contents of the specified attribute.           |
| 10 <sub>h</sub> | Class                | Set_Attribute_Single | Sets the contents of the specified attribute. <sup>1</sup> |

<sup>1</sup> Attributes can only be set while the device is in Program Mode. See the description of the Device Mode Object for more information.

# Analog Input Group Object (Class ID 20<sub>H</sub>)

The Analog Input Group Object binds a group of Analog Input Point instances together by modeling the set of parameters that are shared by the Analog Input Point instances.

# **Class Attributes**

The Analog Input Group Object provides no class attributes.

# Instances

There is one Analog Input Group Object instance that models the shared parameters for the set of all Analog Input Point instances.

# **Instance Attributes**

**Table C.27 Analog Input Group Object Instance Attributes** 

| Attr ID | Access<br>Rule | Name                         | Data Type | Description                                                      | Semantics                     |
|---------|----------------|------------------------------|-----------|------------------------------------------------------------------|-------------------------------|
| 8       | Get            | Value Data Type              | USINT     | Determines the data type of the AIP value.                       | 1 = REAL                      |
| 10      | Get/Set        | Temp Mode                    | BOOL      | Temperature scale to use when reporting a value.                 | 0 = Celsius<br>1 = Fahrenheit |
| 103     | Get            | Cold Junction<br>Temperature | REAL      | Temperature of TC-terminal block junction.                       |                               |
| 105     | Get            | Cold Junction<br>Underrange  | BOOL      | Indicates cold junction measurement is invalid on the low side.  |                               |
| 106     | Get            | Cold Junction<br>Overrange   | BOOL      | Indicates cold junction measurement is invalid on the high side. |                               |

**Table C.28 Analog Input Group Object Services** 

| Service<br>Code | Class/Instance Usage | Name                 | Description                                                |
|-----------------|----------------------|----------------------|------------------------------------------------------------|
| 0E <sub>h</sub> | Instance             | Get_Attribute_Single | Returns the contents of the specified attribute.           |
| 10 <sub>h</sub> | Instance             | Set_Attribute_Single | Sets the contents of the specified attribute. <sup>1</sup> |

<sup>1</sup> Attributes can only be set while the device is in Program Mode. See the description of the Device Mode Object for more information.

# Acknowledge Handler Object (Class ID 2B<sub>H</sub>)

The Acknowledge Handler Object is used to manage the reception of message acknowledgments. This object communicates with a message producing Application Object within a device. The Acknowledge Handler Object notifies the producing applications of acknowledge reception, acknowledge timeouts, and production retry limit errors.

# **Class Attributes**

The Acknowledge Handler Object provides no class attributes

#### Instances

A module provides only a single instance (instance 1) of the Acknowledge Handler Object. This instance is associated with instance 4 of the Connection Object, the slave COS connection to a higher level master.

## **Instance Attributes**

**Table C.29 Acknowledge Handler Object Instance Attributes** 

| Attr ID | Access<br>Rule | Name                                 | Data Type | Default Value |
|---------|----------------|--------------------------------------|-----------|---------------|
| 1       | Get/Set        | Acknowledge Timer                    | UINT      | 16 ms         |
| 2       | Get/Set        | Retry Limit                          | USINT     | 1             |
| 3       | Get            | COS Producing<br>Connection Instance | UINT      | 4             |

**Table C.30 Acknowledge Handler Object Services** 

| Service<br>Code | Class/Instance Usage | Name                 |
|-----------------|----------------------|----------------------|
| 0E <sub>h</sub> | Instance             | Get_Attribute_Single |
| 10 <sub>h</sub> | Instance             | Set_Attribute_Single |

# Alarm Object (Class ID 31D<sub>H</sub>)

The Alarm Object models a two-stage (alert and danger levels) alarm.

# **Class Attributes**

The Alarm Object provides no class attributes.

# **Instances**

There are 18 instances of this object. Instances 1-6 are associated with the 6 AIP Object measurement values. Instances 7-12 are associated with the 6 AIP Object rate values. And instances 13-18 are associated with the 6 Parameter Object difference calculations.

# **Instance Attributes**

**Table C.31 Alarm Object Instance Attributes** 

| Attr ID | Access<br>Rule | Name                       | Data Type | Description                                                                                     | Semantics                                                                                                    |
|---------|----------------|----------------------------|-----------|-------------------------------------------------------------------------------------------------|----------------------------------------------------------------------------------------------------|
| 3       | Get            | Alarm Status               | 3 BITS    | The current status of the alarm.                                                                | 0 = Normal<br>1 = Alert (alarm)<br>2 = Danger (shutdown)<br>3 = Disarm<br>4 = Sensor Out of Range (OOR)<br>Fault<br>5 = Module Fault |
| 4       | Get/Set        | Alarm Enable               | BOOL      | Indicates whether this alarm object is enabled.                                                 | 0 = Disabled<br>1 = Enabled                                                                                                    |
| 6       | Get            | Threshold Units            | USINT     | Indicates whether the threshold and hysteresis value are specified in units of measure.         | Set to 1<br>1 = Measurement units                                                                                                    |
| 7       | Get/Set        | Condition                  | USINT     | Indicates on which side of<br>the threshold values the<br>alarm and danger<br>conditions exist. | 0 = Greater than<br>1 = Less than<br>2 = Inside range<br>3 = Outside range                                                           |
| 8       | Get/Set        | Alert Threshold<br>(High)  | REAL      | The threshold value for the alert (alarm) condition (greater threshold for range types).        |                                                                                                    |
| 9       | Get/Set        | Danger Threshold<br>(High) | REAL      | The threshold value for the danger (shutdown) condition (greater threshold for range types).    |                                                                                                    |

**Table C.31 Alarm Object Instance Attributes** 

| Attr ID | Access<br>Rule | Name                    | Data Type | Description                                                                                    | Semantics |
|---------|----------------|-------------------------|-----------|------------------------------------------------------------------------------------------------|-----------|
| 10      | Get/Set        | Alert Threshold<br>Low  | REAL      | The lesser threshold value for the alert (alarm) condition for the range condition types.      |           |
| 11      | Get/Set        | Danger Threshold<br>Low | REAL      | The lesser threshold value for the danger (shutdown) condition for the range condition types.  |           |
| 12      | Get/Set        | Hysteresis              | REAL      | The amount on the safe side of a threshold by which the value must recover to clear the alarm. |           |
| 18      | Get/Set        | Name                    | STRING2   | A name to help identify this alarm.                                                            |           |

## **Services**

**Table C.32 Alarm Object Services** 

| Service<br>Code | Class/Instance Usage | Name                 | Description                           |
|-----------------|----------------------|----------------------|---------------------------------------|
| 0E <sub>h</sub> | Instance             | Get_Attribute_Single | Returns a single attribute.           |
| 10 <sub>h</sub> | Instance             | Set_Attribute_Single | Sets a single attribute. <sup>1</sup> |

<sup>1</sup> Attributes can only be set while the device is in Program Mode. See the description of the Device Mode Object for more information.

# Device Mode Object (Class ID 320<sub>H</sub>)

The Device Mode Object is used to control access to the configuration parameters in the module. This object's Device Mode attribute must be in PROGRAM mode to allow the module's configuration parameters to be "Set" (see Services). Attempts to set the configuration parameters while the Device Mode is in RUN mode will return an error. Note that the module collects measurements while in RUN mode but not while it is in PROGRAM mode.

## **Class Attributes**

The Device Mode Object provides no class attributes.

# **Instance Attributes**

**Table C.33 Device Mode Object Instance Attributes** 

| Attr ID | Access<br>Rule | Name                | Data Type | Description                                                               | Semantics                                                                                                    |
|---------|----------------|---------------------|-----------|---------------------------------------------------------------------------|----------------------------------------------------------------------------------------------------|
| 3       | Get/Set        | Device Mode         | UINT      | The operating mode of the module.                                         | 0 = Power Up<br>1 = RUN<br>2 = PROGRAM                                                                                      |
| 199     | Set            | Backdoor<br>Service | USINT     | Setting this attribute is equivalent to requesting the specified service. | Set to one of the following values to perform the specified service:  0x05 = Reset 0x09 = Delete 0x15 = Restore 0x16 = Save |

Setting the **Device Mode** attribute to "1" (RUN) is equivalent to executing the **Start** service. Setting the **Device Mode** attribute to "2" (PROGRAM) is equivalent to executing the **Stop** service.

**Table C.34 Device Mode Object Services** 

| Service<br>Code | Class/Instance Usage | Name                 | Description                                                                                                    |
|-----------------|----------------------|----------------------|----------------------------------------------------------------------------------------------------|
| 0E <sub>h</sub> | Instance             | Get_Attribute_Single | Return the value of a single attribute.                                                                                                |
| 10 <sub>h</sub> | Instance             | Set_Attribute_Single | Set the value of a single attribute.                                                                                                   |
| 07 <sub>h</sub> | Instance             | Stop                 | Transitions from Run to the Program state.                                                                                             |
| 06 <sub>h</sub> | Instance             | Start                | Validate the device configuration settings and transition to the Run state if OK.                                                      |
| 05 <sub>h</sub> | Instance             | Reset                | Transition to the Power Up state. Load the non-volatile configuration and transition to the Run state if saved configuration restored. |

**Table C.34 Device Mode Object Services** 

| Service<br>Code | Class/Instance Usage | Name    | Description                                                                                   |
|-----------------|----------------------|---------|-----------------------------------------------------------------------------------------------|
| 16 <sub>h</sub> | Instance             | Save    | Validate the device configuration settings if necessary and save them to non-volatile memory. |
| 09 <sub>h</sub> | Instance             | Delete  | Delete the saved configuration from non-volatile memory.                                      |
| 15 <sub>h</sub> | Instance             | Restore | Load the saved configuration or the factory default configuration from non-volatile memory.   |

# Relay Object (Class ID 323<sub>H</sub>)

The Relay Object models a relay (actual or virtual). A relay can be activated or deactivated based on the status of one or more alarms. Note that the XM-361 and XM-362 modules itself do not have an on-board relay. The relays are added by connecting up to two XM-441 Expansion Relay modules, for a total of eight relays.

# **Class Attributes**

**Table C.35 Relay Object Class Attributes** 

| Attr ID | Access<br>Rule | Name                | Data Type | Description                                                                     | Semantics                                                                                                    |
|---------|----------------|---------------------|-----------|---------------------------------------------------------------------------------|----------------------------------------------------------------------------------------------------|
| 3       | Get            | Number of Instances | UINT      | Number of Instances in this class.                                              | 8                                                                                                    |
| 100     | Set            | Reset All           | USINT     | Setting this attribute is<br>equivalent to executing<br>the Class Reset service | Reset All is an attribute that provides a way to perform a Class level Reset service via the Set_Attribute_Single service. Setting this attribute to any value is equivalent to performing the Class level Reset service. Reading the Reset All attribute always returns zero. |

# **Instances**

There are 8 instances of this object.

# **Instance Attributes**

**Table C.36 Relay Object Instance Attributes** 

| Attr ID | Access<br>Rule | Name                  | Data Type | Description                                                                                                    | Semantics                                                                                                    |
|---------|----------------|-----------------------|-----------|----------------------------------------------------------------------------------------------------|----------------------------------------------------------------------------------------------------|
| 3       | Get            | Relay Status          | BOOL      | The current status of the relay.                                                                                                    | 0 = Off<br>1 = On                                                                                                    |
| 4       | Get/Set        | Relay Enable          | BOOL      | Indicates whether this relay object is enabled.                                                                                         | 0 = Disabled<br>1 = Enabled                                                                                                    |
| 5       | Get/Set        | Latch Enable          | BOOL      | Indicates whether this relay latches (requires a reset command to deactivate).                                                          | 0 = Nonlatching<br>1 = Latching                                                                                                    |
| 6       | Get/Set        | Failsafe Enable       | BOOL      | Indicates whether this relay is normally energized (activated during power loss).                                                       | 0 = Non-failsafe (not normally energized) 1 = Failsafe (normally energized)                                                                                                    |
| 7       | Get/Set        | Delay                 | USINT     | The time period that the voting logic must be true before the relay is activated.                                                       | 0 to 25.5 seconds (specified in tenths of seconds)                                                                                                    |
| 8       | Get/Set        | Name                  | STRING2   | A name to help identify the relay.                                                                                                    | 18 characters maximum                                                                                                    |
| 9       | Get/Set        | Alarm Level           | ВУТЕ      | Specifies what alarm status values will cause the relay to activate.                                                                    | 0 = Normal<br>1 = Alert<br>2 = Danger<br>3 = Disarm<br>4 = Sensor OOR<br>5 = Module Fault                                                                                                    |
| 10      | Get/Set        | Alarm Identifier<br>A | EPATH     | Identifies the first alarm status the relay monitors.                                                                                   | See Parameter Object instances 7 to 14.                                                                                                    |
| 11      | Get/Set        | Alarm Identifier<br>B | EPATH     | Identifies the second alarm status the relay monitors.                                                                                  | See Parameter Object instances 15 to 22.                                                                                                    |
| 12      | Get/Set        | Logic                 | USINT     | Indicates the number of associated alarms that must have a status value specified by <b>Alarm Level</b> in order to activate the relay. | 0 = Ignore Alarm Identifier B and activate the relay based on the status of Alarm Identifier A. 1 = Activate the relay if the status of either Alarm Identifier A or B matches any of the statuses specified by Alarm Level. 2 = Activate the relay if the status of both Alarm Identifier A and B match any of the statuses specified by Alarm Level. |

## **Table C.36 Relay Object Instance Attributes**

| Attr ID | Access<br>Rule | Name            | Data Type | Description                                                         | Semantics                          |
|---------|----------------|-----------------|-----------|---------------------------------------------------------------------|------------------------------------|
| 14      | Get            | Relay Installed | BOOL      | Indicates whether an actual relay is associated with this instance. | 0 = Not installed<br>1 = Installed |

# **Services**

## **Table C.37 Relay Object Services**

| Service<br>Code | Class/Instance Usage | Name                 | Description                           |
|-----------------|----------------------|----------------------|---------------------------------------|
| 05 <sub>h</sub> | Class/Instance       | Reset                | Resets latched relay.                 |
| 0E <sub>h</sub> | Class/Instance       | Get_Attribute_Single | Returns a single attribute.           |
| 10 <sub>h</sub> | Class/Instance       | Set_Attribute_Single | Sets a single attribute. <sup>1</sup> |

<sup>1</sup> Attributes can only be set while the device is in Program Mode. See the description of the Device Mode Object for more information.

# 4-20 mA Output Object (Class ID 32A<sub>H</sub>)

The 4-20 mA Output Object models the configuration of a 4-20 mA output signal.

# **Class Attributes**

The 4-20 mA Output Object provides no class attributes.

# **Instances**

There are 6 instances of this object.

# **Instance Attributes**

Table C.38 4-20 mA Output Object Instance Attributes

| Attr ID | Access<br>Rule | Name                           | Data Type | Description                                                                                                | Semantics                                                                               |
|---------|----------------|--------------------------------|-----------|----------------------------------------------------------------------------------------------------|-----------------------------------------------------------------------------------------|
| 3       | Get/Set        | Value                          | REAL      | The current output value.                                                                                  | mA                                                                                      |
| 4       | Get/Set        | Enable                         | BOOL      | Indicates whether this<br>4-20 mA output is<br>enabled.                                                    | 0 = Disabled<br>1 = Enabled                                                             |
| 5       | Get/Set        | Max Range                      | REAL      | The measured value associated with 20 mA.                                                                  |                                                                                         |
| 6       | Get/Set        | Min Range                      | REAL      | The measured value associated with 4 mA.                                                                   |                                                                                         |
| 7       | Get/Set        | Measurement<br>Identifier Path | EPATH     | Identifies the class, instance, and attribute of a measurement value that this 4-20 mA output is tracking. | See Parameter Object Instances 31-36.  See DeviceNet Specification Volume 1 Appendix I. |

Table C.39 4-20 mA Output Object Services

| Service<br>Code | Class/Instance Usage | Name                 | Description                           |
|-----------------|----------------------|----------------------|---------------------------------------|
| 0E <sub>h</sub> | Instance             | Get_Attribute_Single | Returns a single attribute.           |
| 10 <sub>h</sub> | Instance             | Set_Attribute_Single | Sets a single attribute. <sup>1</sup> |

<sup>1</sup> Attributes can only be set while the device is in Program Mode. See the description of the Device Mode Object for more information.

#### alarm

An alarm alerts you to a change in a measurement. For example, an alarm can notify you when the measured vibration level for a machine exceeds a pre-defined value.

#### Automatic Device Replacement (ADR)

A means for replacing a malfunctioning device with a new unit, and having the device configuration data set automatically. The ADR scanner uploads and stores a device's configuration. Upon replacing a malfunctioning device with a new unit (MAC ID 63), the ADR scanner automatically downloads the configuration data and sets the MAC ID (node address).

#### baud rate

The baud rate is the speed at which data is transferred on the DeviceNet network. The available data rates depend on the type of cable and total cable length used on the network:

| Maximum Cable Length   |                   |                 |                 |
|------------------------|-------------------|-----------------|-----------------|
| Cable                  | 125 K             | 250 K           | 500 K           |
| Thick Trunk Line       | 500 m (1,640 ft.) | 250 m (820 ft.) | 100 m (328 ft.) |
| Thin Trunk Line        | 100 m (328 ft.)   | 100 m (328 ft.) | 100 m (328 ft.) |
| Maximum Drop Length    | 6 m (20 ft.)      | 6 m (20 ft.)    | 6 m (20 ft.)    |
| Cumulative Drop Length | 156 m (512 ft.)   | 78 m (256 ft.)  | 39 m (128 ft.)  |

The XM measurement modules' baud rate is automatically set by the bus master. You must set the XM-440 Relay module baud rate. You set the XM-440 Master Relay to 125 kb, 250 kb, 500 kb, or Autobaud if another device on the network has set the baud rate.

#### **Bit-Strobe**

A multicast transfer of data sent by a master device to all the XM slaves on the network. The bit-strobe command message contains a bit string of 64 bits (8 bytes) of output data, one output bit per node address on the network.

#### bus off

A bus off condition occurs when an abnormal rate of errors is detected on the Control Area Network (CAN) bus in a device. The bus-off device cannot receive or transmit messages on the network. This condition is often caused by corruption of the network data signals due to noise or baud rate mismatch.

#### Change of State (COS)

DeviceNet communications method in which the XM module sends data based on detection of any changed value within the input data (alarm or relay status).

#### current configuration

The current configuration is the most recently loaded set of configuration parameters in the XM module's memory. When power is cycled, the current configuration is loaded with either the saved configuration (in EEPROM) or the factory defaults (if there is no saved configuration). In addition, the current configuration contains any configuration changes that have been downloaded to the module since power was applied.

#### DeviceNet network

A DeviceNet network uses a producer/consumer Controller Area Network (CAN) to connect devices (for example, XM modules). A DeviceNet network can support a maximum of 64 devices. Each device is assigned a unique node address (MAC ID) and transmits data on the network at the same baud rate.

A cable is used to connect devices on the network. It contains both the signal and power wires. General information about DeviceNet and the DeviceNet specification are maintained by the Open DeviceNet Vendor's Association (ODVA). ODVA is online at http://www.odva.org.

#### disarm state

See Program mode.

#### **EEPROM**

See NVS (Non-Volatile Storage).

#### Electronic Data Sheet (EDS) Files

EDS files are simple text files that are used by network configuration tools such as RSNetWorx for DeviceNet to describe products so that you can easily commission them on a network. EDS files describe a product device type, revision, and configurable parameters.

#### Help window

A window that contains help topics that describe the operation of a program. These topics may include:

- An explanation of a command.
- A description of the controls in a dialog box or property page.

- Instructions for a task.
- Definition of a term.

#### **MAC ID**

See node address.

#### master device

A device which controls one or more slave devices. The XM-440 Master Relay module is a master device.

#### **Node Address**

A DeviceNet network can have as many as 64 devices connected to it. Each device on the network must have a unique node address between 0 and 63. Node address 63 is the default used by uncommissioned devices. Node address is sometimes called "MAC ID."

#### NVS (Non-Volatile Storage)

NVS is the permanent memory of an XM module. Modules store parameters and other information in NVS so that they are not lost when the module loses power (unless Auto Save is disabled). NVS is sometimes called "EEPROM."

#### online help

Online help allows you to get help for your program on the computer screen by pressing **F1**. The help that appears in the Help window is context sensitive, which means that the help is related to what you are currently doing in the program.

#### Polled

DeviceNet communications method in which module sends data in response to a poll request from a master device.

#### Program mode

The XM module is idle. Typically this occurs when the module configuration settings are being updated with the XM Configuration program. In Program mode, the signal processing/measurement process is stopped. The status of the alarms is set to the disarm state to prevent a false alert or danger status.

#### Run mode

In Run mode, the module collects measurement data and monitors each measurement device.

#### slave device

A device that receives and responds to messages from a Master device but does not initiate communication. Slave devices include the XM measurement modules, such as the XM-120 Dynamic Measurement module and the XM-361 Temperature module.

#### Strobe

See Bit-Strobe.

#### trend

A set of records of one or more measurement parameter(s) collected at regular intervals of a base parameter such as time.

## triggered trend

A time-based trend that is collected in an XM module when a relay on the XM module is activated, or when the module receives a trigger event.

#### virtual relay

A virtual relay is a non-physical relay. It has the same capabilities (monitor alarms, activation delay, change status) as a physical relay only without any physical or electrical output. The virtual relay provides additional relay status inputs to a controller, PLC, or an XM-440 Master Relay module (firmware revision 5.0 and later).

#### XM configuration

XM configuration is a collection of user-defined parameters for XM modules.

#### XM Serial Configuration Utility software

XM Serial Configuration Utility software is a tool for monitoring and configuring XM modules. It can be run on computers running Windows 2000 service pack 2, Windows NT 4.0 service pack 6, or Windows XP operating systems.

| Numerics                                    | Class Instance Editor 73         |
|---------------------------------------------|----------------------------------|
| <b>24V</b> common grounding requirements 13 | components                       |
| 4-20mA Output Object 108                    | XM-361 Temperature module 2      |
| <b>4-20mA output parameters</b> 57          | XM-362 Temperature module 2      |
| 4-20mA Output 57                            | XM-441 Expansion Relay module 2  |
| Enable 57                                   | XM-944 terminal base 2           |
| Max Range 57                                | configuration parameters $47$    |
| Measurement 57                              | 4-20mA output parameters 57      |
| Min Range 57                                | alarm parameters 50              |
| 4-20mA outputs, wiring 22                   | channel transducer parameters 48 |
|                                             | data parameters 62               |
| <b>A</b>                                    | device mode parameters 64        |
| Α                                           | general parameters 48            |
| Acknowledge Handler Object 102              | I/O data parameters 61           |
| Alarm Object 103                            | relay parameters 52              |
| alarm parameters 50                         | triggered trend parameters 58    |
| Alarm 50                                    | connecting wiring 17             |
| Alert Threshold (High) 51                   | 4-20mA outputs 22                |
| Alert Threshold (Low) 52                    | DeviceNet 40                     |
| Condition 51                                | power supply 21                  |
| Danger Threshold (High) 51                  | remote relay reset signal 24     |
| Danger Threshold (Low) 52                   | sensors                          |
| Enable 50                                   | XM-361 26                        |
| Hysteresis 52                               | XM-362 38                        |
| Name 50                                     | serial port 39                   |
| Analog Input Group Object 100               | terminal base XM-944 17          |
| Analog Input Point Object 94                | Connection Object 92             |
| Assembly Object 87                          | COS message format $77$          |
| Automatic Device Replacement (ADR) 79       |                                  |
|                                             | D                                |
| В                                           | data parameters 62               |
| baud rate 41                                | Alarm Status 63                  |
| bit-strobe message format 78                | Channel Status 62                |
| •                                           | Cold Junction Status 62          |
| r                                           | Cold Junction Temperature 62     |
| C                                           | Difference 62                    |
| channel parameters                          | Measurement Value 62             |
| Channel Name 49                             | Rate of Change 62                |
| Channel Type 49                             | Relay Status 63                  |
| High Scale Limit 49                         | description                      |
| Low Scale Limit 49                          | configuration parameters 47      |
| Measurement Time Constant 49                | XM-361 module 2                  |
| Rate Time Constant 50                       | XM-362 module 2                  |
| Sensor Type 49                              | XM-441 module 2                  |
| Channel Status indicator 45                 | XM-944 terminal base 2           |
| channel transducer parameters 48            | Device Mode Object 104           |
|                                             |                                  |

| Device Mode parameters                 | DIN rail 9                                            |  |
|----------------------------------------|-------------------------------------------------------|--|
| Autobaud 64                            | panel/wall mount 11                                   |  |
| Device Mode 64                         |                                                       |  |
| DeviceNet connection                   | 1                                                     |  |
| baud rate 41                           | I/O data navamatava (1                                |  |
| node address 41                        | I/O data parameters 61                                |  |
| wiring 40                              | Assembly Instance Table 61                            |  |
| DeviceNet grounding requirements 13    | COS Output 61                                         |  |
| DeviceNet information                  | COS Size 61                                           |  |
| automatic device replacement (ADR) 79  | Custom Assembly 61                                    |  |
| EDS files 71                           | Poll Output 61                                        |  |
| I/O message formats 75                 | Poll Response Assembly 61                             |  |
| invalid device configuration errors 74 | Poll Size 61                                          |  |
| setting the Device Mode parameter 71   | I/O message formats 75                                |  |
| XM services 73                         | bit-strobe messages 78                                |  |
| DeviceNet Object 85                    | change of state (COS) messages 77                     |  |
| DeviceNet objects                      | poll messages 75                                      |  |
| 4-20mA Output 108                      | XM status values 78                                   |  |
| Acknowledge Handler 102                | Identity Object 84                                    |  |
| Alarm 103                              | indicators 43                                         |  |
| Analog Input Group 100                 | Channel Status 45                                     |  |
| Analog Input Point 94                  | Module Status 44                                      |  |
| Assembly 87                            | Network Status 44                                     |  |
| Connection 92                          | installation requirements                             |  |
| Device Mode 104                        | grounding 9                                           |  |
| DeviceNet 85                           | power 7                                               |  |
| Identity 84                            | RTD wiring 6                                          |  |
| Parameter 97                           | system wiring 6                                       |  |
| Relay 106                              | interconnecting terminal base units 16 introduction 1 |  |
| DIN Rail Grounding Block 10            |                                                       |  |
| DIN rail grounding requirements 9      | invalid device configuration errors 74                |  |
| document conventions 3                 |                                                       |  |
|                                        | K                                                     |  |
| E                                      | keyswitch 42                                          |  |
| Electronic Data Sheet (EDS) files 71   | •                                                     |  |
| Electionic Data Silect (EDS) files / 1 | M                                                     |  |
| _                                      | <del></del>                                           |  |
| G                                      | mini-connector 39                                     |  |
| general parameters 48                  | Module Status (MS) indicator 44                       |  |
| Cold Junction Overrange 48             | mounting                                              |  |
| Cold Junction Temperature 48           | terminal base unit on DIN rail 14                     |  |
| Cold Junction Underrange 48            | terminal base unit on panel/walll 16                  |  |
| Enable Relay Reset Switch Terminals 48 | XM-361 module on terminal base 42                     |  |
| Relay Reset Switch Enable 48           | XM-362 module on terminal base 42                     |  |
| Temperature Units 48                   |                                                       |  |
| grounding requirements 9               | N                                                     |  |
| 24V common 13                          | Network Status (NS) indicator 44                      |  |
| DeviceNet 13                           | node address 41                                       |  |

| 0                                             | serial port connection                   |
|-----------------------------------------------|------------------------------------------|
| operating mode                                | mini-connector 39                        |
| program mode 44, 71                           | specifications 65                        |
| run mode 44, 71                               | system wiring requirements 6             |
| _                                             | Т                                        |
| Р                                             |                                          |
| panel/wall mount grounding requirements $11$  | Temp. Units 49                           |
| Parameter Object 97                           | terminal base                            |
| poll message format 75                        | interconnecting units 16                 |
| Assembly instance 101 76                      | mounting on DIN rail 14                  |
| Assembly instance 102 76                      | mounting on panel/wall 16                |
| Assembly instance 103 77                      | terminal block assignment 18             |
| power requirements $7$                        | transition to program mode, DeviceNet 72 |
| power supply, wiring 21                       | transition to run mode, DeviceNet 72     |
| program mode 44, 71                           | triggered trend parameters 58            |
|                                               | Enable Triggered Trend Measurements 59   |
| R                                             | Latch Enable 59                          |
|                                               | Manual Trigger 60                        |
| Relay Object 106                              | Number of Records 59                     |
| relay parameters 52                           | Post Trigger 60                          |
| Activation Delay 53                           | Record Interval 59                       |
| Activation Logic 54                           | Relay Number 59                          |
| Alarm A 54                                    | Reset Trigger 60                         |
| Alarm B 54                                    | Select Measurements 59                   |
| Alarm Identifier A 54                         | Status 60                                |
| Alarm Identifier B 54                         | Trend Span 59                            |
| Alarm Levels 55                               | View Trend Data 60                       |
| Alarm Status to Activate On (Alarm Levels) 55 |                                          |
| Enable 53                                     | W                                        |
| Failsafe 56                                   | wiring                                   |
| Latching 53                                   | to separate power connections 7          |
| Name 53                                       | to terminal base 17                      |
| Number 53                                     | wiring connections                       |
| Relay Installed 55                            | 4-20mA outputs 22                        |
| relays                                        | DeviceNet 40                             |
| resetting 24, 45                              | power supply 21                          |
| remote relay reset signal, wiring 24          | remote relay reset signal 24             |
| reset switch 45                               | sensors                                  |
| RTD wiring considerations 6                   | XM-361 26                                |
| run mode 44, 71                               | XM-362 38                                |
|                                               | serial port 39                           |
| <b>S</b>                                      | serial port 37                           |
| self-test, status 45                          | X                                        |
| sensor wiring                                 |                                          |
| XM-361 26                                     | XM Services 73                           |
| XM-362 38                                     | XM status values 78                      |

# XM-361/362 Temperature Module

components 2
configuration parameters 47
grounding requirements 9
indicators 43
introduction 1
mounting 42
power requirements 7
reset switch 45

RTD wiring considerations 6
self-test 45
specifications 65
system wiring requirements 6

XM-441 Expansion Relay Module 2, 46, 52

XM-944 terminal base
description 2
mounting 14
wiring 17

# Rockwell Automation Support

Rockwell Automation provides technical information on the Web to assist you in using its products. At <a href="http://support.rockwellautomation.com">http://support.rockwellautomation.com</a>, you can find technical manuals, a knowledge base of FAQs, technical and application notes, sample code and links to software service packs, and a MySupport feature that you can customize to make the best use of these tools.

For an additional level of technical phone support for installation, configuration, and troubleshooting, we offer TechConnect support programs. For more information, contact your local distributor or Rockwell Automation representative, or visit <a href="http://support.rockwellautomation.com">http://support.rockwellautomation.com</a>.

## **Installation Assistance**

If you experience a problem within the first 24 hours of installation, please review the information that's contained in this manual. You can also contact a special Customer Support number for initial help in getting your product up and running.

| 1.440.646.3434<br>Monday — Friday, 8am — 5pm EST                                               |
|------------------------------------------------------------------------------------------------|
| Please contact your local Rockwell Automation representative for any technical support issues. |

## **New Product Satisfaction Return**

Rockwell Automation tests all of its products to ensure that they are fully operational when shipped from the manufacturing facility. However, if your product is not functioning and needs to be returned, follow these procedures.

|                          | Contact your distributor. You must provide a Customer Support case number (call the phone number above to obtain one) to your distributor in order to complete the return process. |
|--------------------------|----------------------------------------------------------------------------------------------------|
| Outside United<br>States | Please contact your local Rockwell Automation representative for the return procedure.                                                                                             |

#### www.rockwellautomation.com

#### Power, Control and Information Solutions Headquarters

Americas: Rockwell Automation, 1201 South Second Street, Milwaukee, WI 53204-2496 USA, Tel: (1) 414.382.2000, Fax: (1) 414.382.4444

Europe/Middle East/Africa: Rockwell Automation, Vorstlaan/Boulevard du Souverain 36, 1170 Brussels, Belgium, Tel: (32) 2 663 0600, Fax: (32) 2 663 0640

Asia Pacific: Rockwell Automation, Level 14, Core F, Cyberport 3, 100 Cyberport Road, Hong Kong, Tel: (852) 2887 4788, Fax: (852) 2508 1846